IBM<sup>®</sup> DB2 Connect™

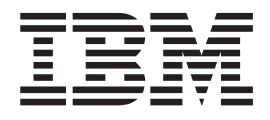

# DB2 Connect ™ Personal Edition ľahko a rýchlo

*Verzia 8.2*

IBM<sup>®</sup> DB2 Connect™

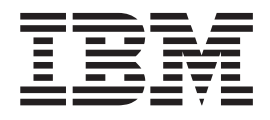

# DB2 Connect ™ Personal Edition ľahko a rýchlo

*Verzia 8.2*

Pred použitím týchto informácií a produktu, ktorého sa týkajú, si nezabudnite prečítať všeobecné informácie v časti *Vyhlásenia*.

Tento dokument obsahuje informácie, ktoré sú vlastníctvom spoločnosti IBM. Vzťahujú sa naň podmienky licenčnej zmluvy a je chránený príslušnými ustanoveniami zákonov o autorskom práve. Informácie v tejto publikácia nepredstavujú záruku na produkt a tu uvedené vyhlásenia nemožno vyložiť v tomto zmysle.

Publikácie spoločnosti IBM môžete objednať na internete alebo prostredníctvom najbližšej pobočky spoločnosti IBM.

- v Ak si chcete objednať publikácie, navštívte internetovú stránku IBM Publications Center na adres[ewww.ibm.com/shop/publications/order](http://www.ibm.com/shop/publications/order)
- v Adresu najbližšej pobočky spoločnosti IBM nájdete v zozname IBM Directory of Worldwide Contacts na internetovej adrese [www.ibm.com/planetwide](http://www.ibm.com/planetwide)

Ak si chcete objednať publikácie týkajúce sa databázy DB2 z oddelenia DB2 Marketing and Sales a nachádzate sa v Spojených štátoch alebo Kanade, zavolajte na číslo 1-800-IBM-4YOU (426-4968).

Odoslaním informácií spoločnosti IBM udeľujete spoločnosti IBM právo na používanie alebo rozširovanie údajov spôsobom, ktorý spoločnosť IBM uzná za vhodný a potrebný, bez toho aby jej vznikol záväzok voči vám.

**© Copyright International Business Machines Corporation 1993-2004. Všetky práva vyhradené.**

# **Obsah**

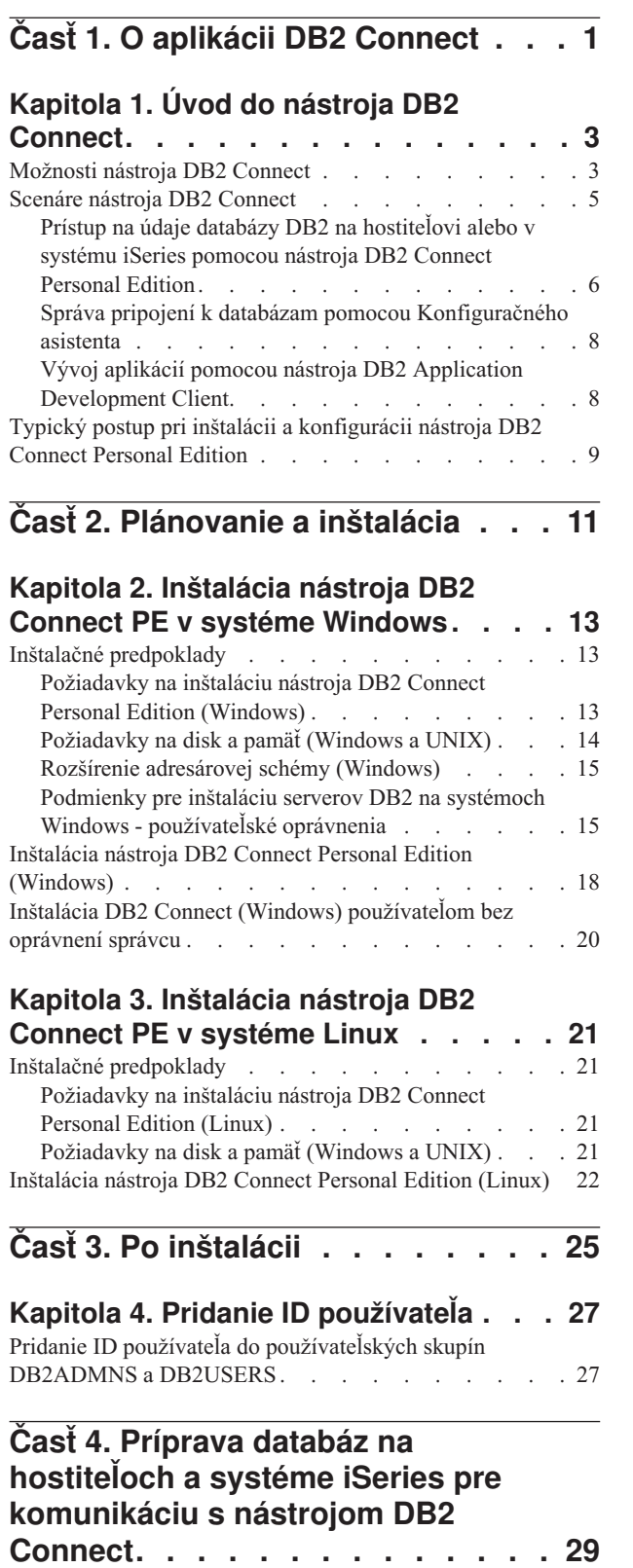

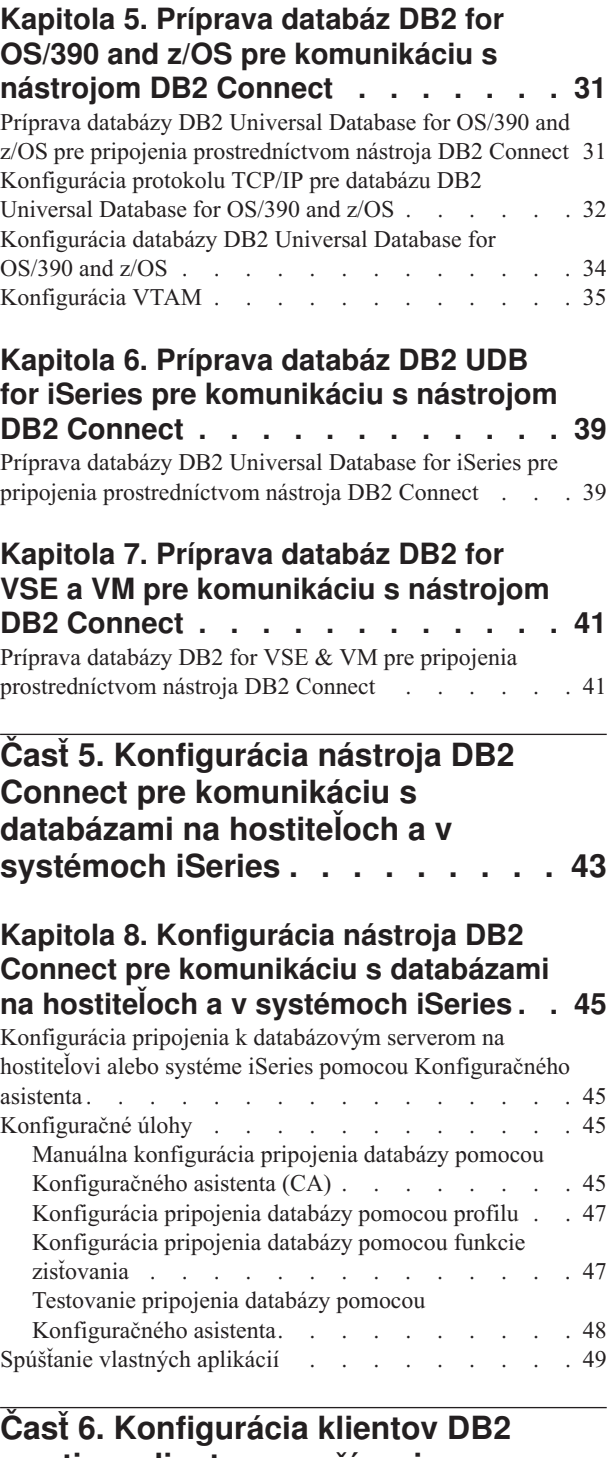

### **Kapitola 9. [Konfigurácia](#page-58-0) klientov databázy na [používanie](#page-58-0) nástroja DB2**

|  $\frac{1}{2}$ 

> | |

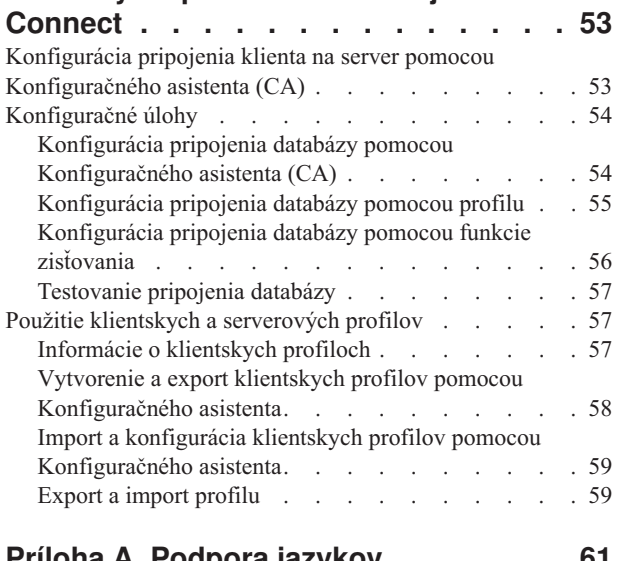

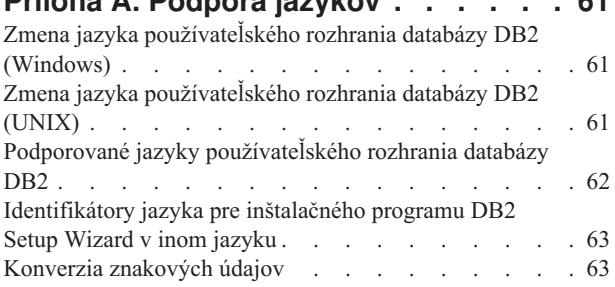

### **Príloha B. [Technické](#page-72-0) údaje databázy**

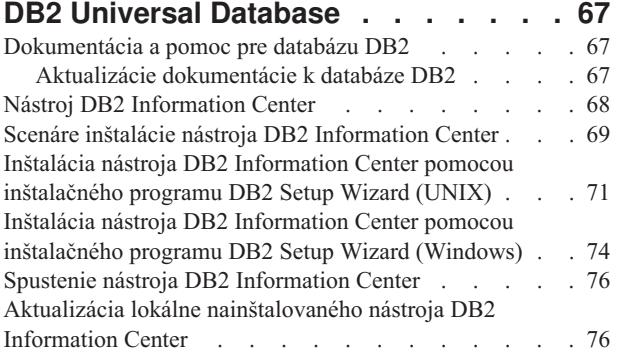

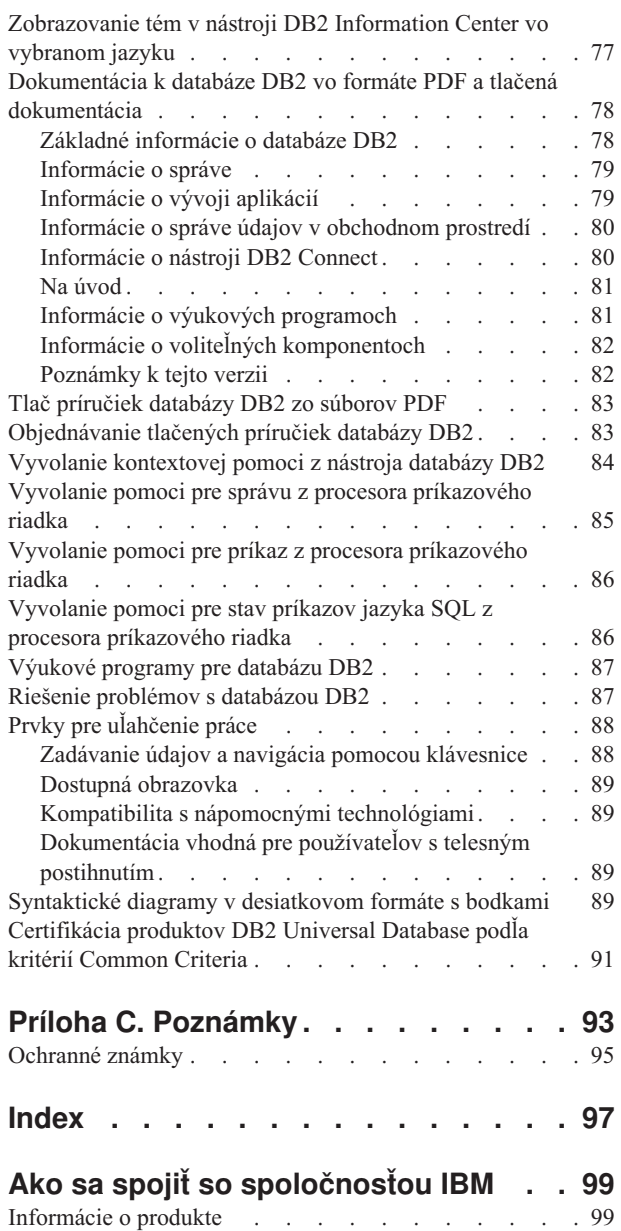

# <span id="page-6-0"></span>**Časť 1. O aplikácii DB2 Connect**

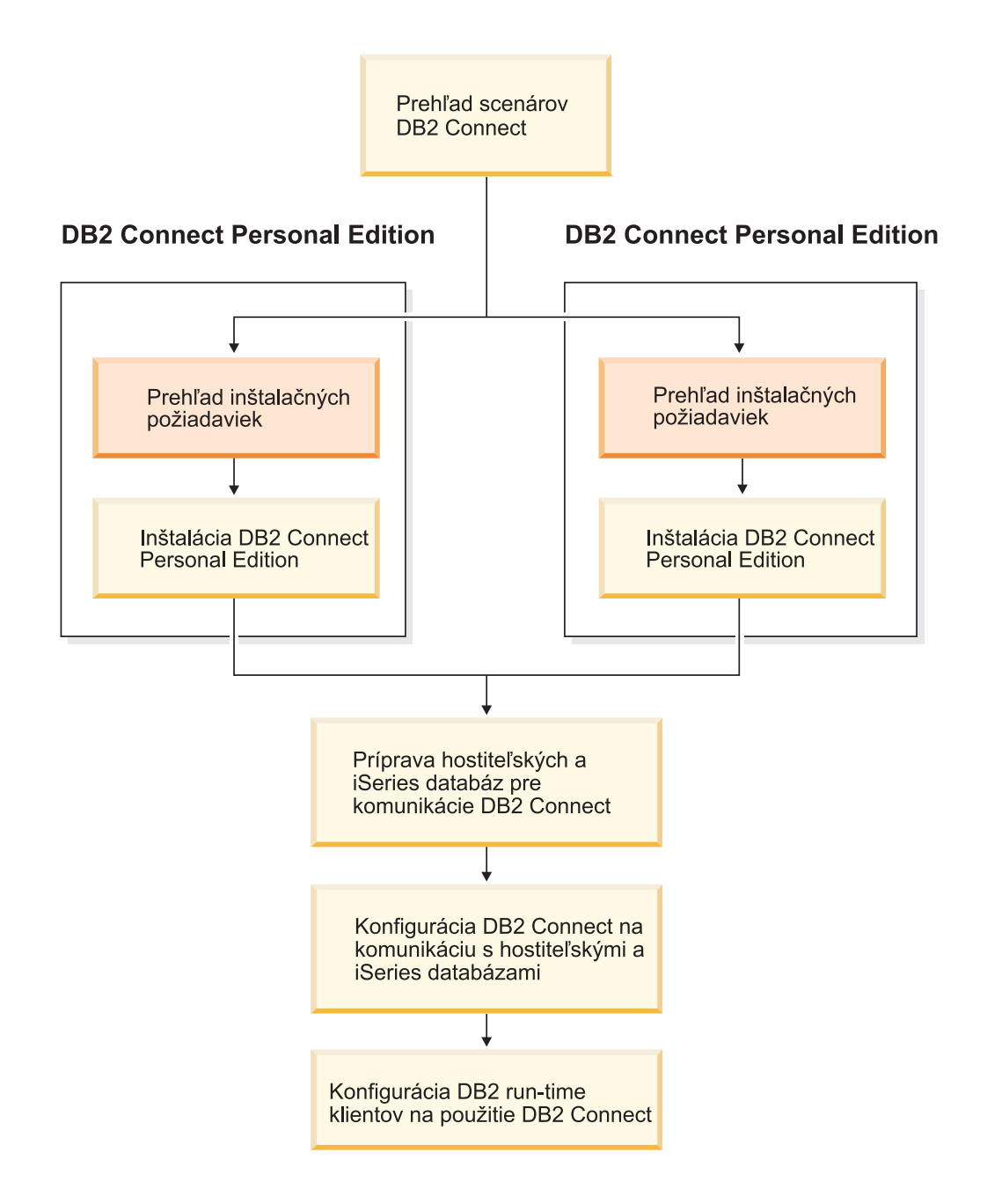

## <span id="page-8-0"></span>**Kapitola 1. Úvod do nástroja DB2 Connect**

Pomocou nástroja DB2 Connect sa možno z platforiem Windows a UNIX pripojiť k databázam umiestneným na sálových počítačoch a stredne veľkých systémoch. Môžete sa taktiež pripojiť k databázam DB2 na systémoch OS/390 a z/OS, iSeries, VSE, a VM. Tento nástroj možno použiť i na pripojenie k databázam, ktoré nepochádzajú od spoločnosti IBM, no vyhovujú norme DRDA (Distributed Relational Database Architecture).

### **Možnosti nástroja DB2 Connect**

Nástroja DB2 Connect Vám ponúka hneď niekoľko možností pripojenia.

### **DB2 Connect Enterprise Edition**

DB2 Connect Enterprise Edition je server, v ktorom sa sústreďujú a spravujú pripojenia z viacerých desktopových klientov a webových aplikácií k databázovým serverom DB2 spusteným na hostiteľovi alebo systémoch iSeries. Databázy programov DB2 Universal Database (UDB) for iSeries, DB2 for OS/390 and z/OS a DB2 for VSE & VM od IBM sú systémy, ktoré si na spravovanie najdôležitejších údajov vybrali najväčšie svetové organizácie. Na jednej strane tieto hostiteľské databázy a databázy systému iSeries spravujú údaje, na druhej strane existuje veľký dopyt po integrácii týchto údajov s aplikáciami, ktoré sa spúšťajú na pracovných staniciach so systémami Windows a UNIX.

Nástroj DB2 Connect Enterprise Edition umožňuje lokálnym a vzdialeným klientskym aplikáciám vytvárať, aktualizovať, riadiť a spravovať databázy DB2 a hostiteľské systémy pomocou jazyka SQL (Structured Query Language), prostredníctvom používateľských rozhraní API (Application Programming Interface) systému DB2, systémov ODBC (Open Database Connectivity), JDBC (Java Database Connectivity) a SQLJ (Embedded SQLJ for Java) alebo rozhrania CLI (Call Level Interface) systému DB2. Okrem toho nástroj DB2 Connect podporuje rozhrania, používané v systéme Microsoft Windows, ako napríklad, ActiveX DataObjects (ADO), Remote Data Objects (RDO) a Object Linking and Embedding (OLE) DB.

DB2 Connect Enterprise Edition možno momentálne používať na platformách AIX, HP-UX, Linux, Solaris Operating Environment a v operačných systémoch Windows. Tieto servery podporujú aplikácie, spustené na platformách UNIX (AIX, HP-UX, Linux a Solaris Operating Environment) a na pracovných staniciach so systémom Windows.

Nástroj DB2 Connect Enterprise Edition sa často používa ako prostredník pre pripájanie klientov databázy DB2 do hostiteľskej databázy alebo databázy systému iSeries. Môže sa taktiež použiť na počítačoch, z ktorých chce viacero lokálnych používateľov pristupovať priamo na hostiteľské servery alebo servery systému iSeries.

Nástroj DB2 Connect Enterprise Edition môžete napríklad nainštalovať na výkonnom počítači s väčším počtom lokálnych používateľov. Môže sa tiež nainštalovať na webový server, na počítač so spusteným monitorom TP (Transaction Processor) alebo na iné 3-vrstvové aplikačné servery s množstvom procesov a vlákien lokálnych aplikácií, využívajúcich jazyk SQL. V týchto prípadoch môžete pre zjednodušenie práce nainštalovať nástroj DB2 Connect Enterprise Edition na ten istý počítač alebo na samostatný počítač, ak chcete docieliť zníženie záťaže procesora.

Nástroj DB2 Connect Enterprise Edition je najvhodnejším riešením pre prostredia, kde:

- v servery priamo nepodporujú protokol TCP/IP a priame pripojenie z desktopových pracovných staníc cez SNA nie je vhodné.
- v webové servery spúšťajú webové aplikácie.
- v webové servery spúšťajú webové aplikácie s použitím aplikácií jazyka Java pre spracovanie údajov.
- sa používa aplikačný server v prostrednej vrstve.
- sa používajú monitory transakčných procesov, ako napr. CICS, Encina, Microsoft Transaction Server (MTS), Tuxedo, Component Broker a MQSeries.

### **DB2 Connect Personal Edition**

| |

| | | | | | Nástroj DB2 Connect Personal Edition umožňuje prístup z jednej pracovnej stanice na databázu DB2, ktorá je trvalo umiestnená na serveroch OS/390, z/OS, OS/400, VM a VSE, ako aj na servery DB2 Universal Database na platformách UNIX a Windows. Súčasťou nástroja DB2 Connect Personal Edition sú rovnaké používateľské rozhrania, aké používa aj nástroj DB2 Connect Enterprise Edition.

Tento produkt možno používať v operačných systémoch Linux a Windows.

Nástroj DB2 Connect Personal Edition sa používa na pripojenie jedného počítača s operačným systémom Windows alebo jednej pracovnej stanice s operačným systémom Linux k hostiteľskej databáze resp. databáze systému iSeries. DB2 Connect Personal Edition sa najlepšie hodí tam, kde servery DB2 priamo podporujú protokol TCP/IP a základom systému je tradičná 2-vrstvová aplikácia typu klient-server.

Nástroj DB2 Connect Personal Edition je teda dobrou voľbou pre tradičné 2-vrstvové aplikácie napísané v jazyku VisualBasic alebo vytvorené v databáze Microsoft Access. Aplikácie, ktoré vyžadujú aplikačný server strednej vrstvy, musia používať nástroj DB2 Connect Enterprise Edition.

### **DB2 Connect Unlimited Edition**

DB2 Connect Unlimited Edition je jedinečný balík programov, ktoré Vám dajú plnú voľnosť pri využití databáz DB2 Connect a uľahčia Vám tak výber produktov a zabránia starostiam s licenciami. Tento produkt obsahuje nástroje DB2 Connect Personal Edition a DB2 Connect Enterprise Edition s licenciou na neobmedzené použitie ľubovoľného produktu databázy DB2 Connect. Licenčné poplatky závisia od veľkosti servera S/390 alebo zSeries, s ktorým budú pracovať používatelia databázy DB2 Connect.

Táto ponuka sa vzťahuje iba na systémy OS/390 a z/OS a udelená licencia platí iba pre zdroje údajov databázy DB2 for OS/390 a z/OS.

### **DB2 Connect Application Server Edition**

Server DB2 Connect Application Server Edition je technológiou identický so serverom DB2 Connect Enterprise Server. Je určený pre použitie v náročných podmienkach. Jeho licenčné podmienky však zohľadňujú špecifické potreby viacvrstvových aplikácií typu klient-server, ako aj aplikácie, ktoré využívajú webové technológie.

### **Súvisiace úlohy:**

- v "Inštalácia nástroja DB2 Connect Personal Edition [\(Windows\)"](#page-23-0) na strane 18
- v ["Inštalácia](#page-27-0) nástroja DB2 Connect Personal Edition (Linux)" na strane 22
- v "Installing DB2 Connect Enterprise Edition (Windows)" v *Quick Beginnings for DB2 Connect Enterprise Edition*
- <span id="page-10-0"></span>v "Installing DB2 Connect Enterprise Edition (Solaris Operating Environment)" v *Quick Beginnings for DB2 Connect Enterprise Edition*
- v "Installing DB2 Connect Enterprise Edition (Linux)" v *Quick Beginnings for DB2 Connect Enterprise Edition*
- v "Installing DB2 Connect Enterprise Edition (HP-UX)" v *Quick Beginnings for DB2 Connect Enterprise Edition*
- v "Installing DB2 Connect Enterprise Edition (AIX)" v *Quick Beginnings for DB2 Connect Enterprise Edition*

### **Scenáre nástroja DB2 Connect**

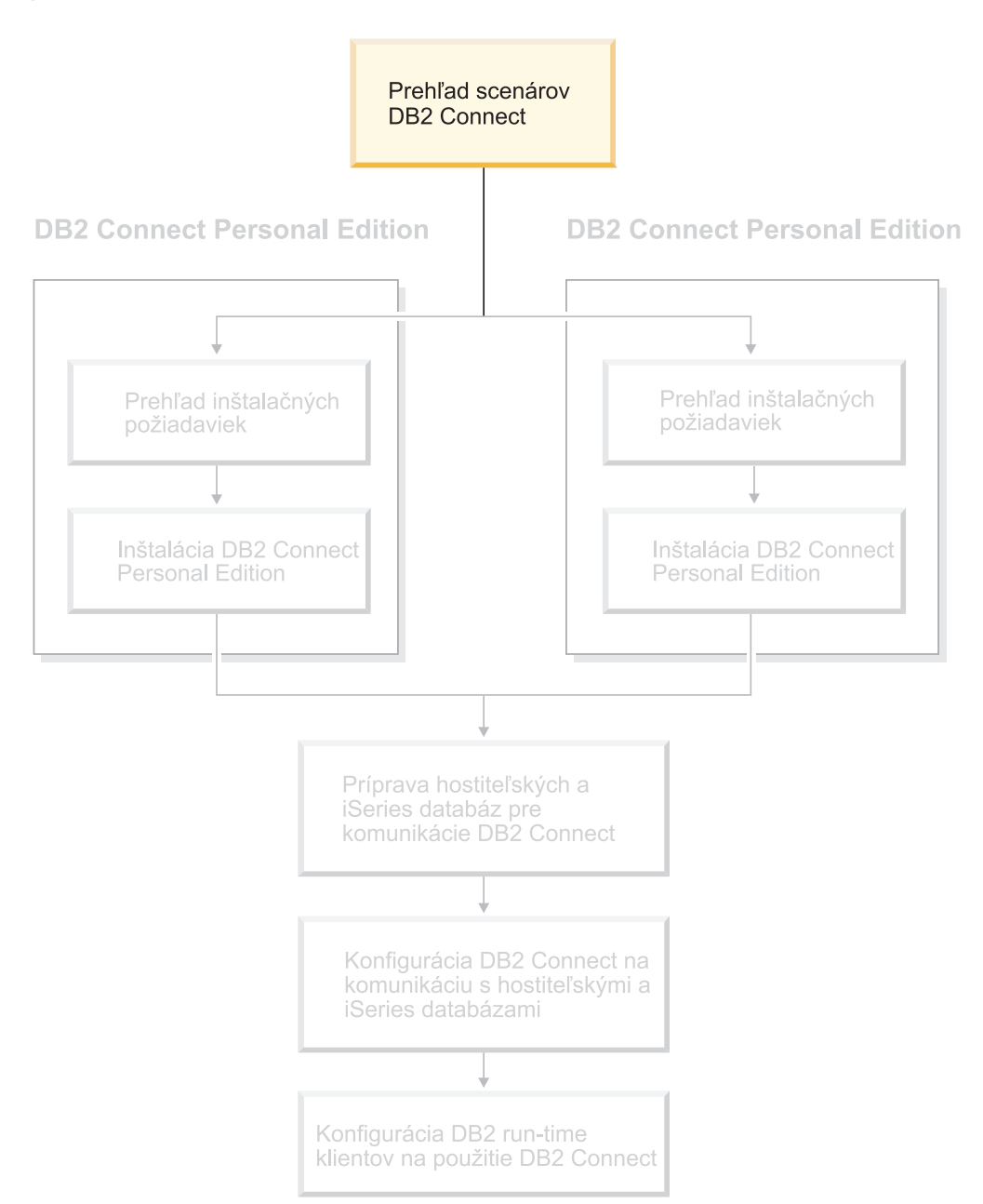

### <span id="page-11-0"></span>**Prístup na údaje databázy DB2 na hostiteľovi alebo v systému iSeries pomocou nástroja DB2 Connect Personal Edition**

Veľmi príjemnou a pohodlnou konfiguráciou je priame spojenie bez prostredníckych serverov. Toto platí najmä v prípadoch, keď hostiteľ alebo databázový server systému iSeries™ priamo podporujú protokol TCP/IP. Takými hostiteľmi sú napr. databázy DB2® UDB for OS/390® vo verzii 6.1 a novších alebo databáza DB2 UDB for iSeries vo verzii 5 Release 1 a novších či databáza DB2 UDB for VM vo verzii 6.1. V tejto konfigurácii každá pracovná stanica nástroja DB2 Connect™ vytvára priame pripojenie prostredníctvom protokolu TCP/IP k databáze DB2 for OS/390. Pracovné stanice na platformám s integrovanou podporou protokolu SNA sa k databáze DB2 na iných hostiteľoch alebo k databázam systému iSeries pripájajú prostredníctvom protokolu APPC.

Protokol TCP/IP vyžaduje, aby ho databáza na hostiteľovi alebo na systéme iSeries priamo podporovala. Databáza DB2 UDB for OS/390 vo verzii 6.1 a novších, databáza DB2 UDB for iSeries vo verzii 5 Release 1 a novších a server DB2 Server for VSE & VM vo verzii 7 a novších podporujú pripojenia prostredníctvom protokolu TCP/IP. Alternatívou k priamej podpore protokolu TCP/IP je protokol MPTN. Pripojenia prostredníctvom protokolu MPTN vyžadujú, aby na cieľovom databázovom systéme boli nainštalované produkty IBM® AnyNet®, no nevyžadujú od databázy na hostiteľovi alebo v systéme iSeries priamu podporu protokolu TCP/IP.

Na pripojenie k databáze na sálovom počítači IBM potrebujete licencovaný produkt DB2 Connect alebo iný licencovaný produkt, ktorý však obsahuje nástroj DB2 Connect, ako napríklad DB2 Universal Database™ Enterprise Server Edition. K databáze na sálovom počítači IBM sa nemôžete pripojiť klienta DB2 Run-Time client.

[Obrázok](#page-12-0) 1 na strane 7 je priameho pripojenia pracovnej stanice s nainštalovaným nástrojom DB2 Connect Personal Edition k databázovému serveru na hostiteľovi resp. v systéme iSeries.

| | | |

<span id="page-12-0"></span>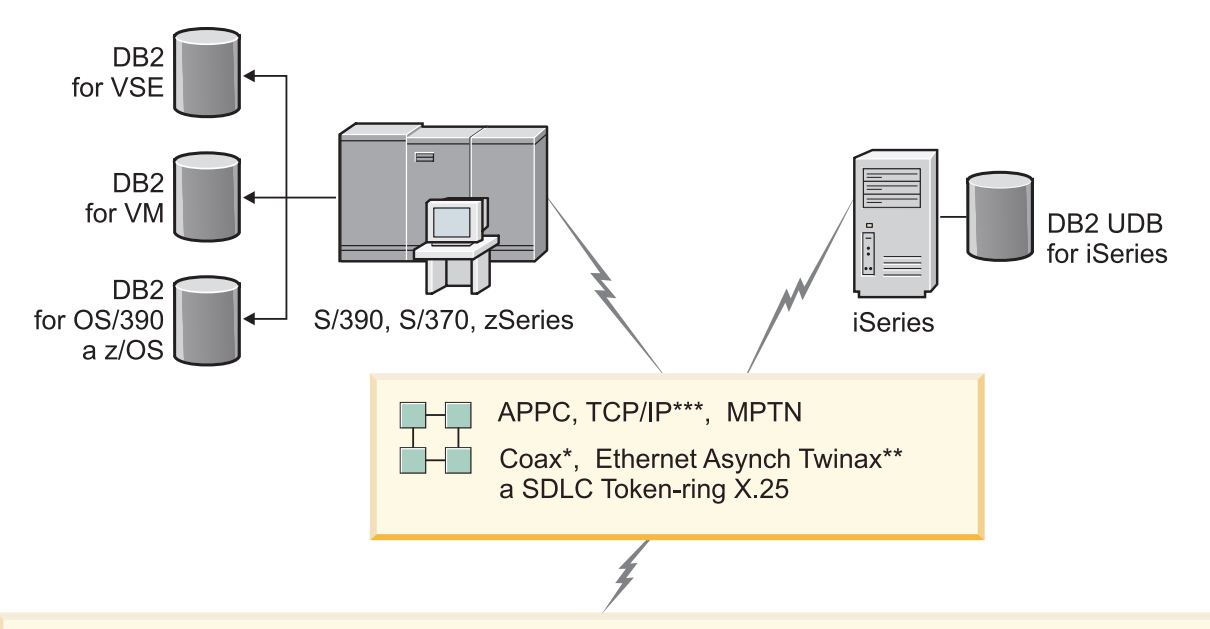

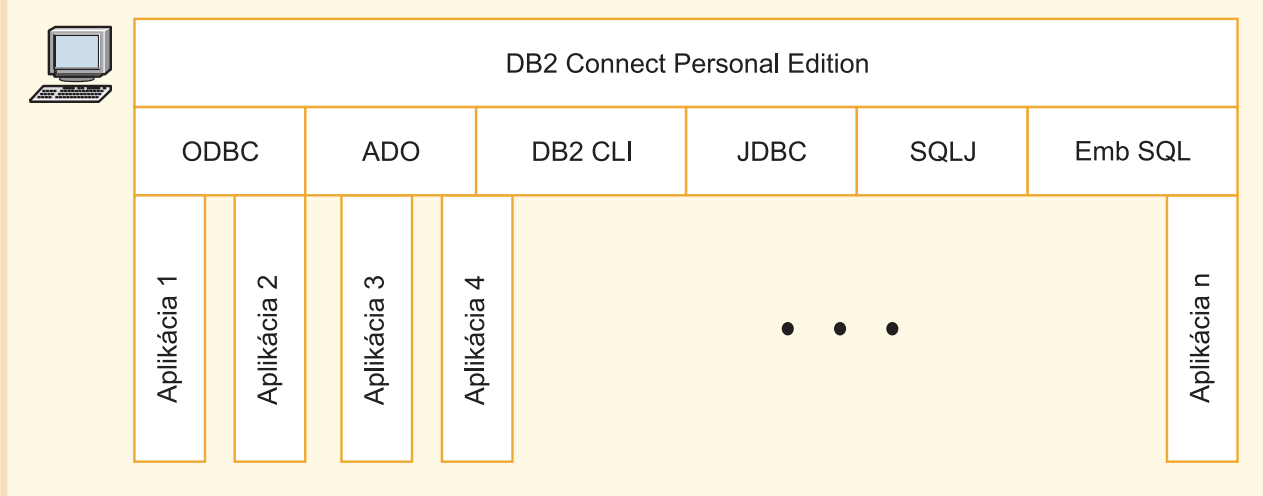

Všetky protokoly nie sú podporované na všetkých platformách.

Legenda

\* Iba pre pripojenia hostiteľa \*\* Pre iSeries \*\*\* Pripojenie TCP/IP vyžaduje DB2 for OS/390 V6 alebo novší, DB2 for iSeries V5R1 alebo novší, alebo DB2 for VM V6.1

*Obrázok 1. Priame prepojenie medzi nástrojom DB2 Connect a databázovým serverom na hostiteľovi alebo na systéme iSeries.*

### **Súvisiace koncepty:**

v "Direct access to host databases" v *DB2 Connect User's Guide*

### <span id="page-13-0"></span>**Správa pripojení k databázam pomocou Konfiguračného asistenta**

Konfiguračný asistent (CA) je nenahraditeľným pomocníkom pre správu pripojenia databázy k vzdialeným serverom. Nastavenia komunikácie klientov a servera je s pomocou tohto asistenta hračkou.

Pre nastavenie klientov databázy DB2® na všetkých platformách môžete použiť aj procesor príkazového riadku.

Pomocou nástroja CA môžete:

- v katalogizovať databázy tak, aby ich mohli používať aplikácie. K dispozícii máte tri metódy:
	- Pre automatickú definíciu pripojení použite profil, ktorý vám poskytne správca databázy. Klientsky prístup sa pre takú databázu nastaví automaticky.
	- V sieti vyhľadajte dostupné databázy a vyberte jednu z nich. Klientsky prístup sa automaticky nastaví pre tie databázy, ktoré sú definované v profile. Nástroj DB2 Connect™ Personal Edition nedokáže vyhľadávať databázy na hostiteľoch alebo v systémoch iSeries™. Dokáže ich nájsť jedine prostredníctvom servera DB2 Connect Enterprise Edition, na ktorom sú takéto databázy definované.
	- Zadaním požadovaných parametrov pripojenia nakonfigurujete pripojenie k databáze manuálne.
- v odstrániť katalogizované databázy alebo zmeniť vlastnosti jednej z nich.
- v exportovať a importovať klientske profily, ktoré obsahujú informácie o databáze a konfigurácii pre klienta.
- v testovať pripojenia k lokálnym alebo vzdialeným databázam, identifikovaným v systéme.
- v previazať aplikácie s databázami. Stačí zo zoznamu vybrať príslušné nástroje alebo väzobné súbory.
- v pridať, zmeniť a odstrániť zdroje údajov CLI/ODBC a konfigurovať nastavenia protokolov CLI/ODBC.
- v vyladiť parametre konfigurácie klienta v systéme. Parametre sú logicky zoskupené a v rozhraní sa pri výbere parametrov zobrazia automatické nastavenia.
- aktualizovať heslo pre databázový server.

### **Súvisiace úlohy:**

- v "Configuring client-to-server connections using the Configuration Assistant (CA)" v *Quick Beginnings for DB2 Servers*
- v "Binding database utilities on DB2 Connect" v *Quick Beginnings for DB2 Connect Enterprise Edition*
- v ["Konfigurácia](#page-50-0) pripojenia k databázovým serverom na hostiteľovi alebo systéme iSeries pomocou [Konfiguračného](#page-50-0) asistenta" na strane 45

### **Vývoj aplikácií pomocou nástroja DB2 Application Development Client**

DB2 Application Development Client je skupina nástrojov, ktorých účelom je pomáhať vývojárom databázových aplikácií. Tento nástroj obsahuje knižnice, hlavičkové súbory, rozhrania API i s dokumentáciou a vzorové programy pre tvorbu znakových, multimediálnych alebo objektovo orientovaných aplikácií.

Na každom serverom médiu CD-ROM nájdete aj verziu nástroja DB2 Application Development Client, vhodnú pre konkrétnu platformu. Balík nástrojov Developer Edition <span id="page-14-0"></span>taktiež obsahuje Application Development Clients pre viacero podporovaných operačných systémov. Balík Personal Developer's Edition obsahuje CD-ROM pre vývoj aplikácií na systémoch Windows a Linux. Balík Universal Developer's Edition obsahuje CD-ROM pre vývoj aplikácií na všetkých podporovaných operačných systémoch.

Prostredníctvom klienta databázy DB2 môžu takto vyvinuté aplikácie pristupovať na všetky servery. Pomocou nástroja DB2 Connect (alebo jeho verzie DB2 Connect, dodávanej spolu so serverom DB2 Enterprise Server Edition), môžu tieto aplikácie pristupovať aj na databázové servery DB2 UDB for iSeries, DB2 for OS/390 and z/OS a DB2 for VSE & VM.

Pomocou nástroja DB2 Application Development Client môžete vyvíjať aplikácie, ktoré používajú tieto rozhrania:

- Embedded SOL
- v Vývojové prostredie pre rozhranie Call Level Interface CLI (kompatibilné s rozhraním ODBC od spoločnosti Microsoft)
- Java Database Connectivity (JDBC)
- Embedded SQL for Java (SQLj)
- v DB2 API (Application Programming Interfaces), ktoré používajú administratívne funkcie na správu databázy DB2.

### **Súvisiace koncepty:**

v "DB2 Developer's Edition Products" v *Application Development Guide: Building and Running Applications*

### **Súvisiaca referencia:**

v "DB2 Application Development Client" v *Application Development Guide: Building and Running Applications*

### **Typický postup pri inštalácii a konfigurácii nástroja DB2 Connect Personal Edition**

Inštalácia nástroja DB2® Connect je zložitý proces. V tejto kapitole nájdete bližšie informácie o niektorých typických postupoch pri inštalácii a konfigurácii nástroja DB2 Connect™ Personal Edition.

- 1. Rozhodnite sa, ako chcete nástroj DB2 Connect používať.
- 2. Skontrolujte, či pracovné stanice a databázový server na hostiteľovi spĺňajú požiadavky na softvér a hardvér.
- 3. Skontrolujte, či je databázový server na hostiteľovi alebo v systéme iSeries™, nastavený na prijímanie pripojení od serverov nástroja DB2 Connect.
- 4. Nainštalujte nástroj DB2 Connect. Na tejto pracovnej stanici potom nastavte a overte pripojenia na hostiteľa a server iSeries.
- 5. Po inštalácii vytvorte pripojenie medzi nástrojom DB2 Connect a databázovým serverom na hostiteľovi alebo v systéme iSeries.

Nástroj DB2 Connect dokáže sám vyhľadať a nastaviť všetky pripojenia prostredníctvom protokolu TCP/IP a väčšinu pripojení prostredníctvom protokolu SNA. Na vyhľadanie hostiteľskej databázy môžete použiť aj Konfiguračného asistenta (CA).

**Poznámka:** Mali by ste však zvážiť použitie protokolu TCP/IP, keďže ďalšie verzie nástroja DB2 Connect nebudú pravdepodobne podporovať protokol SNA. Ten si okrem toho vyžaduje hlboké znalosti konfigurácie a sama

konfigurácia nemusí vždy dopadnúť najlepšie. Protokol TCP/IP sa konfiguruje jednoducho, náklady na jeho údržbu sú nižšie a vo výkonností nemá páru.

- 6. Vytvorte väzby medzi programami a pomocnými programami, ktoré sú súčasťou nástroja DB2 Connect, a medzi databázou na hostiteľovi alebo v systéme iSeries.
- 7. Otestujte pripojenie k hostiteľovi alebo systému iSeries.
- 8. Blahoželáme, odteraz môžete voľne používať nástroj DB2 Connect. Na pracovných staniciach, ktoré chcete používať na vývoj aplikácií by ste mali nainštalovať nástroj DB2 Application Development Client.
- 9. Ak chcete túto pracovnú stanicu použiť na správu serverov databázy DB2 for  $OS/390^{\circledR}$ and  $z/OS^{TM}$  alebo DB2 Universal Database<sup>TM</sup> for UNIX<sup>®</sup>, Windows<sup>®</sup>, nainštalujte tu nástroj DB2 Administration Client.

### **Súvisiace úlohy:**

- v "Binding database utilities on DB2 Connect" v *Quick Beginnings for DB2 Connect Enterprise Edition*
- v ["Konfigurácia](#page-50-0) pripojenia k databázovým serverom na hostiteľovi alebo systéme iSeries pomocou [Konfiguračného](#page-50-0) asistenta" na strane 45

# <span id="page-16-0"></span>**Časť 2. Plánovanie a inštalácia**

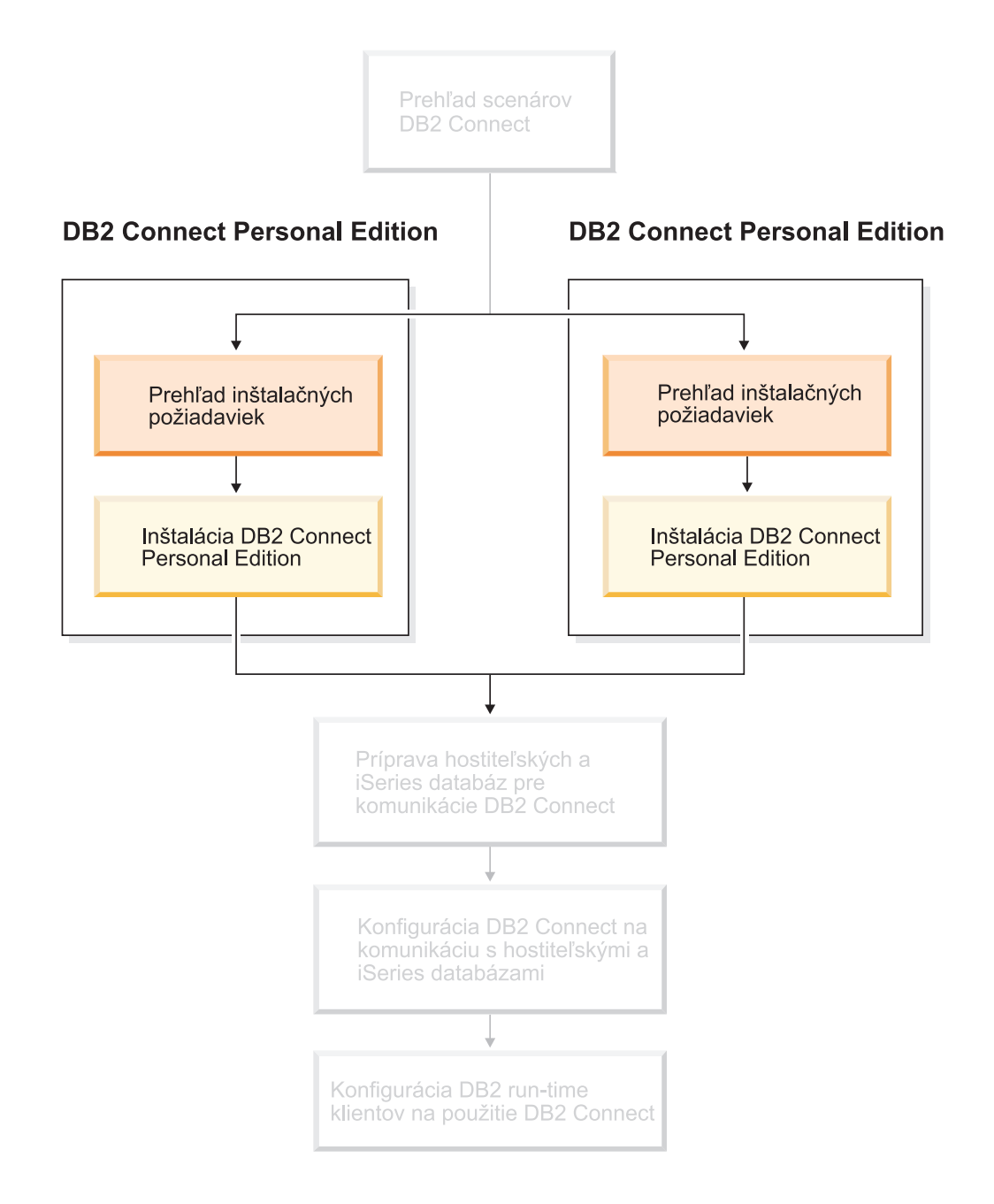

### <span id="page-18-0"></span>**Kapitola 2. Inštalácia nástroja DB2 Connect PE v systéme Windows**

### **Inštalačné predpoklady**

### **Požiadavky na inštaláciu nástroja DB2 Connect Personal Edition (Windows)**

Pri inštalácii DB2 nástroja Connect Personal Edition musia operačný systém, softvér a používané komunikačné protokoly spĺňať tieto požiadavky:

### **Požiadavky na operačný systém**

Jeden z týchto:

- Windows ME
- v Windows NT Verzia 4 so servisným balíkom 6a alebo novším
- Windows 2000
- Windows XP (32-bitový a 64-bitový)
- v Windows Server 2003 (32-bitový a 64-bitový)

### **Softvérové požiadavky**

- v Vyžaduje sa MDAC 2.7. Ak ešte nie je nainštalovaný, inštalačný program DB2 Setup Wizard ho nainštaluje.
- v Pre použitie nástrojov v jazyku Java, ako napr. DB2 Control Center a na vytvorenie a spustenie Java aplikácií, vrátane uložených procedúr a užívateľom definovaných funkcií potrebujete príslušnú sadu nástrojov Java SDK. Ak je pre inštaláciu komponentu potrebná sada nástrojov a ešte nie je nainštalovaná, nainštaluje sa, a to v prípade, že na inštaláciu produktu používate buď inštalačný program DB2 Setup Wizard alebo súbor odpovedí. SDK sa nenainštaluje pri inštalácii pomocou klienta DB2 Run-Time client. Požiadavky na sadu nástrojov SDK:
	- Windows 32–bitový: SDK 1.3.1 alebo SDK 1.4.1 Service Release 1
	- Windows 64–bitový: SDK 1.4.1 Service Release 1

Aktuálne informácie o SDK nájdete na adrese [http://www.ibm.com/software/data/db2/udb/sysreqs.html.](http://www.ibm.com/software/data/db2/udb/sysreqs.html)

### **Požiadavky na komunikáciu**

- v Môžete použiť protokolu APPC, TCP/IP a MPTN (APPC cez TCP/IP)
- v Pre protokol SNA (APPC) sa vyžaduje jeden z týchto komnikačných produktov:
	- Windows ME
		- IBM Personal Communications vo verzii 5.7 a novšej.
	- Windows NT:
		- IBM Personal Communications vo verzii 6.1.1 a novšej.
		- IBM Personal Communications vo verzii 5.7 a novšej.
	- Windows 2000:
		- IBM Personal Communications vo verzii 6.1.1 a novšej.
		- IBM Personal Communications vo verzii 5.7 a novšej.
	- Windows XP:

|

|

|

- IBM Personal Communications vo verzii 5.7 a novšej.
- Microsoft SNA Server vo verzia 3 so servisným balíkom 3 a novším.

#### **Poznámky:**

- 1. Mali by ste však zvážiť použitie protokolu TCP/IP, keďže ďalšie verzie nástroja DB2 Connect nebudú pravdepodobne podporovať protokol SNA. Ten si okrem toho vyžaduje hlboké znalosti konfigurácie a sama konfigurácia nemusí vždy dopadnúť najlepšie. Protokol TCP/IP sa konfiguruje jednoducho, náklady na jeho údržbu sú nižšie a vo výkonností nemá páru.
- 2. Protokol SNA nie je podporovaný v systéme Windows XP (64-bitový) a Windows Server 2003 (64-bitový).

#### **Súvisiace úlohy:**

<span id="page-19-0"></span>|

| |

| | v ["Inštalácia](#page-27-0) nástroja DB2 Connect Personal Edition (Linux)" na strane 22

#### **Súvisiaca referencia:**

v "JDK levels for DB2 UDB" v *Quick Beginnings for DB2 Servers*

### **Požiadavky na disk a pamäť (Windows a UNIX)**

#### **Požiadavky na diskový priestor:**

Diskový priestor, potrebný pre konkrétny produkt závisí od typu inštalácie, ktorý vyberiete a typu súborového systému. Inštalačný program DB2 Setup Wizard ponúka dynamické odhady veľkosti, založené na komponentoch vybratých počas typickej, kompaktnej alebo voliteľnej inštalácie.

V systéme Windows budete na jednotkách so súborovým systémom FAT (File Allocation Table) s veľkým klastrom potrebovať oveľa viac priestoru ako na jednotkách so súborovým systémom NTFS (New Technology File System).

Nezabudnite do konečnej veľkosti započítať diskový priestor pre potrebný softvér, komunikačné produkty a dokumentáciu.

### **Požiadavky na pamäť:**

Databáza DB2 UDB vyžaduje minimálne 256 MB RAM. Ak používate nástroje používateľského rozhrania, odporúčaná veľkosťoperačnej pamäte je 512 MB. Pri určovaní požiadaviek na pamäť berte do úvahy toto:

- v pri podpore klienta DB2 sa tieto pamäťové požiadavky vzťahujú na 5 súbežných klientskych pripojení. Pre ďalších 5 klientskych pripojení budete potrebovať ďalších 16 MB RAM.
- v Iný softvér, ktorý je spustení na systéme, taktiež vyžaduje svoj diel pamäte.
- v Ďalšia pamäť je potrebná na zlepšenie výkonu grafického používateľského rozhrania nástrojov databázy DB2.
- v Veľkosť potrebnej pamäte môžu tiež určovať špecifické požiadavky na výkon.
- v Požiadavky na pamäť ovplyvňuje i veľkosť a komplexnosť databázového systému.
- v Požiadavky na pamäť ovplyvňuje aj rozsahom databázovej aktivity a počet klientov, ktorý pristupujú na systém.
- v V systéme Linux sa odporúča odkladací priestor s veľkosťou dvojnásobku operačnej pamäte (nie je podmienkou).

### <span id="page-20-0"></span>**Rozšírenie adresárovej schémy (Windows)**

Ak máte v úmysle používať protokol LDAP (Lightweight Directory Access Protocol) so servermi na platforme Windows 2000 alebo Windows Server 2003, musíte rozšíriť adresárovú schému tak, aby obsahovala objektové triedy databázy DB2 a definície atribútov. Musíte tak však urobiť ešte pred inštaláciou produktov databázy DB2.

### **Predpoklady:**

Ak tak chcete urobiť, musíte mať ako používateľ systému Windows oprávnenie na správu schém.

### **Postup:**

Ak chcete rozšíriť adresárovú schému:

- 1. Prihláste sa ako správca domény.
- 2. Z inštalačného CD spustite s oprávnením na správu schémy program **db2schex.exe**. Tento program môžete spustiť s oprávnením na správu schémy bez odhlásenia a opakovaného prihlásenia takto:

runas /user:MyDomain\Administrator x:\db2\Windows\utilities\db2schex.exe

kde x: je písmeno jednotky CD-ROM.

Po ukončení behu programu **db2schex.exe** môžete pokračovať v inštalácii databázy DB2.

#### **Súvisiaca referencia:**

v "Installation requirements for DB2 servers (Windows)" v *Quick Beginnings for DB2 Servers*

### **Podmienky pre inštaláciu serverov DB2 na systémoch Windows - používateľské oprávnenia**

Ak chcete spustiť inštaláciu na systéme Windows NT, Windows 2000, Windows XP alebo Windows Server 2003, na serveri databázy DB2 musíte byť prihlásený ako používateľ s týmito právami:

v používateľ s právom inštalovať;

|

|

| | | |

- používateľ s právom spravovať systém
	- používateľ servera DAS (DB2 Administration Server)
	- a používateľ inštancie databázy DB2.

Práva používateľa treba definovať pred spustením inštalačného programu DB2 Setup Wizard. Účty používateľov s právom spravovať systém možno vytvoriť pred inštaláciou alebo stačí prenechať túto úlohu inštalačnému programu databázy DB2.

Všetky mená používateľov a názvy ich účtov musia dodržiavať pravidlá vytvárania používateľských mien v operačnom systéme a v databáze DB2.

#### **Zvýšená bezpečnosť databázy DB2 v systéme Windows:**

V databáze DB2 máte teraz možnosť použiť nastavenia pre zvýšenú bezpečnosť v systéme Windows. Databázu DB2 môžete síce nainštalovať ako používateľ, no pokiaľ tento používateľ nepatrí do skupiny DB2ADMNS alebo DB2USERS, pod jeho ID nebude možné spúšťať žiadne príkazy databázy DB2.

Inštalačný program databázy DB2 vytvorí tieto dve nové skupiny. Môžete použiť nový názov alebo akceptovať predvolené názvy.

Ak chcete povoliť túto bezpečnostnú funkciu, začiarknite počas inštalácie DB2 políčko Enable operating system security na paneli Enable operating system security for DB2 object. Potvrďte predvolené hodnoty pre polia DB2 Administrators Group a DB2 Users Group. Predvolené názvy skupín sú DB2ADMNS a DB2USERS. Ak existuje konflikt s existujúcimi názvami skupín, inštalačný program vás požiada, aby ste ich zmenili. V prípade potreby sem môžete zadať vlastné hodnoty.

### **Používateľské účty servera DB2:**

### **Používateľ s právom inštalovať**

| |

| | | | | |

| |

| | |

|

|

| | | Spustiť inštaláciu môže iba používateľ s lokálne účtom alebo s účtom používateľa na doméne. Používateľský účet musí patriť k skupine *Administrators* na počítači, na ktorom sa bude inštalovať.

V prípade používateľov na doméne musí používateľ patriť do skupiny Domain Administrators na doméne, kde sa účty budú vytvárať, aby sa tak mohlo overiť ID používateľov na serveri databázy DB2.

Na spustenie inštalácie všetkých produktov okrem databázy DB2 UDB Enterprise Server Edition môžete tiež použiť zabudovaný účet LocalSystem.

#### **Používateľský účet DAS (DB2 Administration Server)**

Účet DAS (DB2 Administration Server) si účet lokálneho používateľa alebo používateľa na doméne.

Ak vykonávate inštaláciu pomocou súboru odpovedí, môžete v ňom tiež použiť konto Local System. Bližšie informácie nájdete vo vzorovom súbore odpovedí v adresári db2\windows\samples.

Účet DB2 Administration Server (DAS) je zvláštna administračná služba databázy DB2. Používa sa na správu nástrojov používateľského rozhrania (GUI) a pre uľahčenie administračných úloh na lokálnych a vzdialených serveroch databázy DB2. Účet DAS má priradené používateľský účet, ktorý sa používa na prihlasovanie služby DAS na počítač pri jej spustení.

Účet DAS môžete vytvoriť pred inštaláciou databázy DB2 alebo túto úlohu prenechajte inštalačnému programu DB2 Setup Wizard. Ak chcete, aby inštalačný program DB2 Setup Wizard vytvoril nového používateľa na doméne, účet, pod ktorým ste spustili inštaláciu musí mať oprávnenie na vytváranie takýchto účtov. Tento používateľ teda musí patriť k skupine *Administrators* na počítači, na ktorom sa vykonáva inštalácia. Tento účet musí mať tieto používateľské práva:

- v vystupovať ako časť operačného systému
- ladiť programy
- vytvárať objekt tokenu
- zamykať stránky v pamäti
- v prihlasovať sa ako služba
- · zvyšovať kvóty
- v nahradiť token na úrovni procesu

Privilégium pre zamykanie stránok v pamäti je potrebné pre podporu AWE (Advanced Windowing Extensions). Privilégium ″Ladenia programov″ je potrebné, len v prípade, keď má vyhľadávanie skupiny databázy DB2 použiť prístupový token.

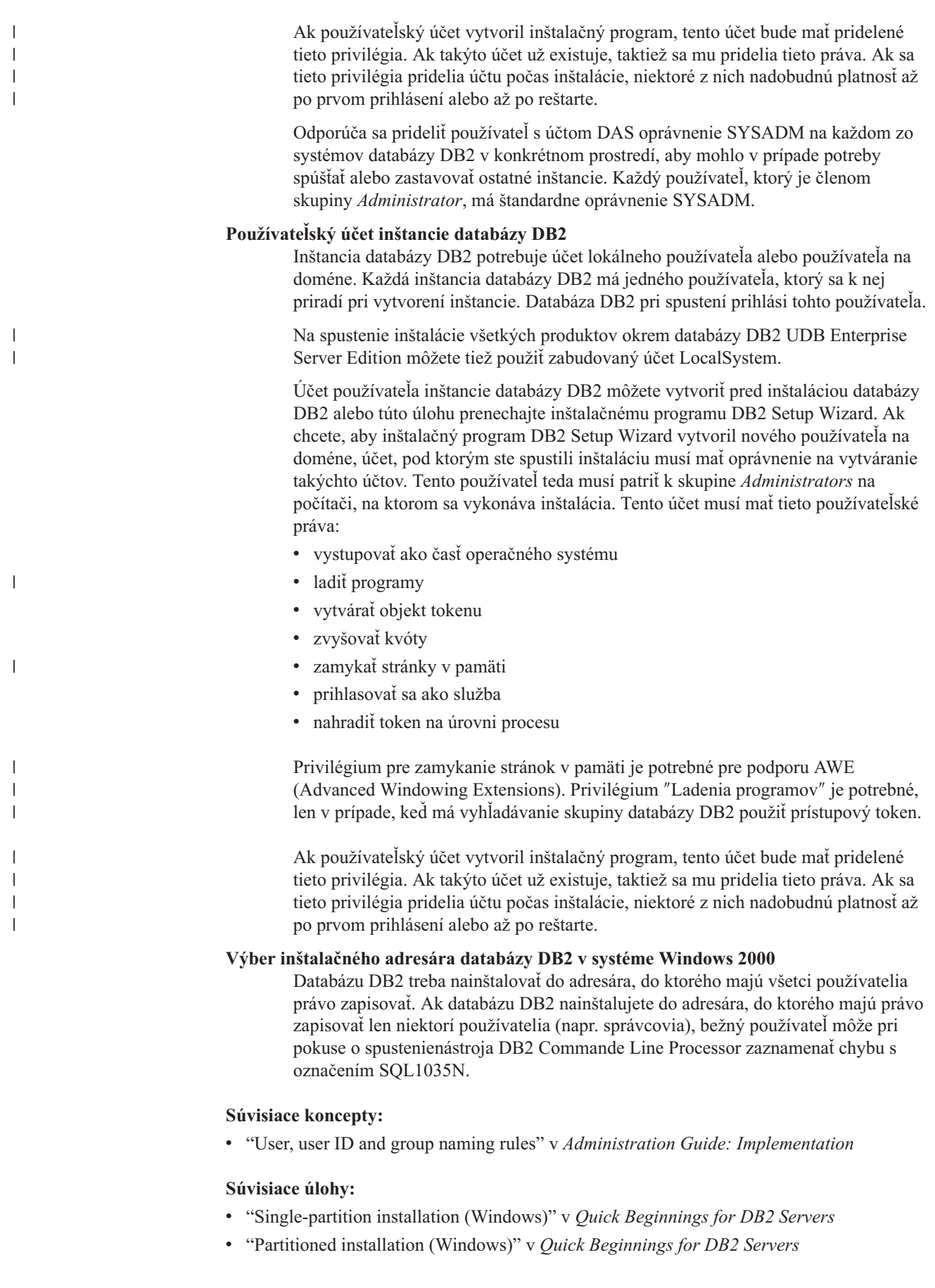

### <span id="page-23-0"></span>**Inštalácia nástroja DB2 Connect Personal Edition (Windows)**

V tejto kapitole nájdete podrobný popis inštalácie nástroje DB2 Connect Personal Edition v operačných systémoch Windows.

### **Predpoklady:**

Pred spustením inštalačného programu DB2 Setup wizard:

- Skontrolujte, či systém spĺňa tieto požiadavky:
	- Požiadavky na hardvér, distribúciu a softvér
	- Požiadavky na disk a pamäť
- v Ak spúšťate inštaláciu v systéme Windows 2000 alebo Windows Server 2003 a chcete používať protokol LDAP (Lightweight Directory Access Protocol), musíte rozšíriť adresárovú schému.
- v Pre inštaláciu odporúčame použiť účet správcu. Správca musí patriť do skupiny lokálnych administrátorov v počítači so systémom Windows, v ktorom inštalujete tento produkt DB2 a mal by mať tieto rozšírené používateľské práva:
	- vystupovať ako časť operačného systému
	- vytvárať objekt tokenu
	- zvyšovať kvóty
	- nahradiť token na úrovni procesu

Inštaláciu možno vykonať i bez rozšírených užívateľských práv, no inštalačný program môže mať problémy s validáciou účtov.

v Ak chcete inštalovať nástrojom DB2 Connect na účte, ktorý nemá oprávnenia správcu, bližšie informácie nájdete v časti o inštalácii databázy DB2 Connect na účte používateľa.

### **Postup:**

Ak chcete nainštalovať nástrojom DB2 Connect Personal Edition:

- 1. Prihláste sa do systému ako používateľ s oprávnením správcu.
- 2. Zatvorte všetky programy, aby inštalačný program mohol podľa potreby aktualizovať systémové súbory.
- 3. Vložte disk CD-ROM do jednotky. Program auto-run automaticky spustí inštalačný program DB2 Setup Wizard. Inštalačný program zistí jazyk systému a spustí sa v tomto jazyku. Ak chcete spustiť inštalačný program v inom jazyku alebo ak sa inštalačný program nespustí automaticky, program DB2 Setup Wizard možno spustiť aj manuálne.

4. Otvorí sa úvodné okno DB2.

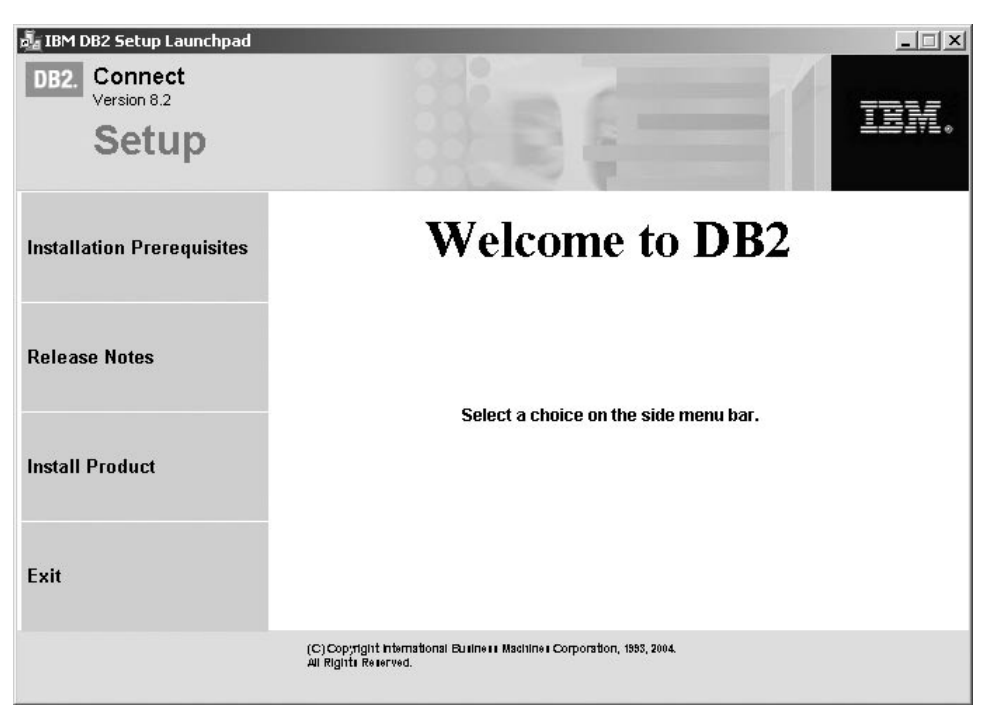

v tomto okne sa zobrazia požiadavky na inštaláciu, poznámky k tejto verzii a tlačidlo pre spustenie inštalácie.

5. Po spustení inštalácie postupujte podľa pokynov inštalačného programu. K dispozícii máte i pomoc, ktorá vás môže previesť zvyškom operácie. Ak chcete spustiť pomoc, kliknite na tlačidlo Help alebo stlačte kláves F1. Inštaláciu môžete kedykoľvek ukončiť kliknutím na tlačidlo **Cancel**.

Informácie o chybách zistených počas inštalácie nájdete v súbore db2.log. Do súboru db2.log sa ukladajú všeobecné informácie a chybové správy, ktoré sú výsledkom procesov pri inštalácii resp. zrušenia inštalácie. Súbor db2.log sa štandardne uloží do adresára x:\db2log, kde x: označuje disk, na ktorom je nainštalovaný operačný systém.

Ak chcete spustiť inštalačný program manuálne:

- 1. Kliknite na tlačidlo **Start** a vyberte možnosť **Run**.
- 2. Do poľa **Open** zadajte tento príkaz:

x:\setup /i *jazyk*

pričom:

| | | |

- v *x:* označuje jednotku CD-ROM
- v *jazyk* označuje kód jazyka (napríklad SK pre slovenčinu).
- 3. Kliknite na tlačidlo **OK**.

Ak chcete, aby produkt DB2 mohol pristupovať k dokumentácii databázy DB2, na lokálnom počítači alebo na inom počítači v sieti nainštalujte nástroj DB2 Information Center. Nástroj DB2 Information Center obsahuje dokumentáciu pre databázu DB2 Universal Database a ostatné produkty DB2.

### **Súvisiace koncepty:**

v "Inštalácia DB2 Connect (Windows) [používateľom](#page-25-0) bez oprávnení správcu" na strane 20

- <span id="page-25-0"></span>v "Typický postup pri inštalácii a [konfigurácii](#page-14-0) nástroja DB2 Connect Personal Edition" na [strane](#page-14-0) 9
- v "Nástroj DB2 [Information](#page-73-0) Center" na strane 68
- v "Scenáre inštalácie nástroja DB2 [Information](#page-74-0) Center" na strane 69

#### **Súvisiace úlohy:**

- v "Rozšírenie adresárovej schémy [\(Windows\)"](#page-20-0) na strane 15
- v "Inštalácia nástroja DB2 Information Center pomocou [inštalačného](#page-79-0) programu DB2 Setup Wizard [\(Windows\)"](#page-79-0) na strane 74

### **Súvisiaca referencia:**

- v ["Požiadavky](#page-18-0) na inštaláciu nástroja DB2 Connect Personal Edition (Windows)" na strane 13
- v "setup Install DB2 Command" v *Command Reference*

### **Inštalácia DB2 Connect (Windows) používateľom bez oprávnení správcu**

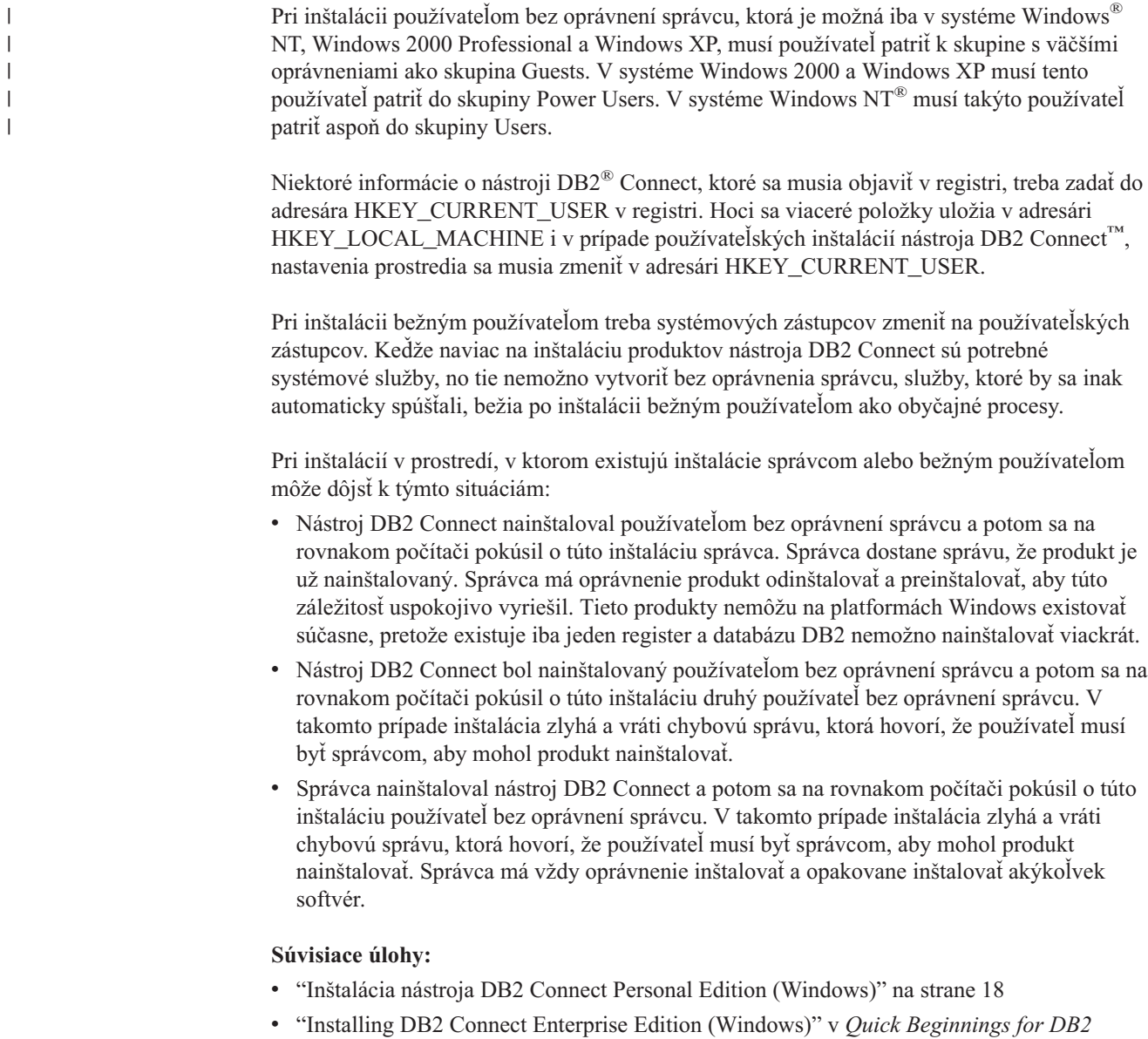

*Connect Enterprise Edition*

### <span id="page-26-0"></span>**Kapitola 3. Inštalácia nástroja DB2 Connect PE v systéme Linux**

### **Inštalačné predpoklady**

### **Požiadavky na inštaláciu nástroja DB2 Connect Personal Edition (Linux)**

Pri inštalácii DB2 nástroja Connect Personal Edition musia operačný systém, softvér a používané komunikačné protokoly spĺňať tieto požiadavky:

### **Požiadavky na hardvér**

Procesor:

- v Kompatibilný s architektúrou x86 (napríklad Intel, AMD alebo Cyrix).
- v Pre 64-bitovú verziu systému Linux procesor Intel Itanium (IA64)

### **Požiadavky na distribúciu**

Aktuálne informácie o podporovaných distribúciách a verziách jadra nájdete na adrese: http://www.ibm.com/db2/linux/validate.

### **Softvérové požiadavky**

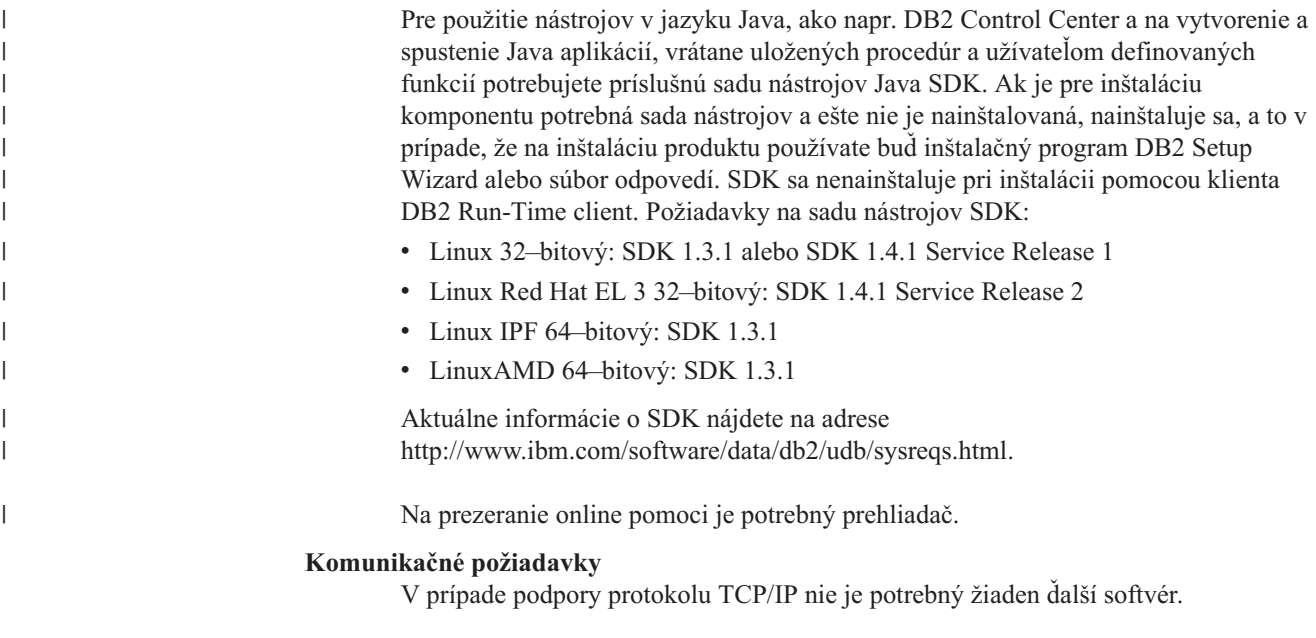

### **Súvisiace úlohy:**

- v "Mounting the CD-ROM (Linux)" v *Quick Beginnings for DB2 Servers*
- v ["Inštalácia](#page-27-0) nástroja DB2 Connect Personal Edition (Linux)" na strane 22

### **Súvisiaca referencia:**

v "JDK levels for DB2 UDB" v *Quick Beginnings for DB2 Servers*

### **Požiadavky na disk a pamäť (Windows a UNIX)**

**Požiadavky na diskový priestor:**

<span id="page-27-0"></span>Diskový priestor, potrebný pre konkrétny produkt závisí od typu inštalácie, ktorý vyberiete a typu súborového systému. Inštalačný program DB2 Setup Wizard ponúka dynamické odhady veľkosti, založené na komponentoch vybratých počas typickej, kompaktnej alebo voliteľnej inštalácie.

V systéme Windows budete potrebovať oveľa viac priestoru na jednotkách so súborovým systémom FAT (File Allocation Table) s veľkým klastrom ako na jednotkách so súborovým systémom NTFS (New Technology File System).

Nezabudnite do konečnej veľkosti započítať diskový priestor pre potrebný softvér, komunikačné produkty a dokumentáciu.

### **Požiadavky na pamäť:**

Databáza DB2 UDB vyžaduje minimálne 256 MB RAM. Ak používate nástroje používateľského rozhrania, odporúčaná veľkosťoperačnej pamäte je 512 MB. Pri určovaní požiadaviek na pamäť berte do úvahy toto:

- v pri podpore klienta DB2 sa tieto pamäťové požiadavky vzťahujú na 5 súbežných klientskych pripojení. Pre ďalších 5 klientskych pripojení budete potrebovať ďalších 16 MB RAM.
- v Iný softvér, ktorý je spustený na systéme, taktiež vyžaduje svoj diel pamäte.
- v Ďalšia pamäť je potrebná na zlepšenie výkonu grafického používateľského rozhrania nástrojov databázy DB2.
- v Veľkosť potrebnej pamäte môžu tiež určovať špecifické požiadavky na výkon.
- v Požiadavky na pamäť ovplyvňuje i veľkosť a komplexnosť databázového systému.
- v Požiadavky na pamäť ovplyvňuje aj rozsahom databázovej aktivity a počet klientov, ktorý pristupujú na systém.
- v V systéme Linux sa odporúča odkladací priestor s veľkosťou dvojnásobku operačnej pamäte (nie je podmienkou).

### **Inštalácia nástroja DB2 Connect Personal Edition (Linux)**

Odporúčame vám, aby ste pri inštalácii nástroja DB2 Connect Personal Edition na systémoch Linux použili inštalačný program DB2 Setup Wizard. Je to inštalačný nástroj, napísaný v jazyku Java, ktorý automatizuje inštaláciu a konfiguráciu všetkých produktov rodiny DB2. Ak sa rozhodnete nepoužiť tento inštalačný program, môžete produkt nainštalovať manuálne pomocou inštalačného skriptu db2\_install.

### **Predpoklady:**

Pred začatím inštalácie:

- Skontrolujte, či systém spĺňa tieto požiadavky:
	- Požiadavky na hardvér, distribúciu a softvér
	- Požiadavky na disk a pamäť
- v Ak chcete spustiť inštaláciu, musíte sa prihlásiť ako používateľ root.
- v K systému musíte taktiež pripojiť inštalačný disk CD-ROM. Viď časť pripojenie inštalačného CD DB2.

### **Postup:**

Pri inštalácii DB2 Connect Personal Edition v systéme Linux:

1. Prihláste sa do systému ako používateľ root.

| | 2. Pomocou tohto príkazu prejdite do adresára, v ktorom je pripojený CD-ROM: cd */mnt/cdrom*

pričom */mnt/cdrom* je bod, v ktorom je CD-ROM pripojený.

3. Zadajte príkaz **./db2setup** a spustite inštalačný program DB2 Setup Wizard. Ak chcete spustiť grafický inštalačný program, musíte najprv spustiť grafický server X windows. Po chvíli sa otvorí inštalačný program IBM DB2 Setup Launchpad.

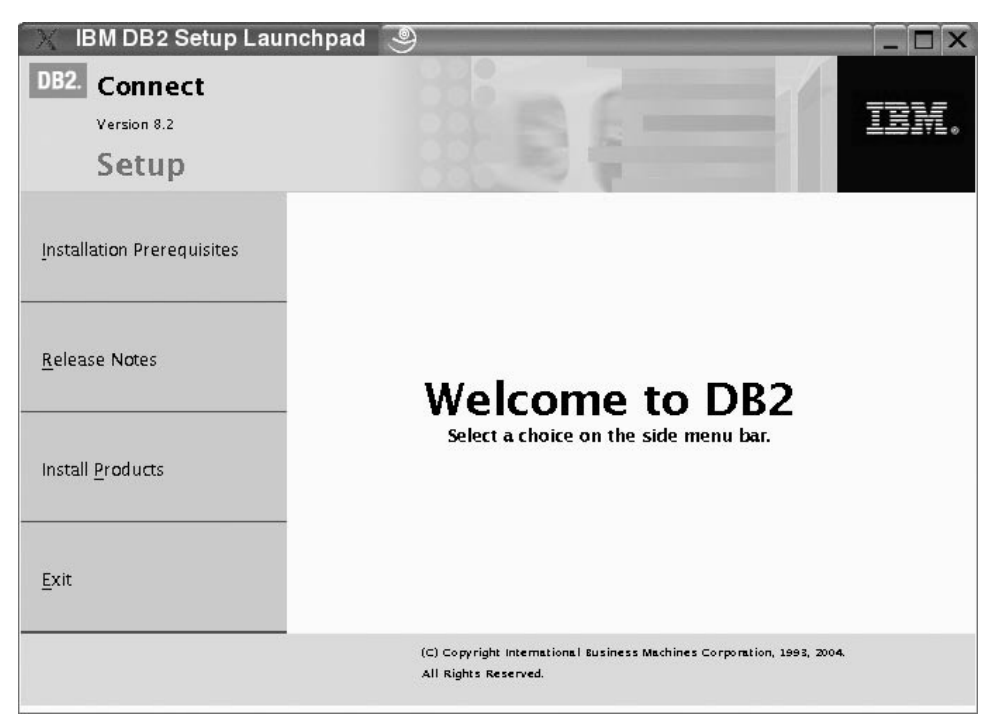

v tomto okne sa zobrazia požiadavky na inštaláciu, poznámky k tejto verzii a tlačidlo pre spustenie inštalácie.

Po spustení inštalácie pokračujte ďalej panelmi inštalačného programu a vyberte príslušné možnosti. K dispozícii máte i pomoc, ktorá vás môže previesť zvyškom operácie. Ak chcete spustiť pomoc, kliknite na tlačidlo **Help** alebo stlačte kláves F1. Môžete tiež kedykoľvek kliknúť na tlačidlo **Cancel** a ukončiť tak inštaláciu. Súbory databázy DB2 sa do systému skopírujú, len ak kliknete na tlačidlo **Finish** na poslednom inštalačnom paneli programu DB2 Setup Wizard.

Po ukončení inštalácie nástroj DB2 Connect Personal Edition nájdete v adresári /opt/IBM/db2/V8.1.

Ak chcete, aby produkt DB2 mohol pristupovať k dokumentácii databázy DB2, na lokálnom počítači alebo na inom počítači v sieti nainštalujte nástroj DB2 Information Center. Nástroj DB2 Information Center obsahuje dokumentáciu pre databázu DB2 Universal Database a ostatné produkty DB2.

### **Súvisiace koncepty:**

| | | |

- v "Typický postup pri inštalácii a [konfigurácii](#page-14-0) nástroja DB2 Connect Personal Edition" na [strane](#page-14-0) 9
- v "Nástroj DB2 [Information](#page-73-0) Center" na strane 68
- v "Scenáre inštalácie nástroja DB2 [Information](#page-74-0) Center" na strane 69

### **Súvisiace úlohy:**

v "Mounting the CD-ROM (Linux)" v *Quick Beginnings for DB2 Servers*

v "Inštalácia nástroja DB2 Information Center pomocou [inštalačného](#page-76-0) programu DB2 Setup Wizard [\(UNIX\)"](#page-76-0) na strane 71

### **Súvisiaca referencia:**

- v ["Požiadavky](#page-26-0) na inštaláciu nástroja DB2 Connect Personal Edition (Linux)" na strane 21
- v "Availability of Asian fonts (Linux)" v publikácii *Poznámky k tejto verzii*

<span id="page-30-0"></span>**Časť 3. Po inštalácii**

# <span id="page-32-0"></span>**Kapitola 4. Pridanie ID používateľa**

### **Pridanie ID používateľa do používateľských skupín DB2ADMNS a DB2USERS**

Po úspešnom ukončení inštalácie databázy DB2 musíte pridať používateľov do skupín DB2ADMNS alebo DB2USERS, aby ste im tak umožnili prístup k databáze DB2. Inštalačný program databázy DB2 vytvorí dve nové skupiny. Môžete použiť nový názov alebo akceptovať predvolené názvy. Predvolené názvy skupín sú DB2ADMNS a DB2USERS.

### **Predpoklady:**

- v Nainštalovaná databáza DB2.
- v Počas inštalácie databázy DB2 ste museli na paneli ″Enable operating system security for DB2 object″ začiarknuť políčko ″Enable operating system security″ .

### **Postup:**

Ak chcete pridať používateľov do príslušnej skupiny:

- 1. Spustite nástroj Users and Passwords Manager.
- 2. Vyberte zo zoznamu meno používateľa, ktorého chcete pridať.
- 3. Kliknite na tlačidlo Properties. V okne Properties kliknite na kartu Group Membership.
- 4. Vyberte možnosť Other.
- 5. Z rozbaľovacieho zoznamu vyberte príslušnú skupinu.

Ak ste ukončili inštaláciu a rozhodli sa nepovoliť novú bezpečnostnú funkciu, stále tak môžete urobiť po inštalácii pomocou príkazu **db2secv82.exe**.

Ak povolíte túto bezpečnostnú funkciu pomocou príkazu **db2secv82.exe**, máte dve možnosti ako ju zrušiť:

- 1. Spustite znova príkaz db2secv82.exe BEZ vykonania akýchkoľvek ďalších zmien v systéme. Ak ste v systéme urobili akékoľvek zmeny, musíte druhú možnosť.
- 2. Pridajte skupinu Everyone k skupinám DB2ADMNS a DB2USERS.

#### **Súvisiaca referencia:**

v "db2secv82 Command" v *Command Reference*

# <span id="page-34-0"></span>**Časť 4. Príprava databáz na hostiteľoch a systéme iSeries pre komunikáciu s nástrojom DB2 Connect**

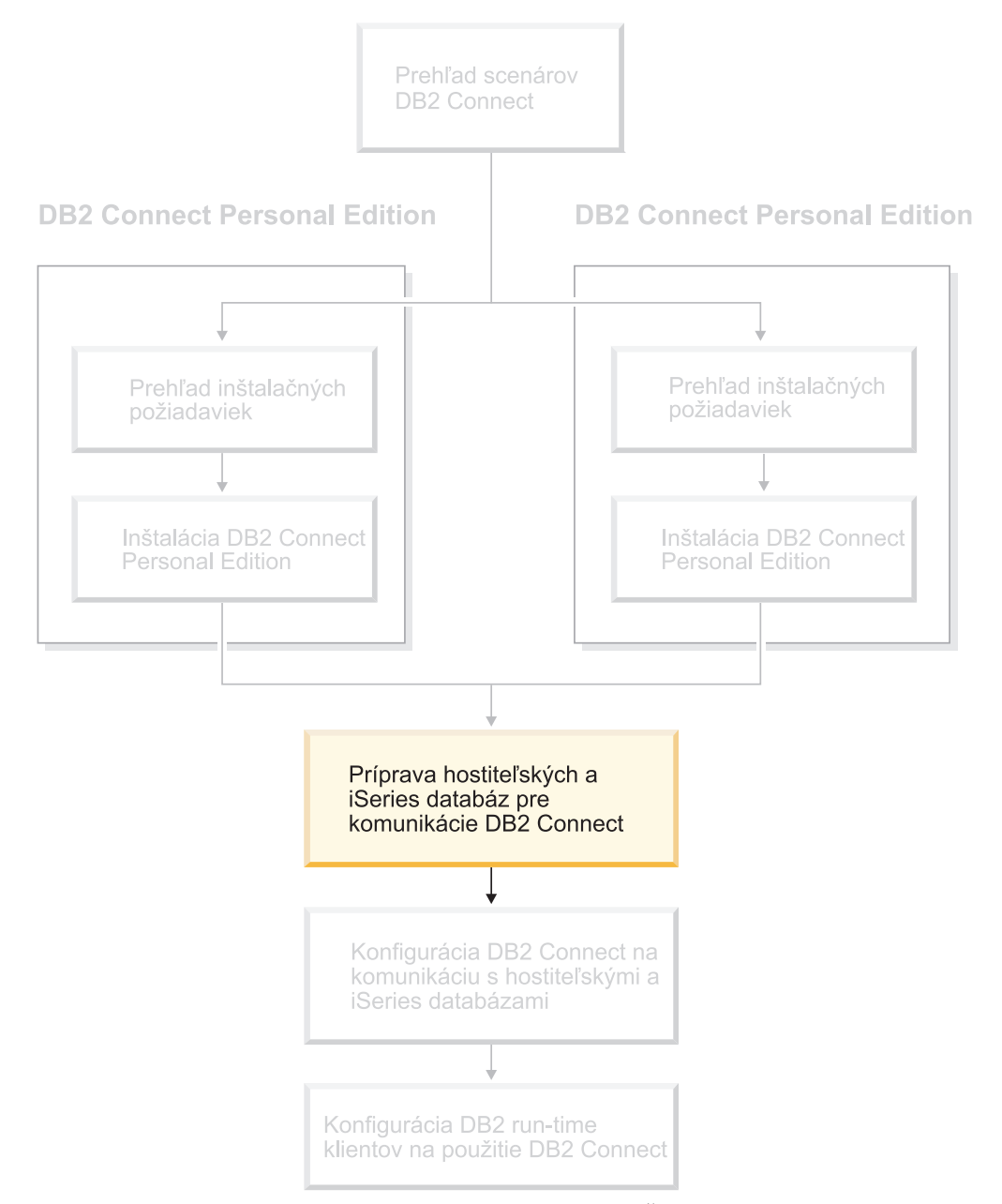

V tejto kapitole nájdete popis konfigurácie databáz na hostiteľoch a systémoch iSeries tak, aby akceptovali pripojenia z pracovných staníc s nástrojom DB2 Connect. Tieto kroky musia vykonať používatelia, ktorí majú potrebné oprávnenia a veľmi dobré odborné znalosti, ako napríklad správca siete či systému alebo správca databázy DB2.

Ďalšie informácie o konfigurácii databázových serverov na hostiteľoch alebo v systéme iSeries nájdete v týchto príručkách:

v Príručka *DB2 for OS/390 and z/OS Installation Guide* obsahuje úplné a aktuálne informácie o databáze DB2 Universal Database for z/OS and OS/390.

- v V príručke *Distributed Relational Database Cross Platform Connectivity and Applications* nájdete užitočné informácie o konfigurácii a ďalších krokoch.
- v *AS/400 Distributed Database Programming*

Vzorové hodnoty použité v tejto časti sa zhodujú s hodnotami, ktoré boli použité na iných miestach v tejto knihe. Ak postupujete podľa týchto pokynov, *musíte* vlastnými hodnotami nahradiť prvky ako je názov hostiteľa, číslo portu, názov siete, názov logickej jednotky (LU) a názov režimu.
# **Kapitola 5. Príprava databáz DB2 for OS/390 and z/OS pre komunikáciu s nástrojom DB2 Connect**

# **Príprava databázy DB2 Universal Database for OS/390 and z/OS pre pripojenia prostredníctvom nástroja DB2 Connect**

Správca systému TAM a správca hostiteľského systému musia nakonfigurovať systémy VTAM a OS/390 alebo z/OS tak, aby pripravili DB2 Universal Database for z/OS and OS/390 na prijatie prichádzajúcich požiadaviek na pripojenie z pracovnej stanice s nástrojom DB<sub>2</sub> Connect.

V tejto kapitole nájdete:

- v pokyny pre vytvorenie sieťových pripojení prostredníctvom protokolu TCP/IP medzi nástrojom DB2 Connect a databázou DB2 Universal Database for z/OS and OS/390.
- v príklady definícií systému VTAM, ktoré treba nastaviť na hostiteľskej databáze DB2 Universal Database for z/OS and OS/390 pre použitie s pripojeniami prostredníctvom nástroja DB2 Connect a protokolu SNA. Tieto by sa mali porovnať s aktuálnymi definíciami.
- v postup pre konfiguráciu hostiteľskej databázy DB2. V databáze DB2 UDB for OS/390 (verzia 6.1) došlo v porovnaní s predchádzajúcimi verziami k viacerým zmenám. Tento postup sa týka používateľov, ktorí sa budú pripájať k databáze DB2 Universal Database for z/OS and OS/390 prostredníctvom TCP/IP. Niektoré jeho časti však platia aj pre používateľov protokolu SNA. Odporúčame vám použili postup, ktorý sa týka protokolu TCP/IP.

Ak chcete databázu DB2 for OS/390 or z/OS použiť pre viacstranové aktualizačné transakcie (dvojfázový postup), bližšie údaje nájdete v kapitole *Spustenie viacstranovej aktualizácie*.

### **Postup:**

Ak chcete databázu DB2 Universal Database for z/OS and OS/390 pripraviť na prijatie požiadaviek na pripojenie prostredníctvom nástroj DB2 Connect, musíte najprv nakonfigurovať príslušný protokol:

- v Konfigurácia protokolu TCP/IP pre databázu DB2 Universal Database for OS/390 and z/OS
- Konfigurácia databázy DB2 Universal Database for OS/390 and z/OS
- Konfigurácia VTAM

### **Súvisiace úlohy:**

- v ["Konfigurácia](#page-37-0) protokolu TCP/IP pre databázu DB2 Universal Database for OS/390 and [z/OS"](#page-37-0) na strane 32
- v ["Konfigurácia](#page-39-0) databázy DB2 Universal Database for OS/390 and z/OS" na strane 34
- v ["Konfigurácia](#page-40-0) VTAM" na strane 35
- v "Enabling Multisite Updates using the Control Center" v *DB2 Connect User's Guide*

| | | | | |

# <span id="page-37-0"></span>**Konfigurácia protokolu TCP/IP pre databázu DB2 Universal Database for OS/390 and z/OS**

V tejto kapitole nájdete popis konfigurácie komunikácie prostredníctvom protokolu TCP/IP medzi pracovnou stanicou s nástrojom DB2 Connect a databázou DB2 UDB for OS/390 vo verzii 6.1 (a novších). Predpokladá sa, že systém spĺňa tieto podmienky:

- v pripájate sa k jednej hostiteľskej databáze prostredníctvom protokolu TCP/IP. Pre viaceré pripojenia k hostiteľom bude platiť to isté, hoci sa *číslo portu* a *číslo služby* môžu v rôznych prípadoch líšiť.
- cieľová databáza sa nachádza na serveri DB2 UDB for OS/390 vo verzii 6.1 (a novších).
- nainštalovali ste všetky požadované programy.
- v správne ste nastavili klientov databázy DB2.

### **Softvér systému OS/390, potrebný pre podporu protokolu TCP/IP:**

Systém OS/390 V2R3+ je najnižšou verziou operačného systému, ktorá podporuje protokol TCP/IP. Pre čo najlepší výkon sa však odporúča verzia OS/390 V2R5+. Protokol TCP/IP podporujú všetky verzie systému z/OS.

Tieto informačné balíky APAR pre databázu DB2 for OS/390 sa pravidelne aktualizujú informáciami o balíkoch PTF, ktoré treba nainštalovať pre rôzne komponenty systému OS/390, najmä protokol TCP/IP for OS/390. Ak sa k databáze DB2 for OS/390 pripájate prostredníctvom protokolu TCP/IP, je veľmi dôležité skontrolovať a použiť opravné balíky PTF a APAR, opísané v týchto informačných balíkoch APAR pre databázu DB2 for OS/390:

- II11164
- $\cdot$  II11263
- II10962

#### **Získavanie informácií:**

Ak chcete začať používať nástrojom DB2 Connect v pripojení prostredníctvom protokolu TCP/IP, musíte najprv získať podrobné informácie o hostiteľskom databázovom serveri a serveri DB2 Connect. Pre každý hostiteľský server, ku ktorému sa pripájate prostredníctvom protokolu TCP/IP musíte vyhľadať tieto informácie:

v Umiestnenie súborov služieb a hostiteľov protokolu TCP/IP v pracovnej stanici s nástrojom DB2 Connect:

#### **V systéme UNIX** /etc/

- **V systéme Windows NT, Windows 2000, Windows XP a Windows Server 2003** Obyčajne v adresári *%SystemRoot%*\system32\drivers\etc\, kde *%SystemRoot%* označuje inštalačný adresár systému Windows.
- **V systéme Windows 98 a Windows ME**

Obyčajne adresár*x:*\windows\, kde *x:* označuje disk, na ktorom je nainštalovaný systém Windows.

Ak nechcete upravovať tento súbor vo viacerých systémoch, informácie o hostiteľoch môžete pridať do *názvového serveru domény*.

- v umiestnenie ekvivalentných súborov v cieľovom hostiteľovi databázy DB2 Universal Database for z/OS and OS/390.
- v *číslo portu* protokolu TCP/IP, definované pre databázu DB2 Universal Database for z/OS and OS/390.

**Poznámka:** Ďalšie informácie o *názve služby* sa medzi pracovnou stanicou DB2 Connect a DB2 Universal Database for z/OS and OS/390 nevymieňajú.

Číslo portu 446 je zaregistrované ako predvolený port pre komunikáciu z pracovnej stanice s nástrojom DB2 Connect.

- v Adresy a názvy hostiteľov protokolu TCP/IP pre hostiteľa a pracovnú stanicu s nástrojom DB2 Connect.
- LOCATION NAME databázového servera DB2 for OS/390.
- v ID používateľa a heslo, používané pri odosielaní požiadavky CONNECT pre databázu na hostiteľovi alebo na serveri systému iSeries.

Tieto informácie vám poskytne správca lokálnej siete a administrátor databázy DB2 for OS/390 and z/OS. Takýto vzorový pracovný list (viď Tabuľka 1) použite pre plánovanie *každého* pripojenia prostredníctvom protokolu TCP/IP medzi nástrojom DB2 Connect a hostiteľským databázovým serverom.

*Tabuľka 1. Vzor pracovného listu pre plánovanie pripojení prostredníctvom protokolu TCP/IP k DB2 Universal Database for z/OS and OS/390*

| Ref.                     | Popis                                                              | Vzorová hodnota      | Vaša hodnota |  |  |  |  |
|--------------------------|--------------------------------------------------------------------|----------------------|--------------|--|--|--|--|
| Informácie o užívateľovi |                                                                    |                      |              |  |  |  |  |
| $TCP-1$                  | Meno používateľa                                                   | A.D.B. vzor          |              |  |  |  |  |
| $TCP-2$                  | Kontaktné údaje                                                    | $(123) - 456 - 7890$ |              |  |  |  |  |
| $TCP-5$                  | ID používateľa                                                     | <b>ADBUSER</b>       |              |  |  |  |  |
| $TCP-6$                  | Typ databázy                                                       | db2390               |              |  |  |  |  |
| $TCP-7$                  | Typ pripojenia (musí byť<br>TCPIP).                                | <b>TCPIP</b>         | <b>TCPIP</b> |  |  |  |  |
|                          | Sieťové prvky v hostiteľovi                                        |                      |              |  |  |  |  |
| $TCP-8$                  | Názov hostiteľa                                                    | <b>MVSHOST</b>       |              |  |  |  |  |
| $TCP-9$                  | IP adresa hostiteľa                                                | 9.21.152.100         |              |  |  |  |  |
| $TCP-10$                 | Názov služby                                                       | db2inst1c            |              |  |  |  |  |
| $TCP-11$                 | Číslo portu                                                        | 446                  | 446          |  |  |  |  |
| $TCP-12$                 | <b>LOCATION NAME</b>                                               | NEW_YORK3            |              |  |  |  |  |
| TCP-13                   | ID používateľa                                                     |                      |              |  |  |  |  |
| $TCP-14$                 | Heslo                                                              |                      |              |  |  |  |  |
|                          | Sieťové prvky v pracovnej stanici DB2 Connect                      |                      |              |  |  |  |  |
| $TCP-18$                 | Názov hostiteľa                                                    | mcook02              |              |  |  |  |  |
| $TCP-19$                 | IP adresa                                                          | 9.21.27.179          |              |  |  |  |  |
| <b>TCP-20</b>            | Názov služby                                                       | db2inst1c            |              |  |  |  |  |
| $TCP-21$                 | Číslo portu                                                        | 446                  | 446          |  |  |  |  |
|                          | Položky DB2 Directory v pracovnej stanici DB2 Connect Workstation) |                      |              |  |  |  |  |
| $TCP-30$                 | Názov uzla                                                         | <b>MVSIPNOD</b>      |              |  |  |  |  |
| $TCP-31$                 | Názov databázy                                                     | nyc3                 |              |  |  |  |  |
| $TCP-32$                 | Alias databázy                                                     | mvsipdb1             |              |  |  |  |  |
| $TCP-33$                 | Názov databázy DCS                                                 | nyc3                 |              |  |  |  |  |
| Poznámky:                |                                                                    |                      |              |  |  |  |  |

1. Ak chcete zistiť IP adresu **TCP-9** hostiteľa, v hostiteľovi zadajte príkaz:

TSO NETSTAT HOME

2. Ak chcete zistiť číslo portu **TCP-11**, vyhľadajte položku DSNL004l v hlavnom adresnom priestore databázy DB2 alebo v systémovom denníku.

## **Konfigurácia pripojenia prostredníctvom protokolu TCP/IP:**

<span id="page-39-0"></span>Pri konfigurácii a vytvorení pripojenia použite postup uvedený v tejto časti.

## **Vyplnenie pracovného listu:**

vyplňte vzor pracovného listu pre každého hostiteľa TCP/IP:

- 1. zadajte hodnoty, ktoré sa použijú pre názov hostiteľa a adresu IP hostiteľa nástroja DB2 Universal Database for z/OS and OS/390 (položky 8 a 9).
- 2. zadajte hodnoty, ktoré sa použijú pre názov hostiteľa a adresu IP pracovnej stanice nástroja DB2 Connect (položky 18 a 19).
- 3. zadajte číslo portu alebo názov služby, ktoré sa použije pre pripojenie (položky 10 a 11 alebo 20 a 21).
- 4. zadajte LOCATION NAME databázového servera DB2 for OS/390 and z/OS, ku ktorému sa chcete pripájať.
- 5. zadajte ID používateľa a heslo, ktoré sa použijú pri pripájaní k hostiteľskej databáze.

#### **Aktualizácia hostiteľa databázy DB2 Universal Database for z/OS and OS/390:**

Na serveri zSeries:

- 1. skontrolujte adresu hostiteľa alebo názov hostiteľa.
- 2. skontrolujte číslo portu alebo názov služby.
- 3. podľa potreby aktualizujte súbor služieb a zadajte doň správne číslo portu a názov služby.
- 4. Podľa potreby aktualizujte súbor hosts (alebo názvový server domén, ktorý používa systém DB2 Universal Database for z/OS and OS/390)a zadajte doň názov hostiteľa a IP adresu pracovnej stanice s nástrojom DB2 Connect.
- 5. Pred pokusom o test pripojenia skontrolujte, či sú nové definície aktívne. Podľa potreby sa obráťte na správcu hostiteľskej siete alebo na osobu, zodpovednú za zmeny nastavení.
- 6. Požiadajte o správcu databázy DB2 Universal Database for z/OS and OS/390 o kontrolu platnosti ID používateľa, hesla a *LOCATION NAME* databázy.
- 7. Pomocou príkazu ping skontrolujte dostupnosť servera DB2 Connect. Ak takúto možnosť podporuje protokol TCP/IP v hostiteľskom systéme, zadajte i správne číslo portu. Napríklad:

ping

*názov\_vzdialeného\_hostiteľa* -p *číslo\_portu*

## **Súvisiace úlohy:**

v ["Konfigurácia](#page-40-0) VTAM" na strane 35

## **Konfigurácia databázy DB2 Universal Database for OS/390 and z/OS**

Predtým použitím nástroja DB2 Connect, musí správca databázy DB2 Universal Database for z/OS and OS/390 nakonfigurovať databázu DB2 Universal Database for z/OS and OS/390 tak, aby povolila pripojenia z pracovných staníc s nástrojom DB2 Connect. V tejto časti nájdete opis *minimálnej* aktualizácie, potrebnej pre povolenie pripojenia klientov nástroja DB2 Connect k databázovému serveru DB2 Universal Database for z/OS and OS/390. Podrobnejšie príklady nájdete v príručke *DB2 for OS/390 and z/OS Installation Guide*.

#### **Odporúčané aktualizácie APAR:**

DB2 for OS/390 and z/OS Verzia 7: použite opravy pre APAR PQ50016 a PQ50017.

#### **Aktualizácia tabuliek SYSIBM.LUNAMES:**

V tejto časti nájdete príklady pre aktualizáciu týchto tabuliek v databáze DB2 Universal Database for z/OS and OS/390. Pri aktualizácií systému DB2 Universal Database for z/OS <span id="page-40-0"></span>and OS/390 sa vždy poraďte so správcom databázy DB2. Ďalšie informácie o tabuľkách komunikačnej databázy DB2 Universal Database for z/OS and OS/390 nájdete v publikácii *DB2 Universal Database for z/OS and OS/390 SQL Reference*.

Ak chcete povoliť prijímanie požiadaviek na pripojenie k databáze z každej prichádzajúcej databázy DB2 Connect LU, stačí do príkazu vložiť prázdny riadok. Použite tento alebo podobný príkaz:

```
INSERT INTO SYSIBM.LUNAMES (LUNAME) VALUES (' ')
```
Ak chcete obmedziť prístup v závislosti na názve LU, môžete pre aktualizáciu tejto tabuľky použiť tento alebo podobný príkaz:

```
INSERT INTO SYSIBM.LUNAMES (LUNAME,
                SECURITY OUT,
                ENCRYPTPSWDS,
                USERNAMES)
         VALUES ('NYX1GW01','P','N','O');
```
Výsledok:

*Tabuľka 2. Sada výsledkov aktualizácie tabuľky*

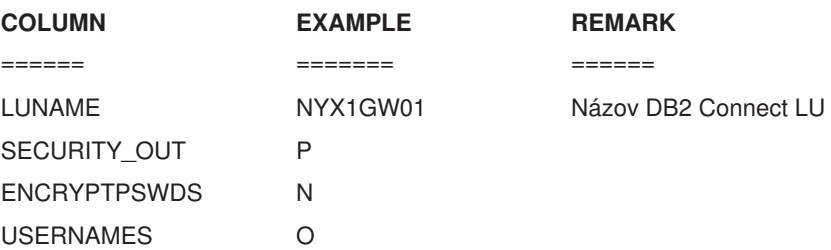

### **Súvisiace úlohy:**

v ["Konfigurácia](#page-37-0) protokolu TCP/IP pre databázu DB2 Universal Database for OS/390 and [z/OS"](#page-37-0) na strane 32

## **Konfigurácia VTAM**

Ak chcete nakonfigurovať VTAM, správca VTAM musí určiť názvy a možnosti, ktoré sa môžu použiť v danom systéme. Ak sa má pracovná stanica s nástrojom DB2 Connect pripájať k hostiteľovi, je nutné pripraviť tieto definície:

- v Definícia VTAM APPL pre databázu DB2 Universal Database for z/OS and OS/390. Názov APPL alebo názov LU pre podsystém databázy DB2 je v týchto príkladoch NYM2DB2.
- v Definície VTAM PU a LU pre nástroj DB2 Connect. Definície PU a LU pre pracovnú stanicu s nástrojom DB2 Connect sa v týchto príkladoch uvádzajú ako NYX1 a NYX1GW01.
- v Definícia protokolového režimu VTAM pre DB2. Položka protokolového režimu na použitie pre pripojenie je v týchto príkladoch označená IBMRDB.

Vzorové definície VTAM uvádzame v nasledujúcich častiach.

## **Vzorové názvy sieťových prvkov (VTAM):**

Tento príklad uvádza vzorové definície VTAM použité na konfiguráciu hostiteľského databázového servera.

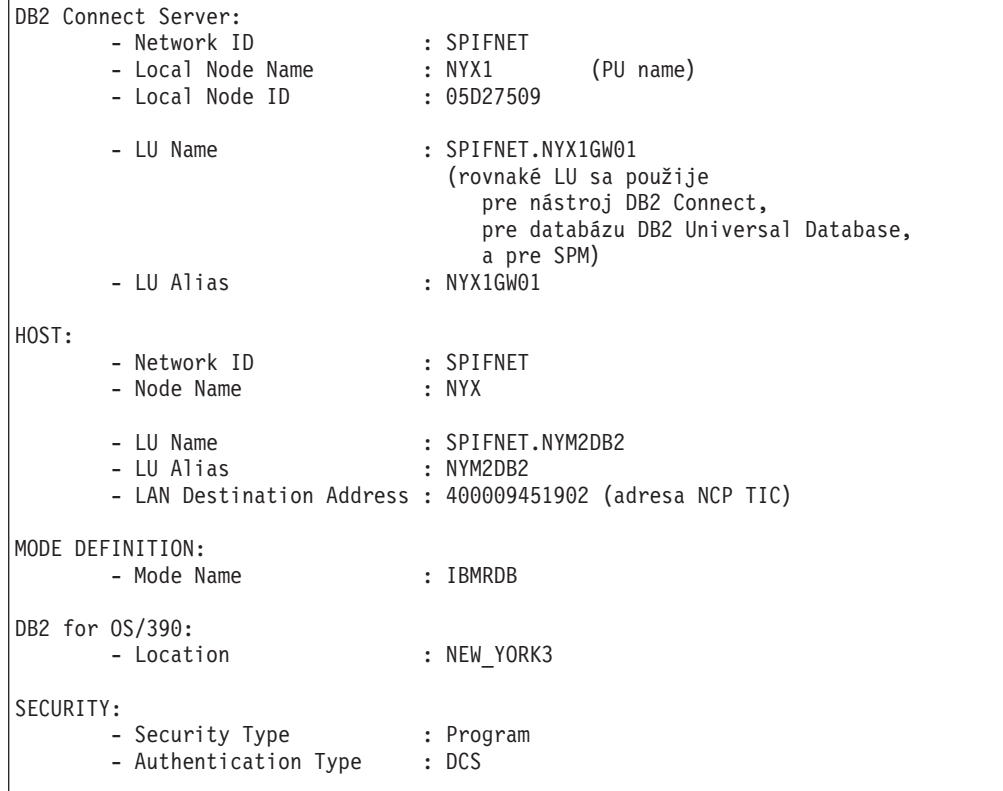

## **Vzorová definícia VTAM APPL pre systémy OS/390 a z/OS:**

V tomto príklade nájdete vzorové definície hlavného uzla aplikácie VTAM. Vo väčšine prípadov takáto definícia už existuje pod iným názvom LU. Ak to neplatí, musíte zadefinovať hlavný uzol aplikácie a prispôsobiť databázu DB2 Universal Database for z/OS and OS/390 na použitie definovaného názvu LU. Tento názov je názvom partnerského LU, ktorý nástroj DB2 Connect vyžaduje.

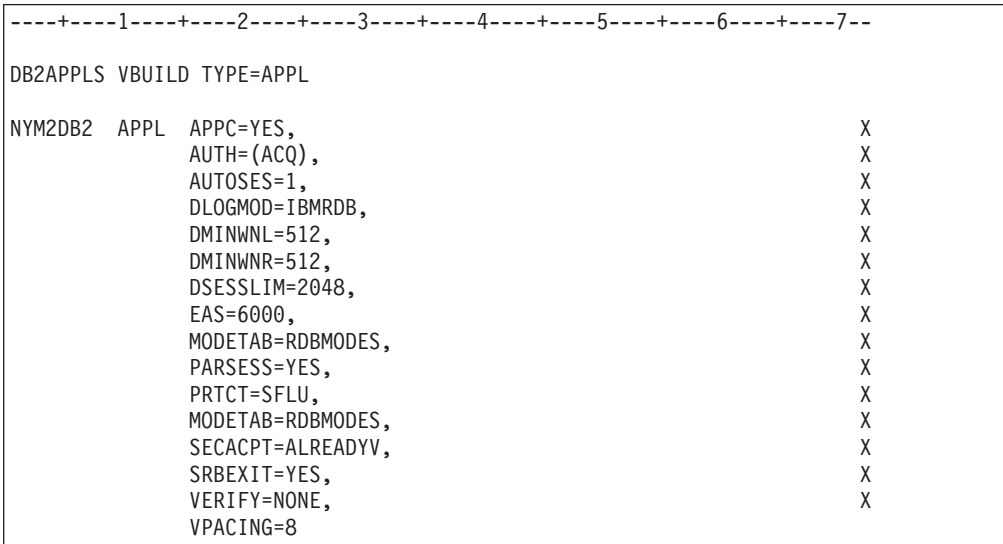

**Poznámka:** Pokračovania musia začínať v stĺpci 16 a znaky pokračovania musia byť v stĺpci 72.

## **Vzorové definície VTAM PU a LU pre nástroj DB2 Connect:**

Ak to dovoľuje bezpečnostná politika, povoľte vo VTAM DYNPU a DYNLU, aby ste umožnili všetkým jednotkám PU a LU prístup prostredníctvom VTAM. Bližšie informácie vám poskytne správca VTAM.

V tomto príklade nájdete vzorové definície prepínaného hlavného uzla aplikácie VTAM. Pomocou postupu, uvedeného v tomto príklade, povoľte špecifickú LU alebo PU.

Ak už používate aplikácie SNA v pracovnej stanici DB2 Connect, definícia PU už existuje. Neplatí to však pre definíciu nezávislej LU. V definícii nezávislej LU, ktorú nástroj DB2 Connect priamo vyžaduje, musíte uviesť LOCADDR=0.

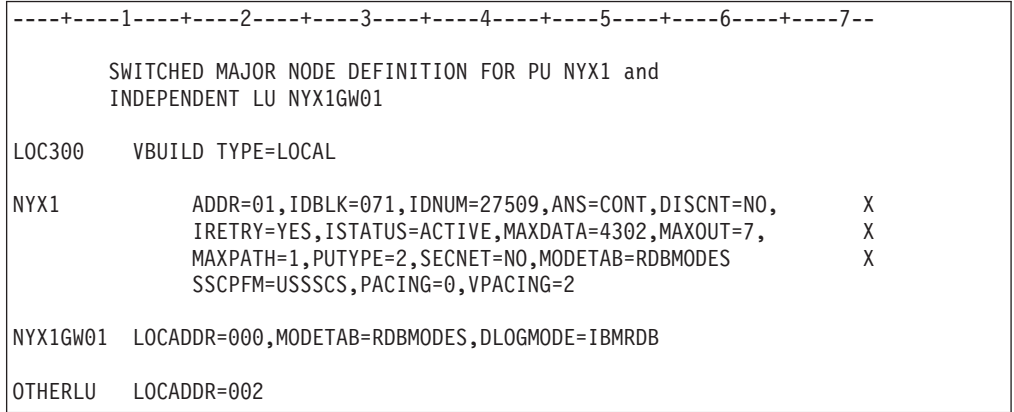

### **Vzorová definícia protokolového režimu VTAM pre DB2:**

V tomto príklade nájdete vzorovú definíciu tabuľky režimov prihlasovania pre režimy IBMRDB a SNASVCMG. Uvádzame tu *RUSIZE* s veľkosťou 4K, čo nemusí byť vhodné pre iné prostredie, kde sa napríklad používa protokol Ethernet, v ktorom je maximálna veľkosť rámca 1536 bajtov. Správca VTAM by mal skontrolovať tieto hodnoty a poradiť vám, aký názov položky tabuľky režimov a veľkosť *RUSIZE* by ste mali uviesť v nastaveniach pre nástroj pre DB2 Connect. Ak používate protokol APPC, musíte ako režim prihlásenia zadať *SNASVCMG*.

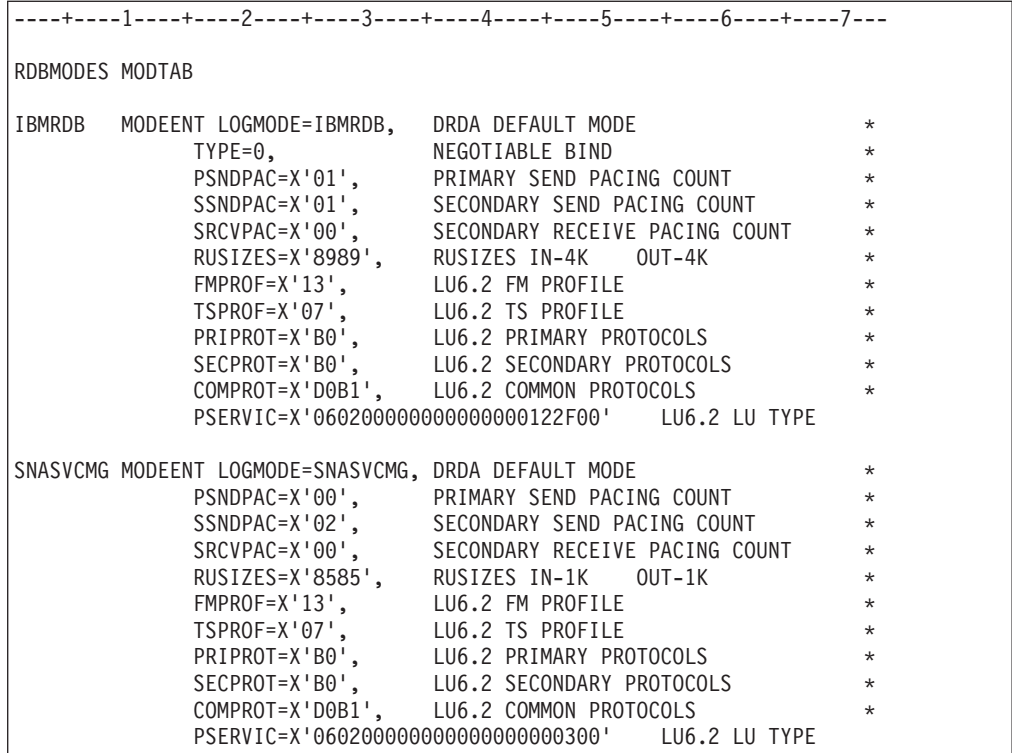

## **Súvisiace úlohy:**

v "Príprava databázy DB2 Universal Database for iSeries pre pripojenia [prostredníctvom](#page-44-0) nástroja DB2 [Connect"](#page-44-0) na strane 39

# <span id="page-44-0"></span>**Kapitola 6. Príprava databáz DB2 UDB for iSeries pre komunikáciu s nástrojom DB2 Connect**

## **Príprava databázy DB2 Universal Database for iSeries pre pripojenia prostredníctvom nástroja DB2 Connect**

Pomocou nástroja DB2 Connect môžu aplikácie na vzdialených systémoch pristupovať k údajom v databáze DB2 UDB for iSeries.

#### **Postup:**

Ak nastaviť pripojenie, musíte mať tieto informácie:

- 1. Názov lokálnej siete. Zobrazí sa po zadaní príkazu DSPNETA.
- 2. Adresu lokálneho adaptéra. Zobrazí sa po zadaní príkazu WRKLIND (\*trlan).
- 3. Názov režimu. Zoznam názvov režimov sa zobrazí po zadaní príkazu WRKMODD. Ak je v systéme iSeries definovaný režim IBMRDB, mali by ste ho používať.
- 4. Názov lokálneho riadiaceho bodu. Zobrazí sa po zadaní príkazu DSPNETA.
- 5. Názov vzdialeného transakčného programu. Štandardná hodnota je X'07'6DB (X'07F6C4C2'). Databáza DB2 UDB for iSeries vždy používa štandardné nastavenie. Ak nemôžete zadať hexadecimálne číslo, použite alias QCNTEDDM.
- 6. Názov relačnej databázy. Zobrazí sa po zadaní príkazu DSPRDBDIRE. Výsledkom je zoznam. Riadok, ktorý v stĺpci Remote Location obsahuje položku \*LOCAL, určuje názov RDBNAME, ktorý treba definovať na klientovi. Ak v zozname nie je položka \*LOCAL, môžete ju pridať alebo použiť názov systému, ktorý ste na serveri zistili pomocou príkazu DSPNETA.

#### Príklad:

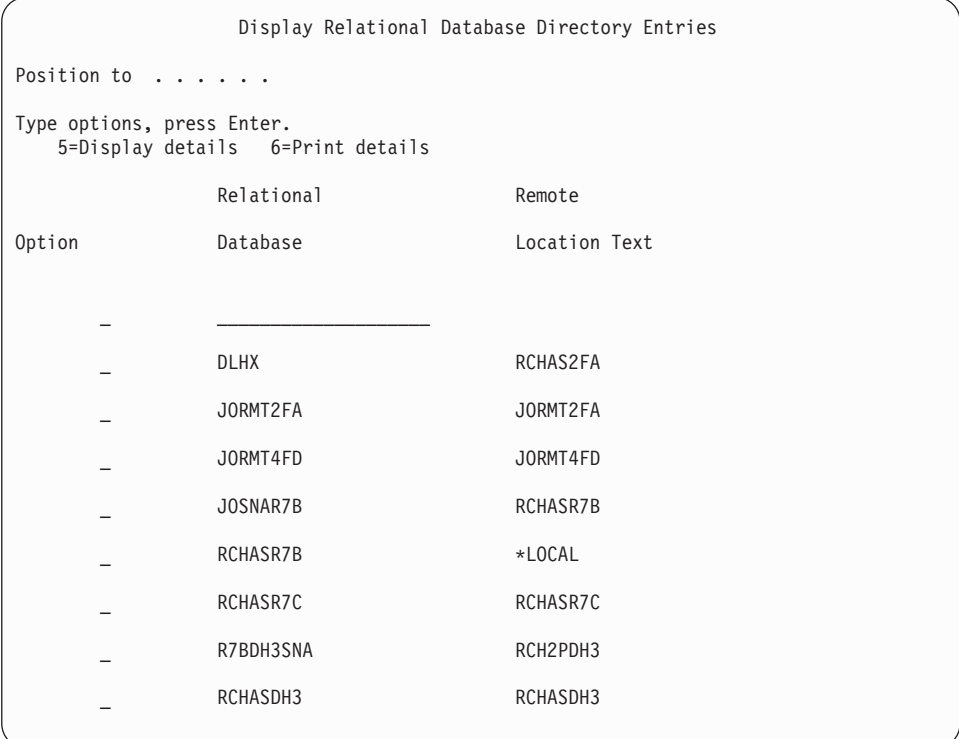

Po zistení týchto údajov na serveri iSeries zadajte príslušné hodnoty zadajte do tohto pracovného listu:

|  | Položka   Parameter                   | Príklad                 | Hodnota |  |  |
|--|---------------------------------------|-------------------------|---------|--|--|
|  | A-1   Názov lokálnej siete            | <b>SPIFNET</b>          |         |  |  |
|  | A-2 Adresa lokálneho adaptéra         | 400009451902            |         |  |  |
|  | A-3   Názov režimu                    | <b>IBMRDB</b>           |         |  |  |
|  | A-4   Názov lokálneho riadiaceho bodu | SYD2101A                |         |  |  |
|  | A-5   Vzdialený transakčný program    | X'07F6C4C2'(štandardné) |         |  |  |
|  | A-6 Názov relačnej databázy           | NEW YORK3               |         |  |  |

*Tabuľka 3. Konfiguračné parametre zo servera iSeries*

Ďalšie informácie nájdete v príručke *DRDA Connectivity Guide*.

### **Súvisiace úlohy:**

v "Príprava databázy DB2 for VSE & VM pre pripojenia [prostredníctvom](#page-46-0) nástroja DB2 [Connect"](#page-46-0) na strane 41

# <span id="page-46-0"></span>**Kapitola 7. Príprava databáz DB2 for VSE a VM pre komunikáciu s nástrojom DB2 Connect**

## **Príprava databázy DB2 for VSE & VM pre pripojenia prostredníctvom nástroja DB2 Connect**

Bližšie informácie o nastavení databázy DB2 Server for VSE & VM ako aplikačného servera nájdete v príručke *DRDA Connectivity Guide*.

## **Súvisiace koncepty:**

- v "DB2 for VM" v *Connectivity Supplement*
- v "DB2 for VSE" v *Connectivity Supplement*

## **Súvisiace úlohy:**

v "Preparing the application requester or application server for DRDA communications (VM)" v *Connectivity Supplement*

# **Časť 5. Konfigurácia nástroja DB2 Connect pre komunikáciu s databázami na hostiteľoch a v systémoch iSeries**

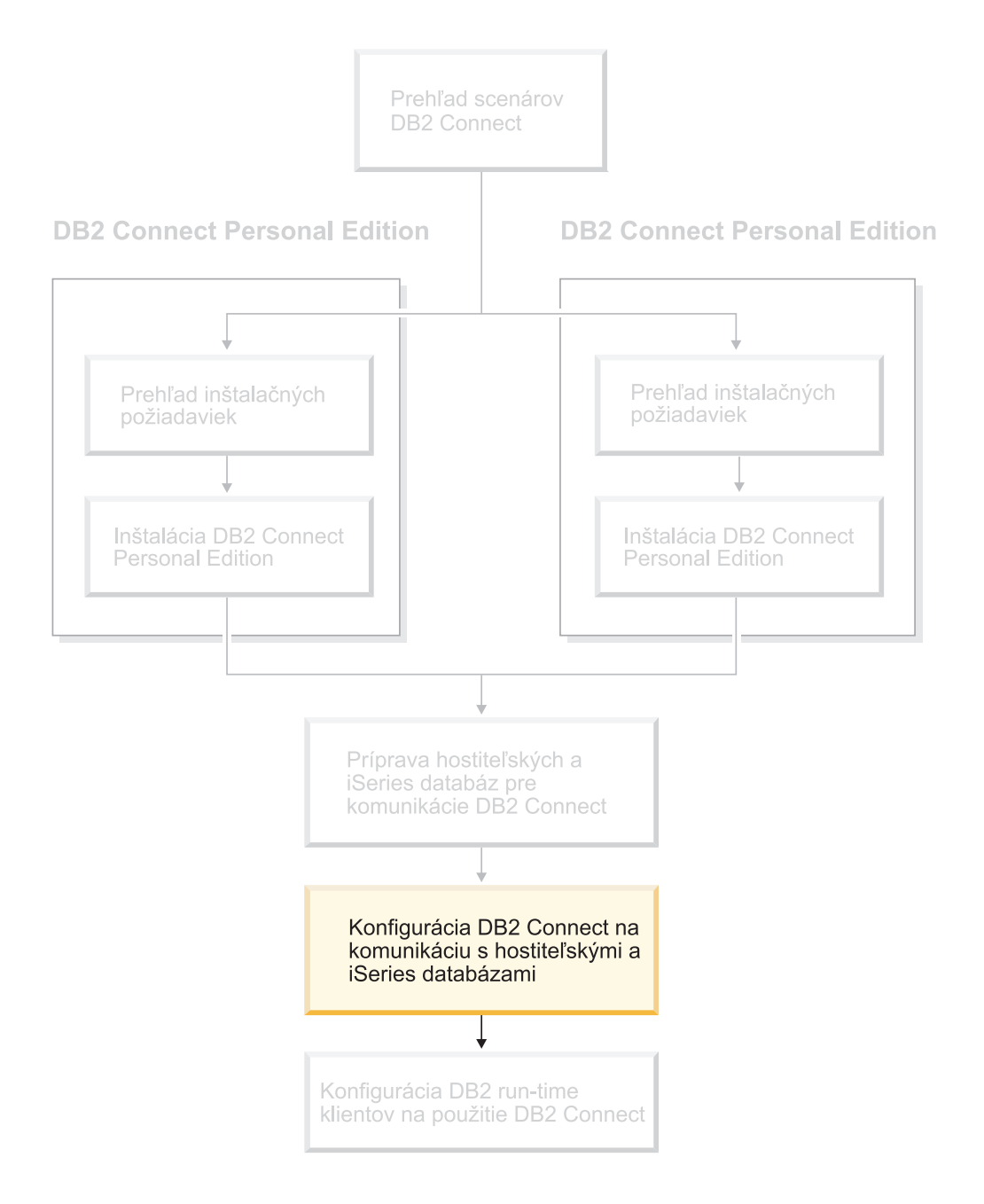

## <span id="page-50-0"></span>**Kapitola 8. Konfigurácia nástroja DB2 Connect pre komunikáciu s databázami na hostiteľoch a v systémoch iSeries**

## **Konfigurácia pripojenia k databázovým serverom na hostiteľovi alebo systéme iSeries pomocou Konfiguračného asistenta**

V tejto kapitole nájdete popis postupu pripojenia nástroja DB2 Connect Personal Edition (PE) alebo DB2 Connect Enterprise Edition k vzdialenej databáze databázového servera na hostiteľovi alebo v systéme iSeries pomocou Konfiguračného asistenta (CA). Konfiguračný asistent je nástrojom používateľského rozhrania databázy DB2, ktorý sa dá použiť pre konfiguráciu pripojení databázy a iných nastavení databázy.

Konfiguračný asistent (CA) sa v predchádzajúcich verziách databázy DB2 označoval ako Asistent konfigurácie klienta (CCA).

## **Predpoklady:**

- v Konfiguračného asistenta treba nainštalovať na pracovnej stanici s nástrojom DB2 Connect. V databáze DB2 Verzia 8 je Konfiguračný asistent súčasťou nástrojov DB2 Configuration Client a DB2 Application Development Client.
- v Vzdialený server sa musí nakonfigurovať tak, aby akceptoval prichádzajúce požiadavky klienta. Inštalačný program servera štandardne na serveri zisťuje a konfiguruje väčšinu protokolov pre prichádzajúce pripojenia klientov.

## **Postup:**

Ak chcete nakonfigurovať pripojenie k databáze pomocou Konfiguračného asistenta, máte na výber niekoľko spôsobov:

- v Pripojenie k databáze pomocou funkcie zisťovania
- v Pripojenie sa k databáze pomocou profilu
- v Pripojenie sa k databáze manuálne pomocou Konfiguračného asistenta

### **Súvisiace úlohy:**

- v ["Konfigurácia](#page-52-0) pripojenia databázy pomocou funkcie zisťovania" na strane 47
- v ["Konfigurácia](#page-52-0) pripojenia databázy pomocou profilu" na strane 47
- v "Manuálna konfigurácia pripojenia databázy pomocou Konfiguračného asistenta (CA)" na strane 45

## **Konfiguračné úlohy**

## **Manuálna konfigurácia pripojenia databázy pomocou Konfiguračného asistenta (CA)**

Ak máte údaje databázy, ku ktorej sa chcete pripojiť a údaje servera, na ktorom sa nachádza, môžete manuálne zadať všetky informácie, potrebné pre konfiguráciu. Táto metóda vedie k rovnakému výsledku ako zadávanie príkazov do príkazového riadka, no parametre sa zobrazia graficky.

## **Požiadavky:**

- Skontrolujte, či máte platný ID používateľa databázy DB2.
- v Ak pridávate databázu do systému, v ktorom je nainštalovaný serverový produkt DB2 Server alebo DB2 Connect, skontrolujte, či k vašim používateľským právam patria aj oprávnenia SYSADM alebo SYSCTRL pre túto inštanciu.

## **Postup:**

.

Ak chcete pridať databázu k systému manuálne pomocou Konfiguračného asistenta, postupujte takto:

- 1. Prihláste sa do systému s platným ID používateľa pre databázu DB2.
- 2. Spustite Konfiguračného asistenta. V systéme Windows otvorte ponuku Start alebo použite príkaz **db2ca**, ktorý môžete použiť aj v systéme UNIX.
- 3. Na ponukovej lište asistenta v časti **Selected** vyberte položku **Pridať databázu pomocou sprievodcu**.
- 4. Vyberte možnosť **Manually configure a connection to a database** a kliknite na tlačidlo **Next**.
- 5. Ak používate protokol LDAP (Lightweight Directory Access Protocol), vyberte možnosť, ktorá zodpovedá miestu uloženia adresárov databázy DB2. Kliknite na tlačidlo **Next**.
- 6. Zo zoznamu **Protocol** vyberte prepínač, ktorý zodpovedá protokolu, ktorý chcete použiť

Ak je v systéme nainštalovaný nástroj DB2 Connect a rozhodnete sa pre protokol TCP/IP alebo APPC, máte možnosť vybrať voľbu **The database physically resides on a host or OS/400 system**. Ak začiarknete toto políčko, môžete vybrať typ pripojenia k hostiteľovi alebo databáze systému OS/400:

- v Ak chcete vytvoriť pripojenie prostredníctvom brány servera DB2 Connect, vyberte možnosť **Connect to the server via the gateway**.
- v Ak chcete vytvoriť priame pripojenie, vyberte možnosť **Connect directly to the server**.

Kliknite na tlačidlo**Next**.

- 7. Zadajte všetky potrebné parametre komunikačného protokolu a kliknite na tlačidlo **Next**.
- 8. Do poľa **Database name** zadajte alias vzdialenej databázy a do poľa **Database alias** zadajte alias lokálnej databázy.

Ak pridávate hostiteľa alebo databázu systému OS/400, do poľa **Database name** zadajte umiestnenie databázy systému OS/390 resp. z/OS, názov protokolu RDB pre databázu systému OS/400 alebo DBNAME pre databázu systému VSE alebo VM. Do poľa **Comment** zadajte v prípade potreby stručný opis tejto databázy.

Kliknite na tlačidlo **Next**.

- 9. Ak chcete používať systém ODBC, registrujte túto databázu ako zdroj údajov ODBC. Systém ODBC musí byť samozrejme nainštalovaný.
- 10. V okne **Specify the node options** vyberte operačný systém a zadajte názov vzdialenej inštancie pre databázový systém, ku ktorému sa chcete pripojiť.
- 11. V okne **Specify the system options** skontrolujte, či je názov systému, názov hostiteľa a operačný systém správny. V prípade potreby tu zadajte stručnú poznámku. Kliknite na tlačidlo **Next**.
- 12. V okne **Specify the security options** uveďte bezpečnostné nastavenie, ktoré sa bude používať pre autentifikáciu.
- 13. Kliknite na tlačidlo **Finish** a môžete začať pracovať s touto databázou. Pomocou tlačidla**Exit** zatvorte Konfiguračného asistenta.

| | | | |

## **Súvisiace úlohy:**

- v "Konfigurácia pripojenia databázy pomocou funkcie zisťovania" na strane 47
- v "Konfigurácia pripojenia databázy pomocou profilu" na strane 47
- v "Testovanie pripojenia databázy pomocou [Konfiguračného](#page-53-0) asistenta" na strane 48

## <span id="page-52-0"></span>**Konfigurácia pripojenia databázy pomocou profilu**

Profil servera obsahuje informácie o inštancii servera na systéme a databázach v rámci každej inštancie servera. Profil klienta obsahuje informácie o databáze, ktoré boli zahrnuté do katalógu v inom klientskom systéme.

Pomocou postupu, popísaného v nasledujúcej úlohe, môžete nakonfigurovať jednu databázu pomocou profilu servera. Ak chcete zároveň nakonfigurovať pripojenia k viacerým databázam, použite funkciu importu Konfiguračného asistenta.

#### **Požiadavky:**

- Skontrolujte, či máte platný ID používateľa databázy DB2.
- v Ak pridávate databázu do systému, v ktorom je nainštalovaný serverový produkt DB2 Server alebo DB2 Connect, skontrolujte, či k vašim používateľským právam patria aj oprávnenia SYSADM alebo SYSCTRL pre túto inštanciu.

### **Postup:**

|

Ak chcete konfigurovať pripojenie k databáze pomocou profilu:

- 1. Prihláste sa do systému s platným ID používateľa pre databázu DB2.
- 2. Spustite Konfiguračného asistenta. V systéme Windows otvorte ponuku Start alebo použite príkaz **db2ca**, ktorý môžete použiť aj v systéme UNIX.
- 3. Na ponukovej lište asistenta v časti **Selected** vyberte položku **Add Database Using Wizard**.
- 4. Vyberte možnosť **Use a profile** a kliknite na tlačidlo **Next**.
- 5. Kliknite na tlačidlo **...** a vyberte profil.
- 6. Kliknite na tlačidlo **Load** a vyberte databázu v profile.
- 7. Kliknite na tlačidlo **Next**.
- 8. Do poľa **Database alias** napíšte alias lokálnej databázy a v prípade potreby do poľa **Comment** pridajte stručný popis databázy.Kliknite na tlačidlo **Next**.
- 9. Ak chcete používať systém ODBC, registrujte túto databázu ako zdroj údajov ODBC. Skontrolujte, či je začiarknuté políčko **Register this database for ODBC**. Systém ODBC musí byť samozrejme nainštalovaný.
- 10. Kliknite na tlačidlo **Finish** a môžete začať pracovať s touto databázou.

### **Súvisiace úlohy:**

- v "Vytvorenie a export klientskych profilov pomocou [Konfiguračného](#page-63-0) asistenta" na strane 58
- v "Import a konfigurácia klientskych profilov pomocou [Konfiguračného](#page-64-0) asistenta" na strane [59](#page-64-0)

## **Konfigurácia pripojenia databázy pomocou funkcie zisťovania**

Funkciu zisťovania Konfiguračného asistenta môžete použiť na vyhľadávanie databáz na sieti.

### **Požiadavky:**

v Skontrolujte, či máte platný ID používateľa databázy DB2.

v Ak pridávate databázu do systému, v ktorom je nainštalovaný serverový produkt DB2 Server alebo DB2 Connect, skontrolujte, či k vašim používateľským právam patria aj oprávnenia SYSADM alebo SYSCTRL pre túto inštanciu.

## **Obmedzenia:**

<span id="page-53-0"></span>|

| | | | | | | Funkcia zisťovania nezistí vzdialený systém ak:

- Na vzdialenom systéme nie je spustený administračný server.
- v Vyprší časový limit funkcie zisťovania. Funkcia zisťovania štandardne prehľadáva sieť počas 10 sekúnd, čo vždy nestačí na zistenie vzdialeného systému. V prípade potreby nastavte v premennej registra DB2DISCOVERYTIME dlhší časový úsek.
- v Sieť, do ktorej bola odoslaná požiadavka na zistenie, je nakonfigurovaná tak, že požiadavka nemôže dosiahnuť vybratý vzdialený systém.

#### **Obmedzenia:**

Server DB2 Administration Server (DAS) musí byť spustený a musí byť nastavený tak, aby funkcii zisťovania umožnil vrátiť údaje o systémoch databázy DB2.

#### **Postup:**

Ak chcete k systému pridať databázu pomocou funkcie zisťovania, postupujte takto:

- 1. Prihláste sa do systému s platným ID používateľa pre databázu DB2.
- 2. Spustite Konfiguračného asistenta. V systéme Windows otvorte ponuku Start alebo použite príkaz **db2ca**, ktorý môžete použiť aj v systéme UNIX.
- 3. Na ponukovej lište asistenta v časti **Selected** vyberte položku **Add Database Using Wizard**. Otvorí sa sprievodca pridaním databázy **Add Database**.
- 4. Vyberte možnosť **Search the network** a kliknite na tlačidlo **Next**.
- 5. Dvakrát kliknite na adresár vedľa položky **Known Systems**. Zobrazia sa všetky systémy, na ktoré sa klient môže pripojiť. Dvakrát kliknite na adresár vedľa položky **Other systems**. Zobrazí sa zoznam všetkých systémov v sieti.
- 6. Otvorte zoznam inštancií a databáz a vyberte databázu, ktorú chcete pridať. Kliknite na tlačidlo**Next**.
- 7. Do poľa **Database alias** napíšte alias lokálnej databázy a v prípade potreby do poľa **Comment** pridajte stručný popis databázy.
- 8. Ak chcete používať systém ODBC, registrujte túto databázu ako zdroj údajov ODBC. Systém ODBC musí byť samozrejme nainštalovaný.
- 9. Kliknite na tlačidlo **Finish** a môžete začať pracovať s databázou, ktorú ste práve pridali do systému. Pomocou tlačidla **Close** zatvorte Konfiguračného asistenta.

### **Súvisiace úlohy:**

- v "Manuálna konfigurácia pripojenia databázy pomocou [Konfiguračného](#page-50-0) asistenta (CA)" na [strane](#page-50-0) 45
- v ["Konfigurácia](#page-52-0) pripojenia databázy pomocou profilu" na strane 47
- v "Testovanie pripojenia databázy pomocou Konfiguračného asistenta" na strane 48

## **Testovanie pripojenia databázy pomocou Konfiguračného asistenta**

Po konfigurácii pripojenia klienta k serveru by ste mali otestovať pripojenie databázy.

#### **Postup:**

Ak chcete otestovať pripojenie databázy:

- 1. Spustite **Konfiguračného asistenta**.
- 2. V detailnom náhľade vyberte databázu a vyberte položku **Test Connection** z ponuky **Selected**. Otvorí sa okno pre testovanie pripojenia.
- 3. Vyberte typy pripojenia, ktoré by ste chceli otestovať (predvolene je nastavený protokol**CLI**). Môžete otestovať viac typov pripojenia naraz. Zadajte platné ID používateľa a heslo pre vzdialenú databázu a kliknite na tlačidlo **Test Connection**. Ak test prebehol úspešne, na stránke výsledkov sa zobrazí správa, potvrdzujúca pripojenie. Ak test pripojenia zlyhal, zobrazí sa správa s pomocou. Ak chcete zmeniť akékoľvek nastavenia, v detailnom náhľade označte databázu a vyberte položku **Change database** v ponuke**Selected**.

## **Súvisiace úlohy:**

- v ["Konfigurácia](#page-52-0) pripojenia databázy pomocou funkcie zisťovania" na strane 47
- v "Manuálna konfigurácia pripojenia databázy pomocou [Konfiguračného](#page-50-0) asistenta (CA)" na [strane](#page-50-0) 45
- v ["Konfigurácia](#page-52-0) pripojenia databázy pomocou profilu" na strane 47

## **Spúšťanie vlastných aplikácií**

| | | | | | |

| | | Aplikácie databázy DB2® môžete kompilovať a spúšťať pomocou nástroja DB2 Application Development Client. Takéto aplikácie môžete spustiť aj na klientoch DB2 Run-Time Client a DB2 Administration Client.

Prístup na databázy DB2 môžu mať rôzne typy aplikácií:

- v aplikácie vyvinuté pomocou nástroja DB2 Application Development Client, ktoré obsahujú embedded SQL, rozhrania API, uložené procedúry, používateľom definované funkcie alebo volania rozhrania DB2 CLI.
- v aplikácie rozhrania ODBC, ako napríklad Lotus® Approach.
- aplikácie a aplety rozhrania JDBC.
- makrá Net.Data®, ktoré obsahujú kód v jazykoch HTML a SOL.

V operačných systémoch Windows® môžu na databázy DB2 pristupovať aj tieto programy:

- ActiveX Data Objects (ADO) implementovaný v jazykoch Microsoft<sup>®</sup> Visual Basic a Microsoft Visual C++
- Remote Data Objects (RDO) implementovaný v jazyku Microsoft Visual Basic
- Automatizačné rutiny protokolu Object Linking and Embedding (OLE) (UDF a uložené procedúry)
- Tabuľkové funkcie databáz Object Linking and Embedding Database (OLE DB)

Aplikácia, spustená na klientovi databázy DB2 dokáže sprístupniť vzdialenú databázu bez toho, aby poznala jej fyzické umiestnenie. Klient databázy DB2 určuje umiestnenie databázy, riadi prenos požiadaviek do databázového servera a vracia výsledky.

Ak chcete spustiť aplikácie klienta database client:

- 1. Skontrolujte, či je server nakonfigurovaný a spustený.
- 2. Na serveri DB2 UDB skontrolujte, či je spustený nástroj database manager na databázovom serveri, ku ktorému sa aplikačný program pripája. Ak nie, pred spustením aplikácie zadajte serveri príkaz **db2start**.
- 3. Skontrolujte pripojenie k databáze, ktorú aplikácia používa.
- 4. Pomocným programom a aplikáciám vytvorte väzby na databázu.

5. Spustite aplikačný program.

## **Súvisiace koncepty:**

v "DB2 Supported Programming Interfaces" v *Application Development Guide: Programming Client Applications*

## **Súvisiace úlohy:**

- v "Setting up the CLI environment" v *CLI Guide and Reference, Volume 1*
- v "Setting up the UNIX ODBC environment" v *CLI Guide and Reference, Volume 1*
- v "Setting up the Windows CLI environment" v *CLI Guide and Reference, Volume 1*

## **Súvisiaca referencia:**

v "DB2 Application Development Client" v *Application Development Guide: Building and Running Applications*

# **Časť 6. Konfigurácia klientov DB2 run-time client na používanie nástroja DB2 Connect**

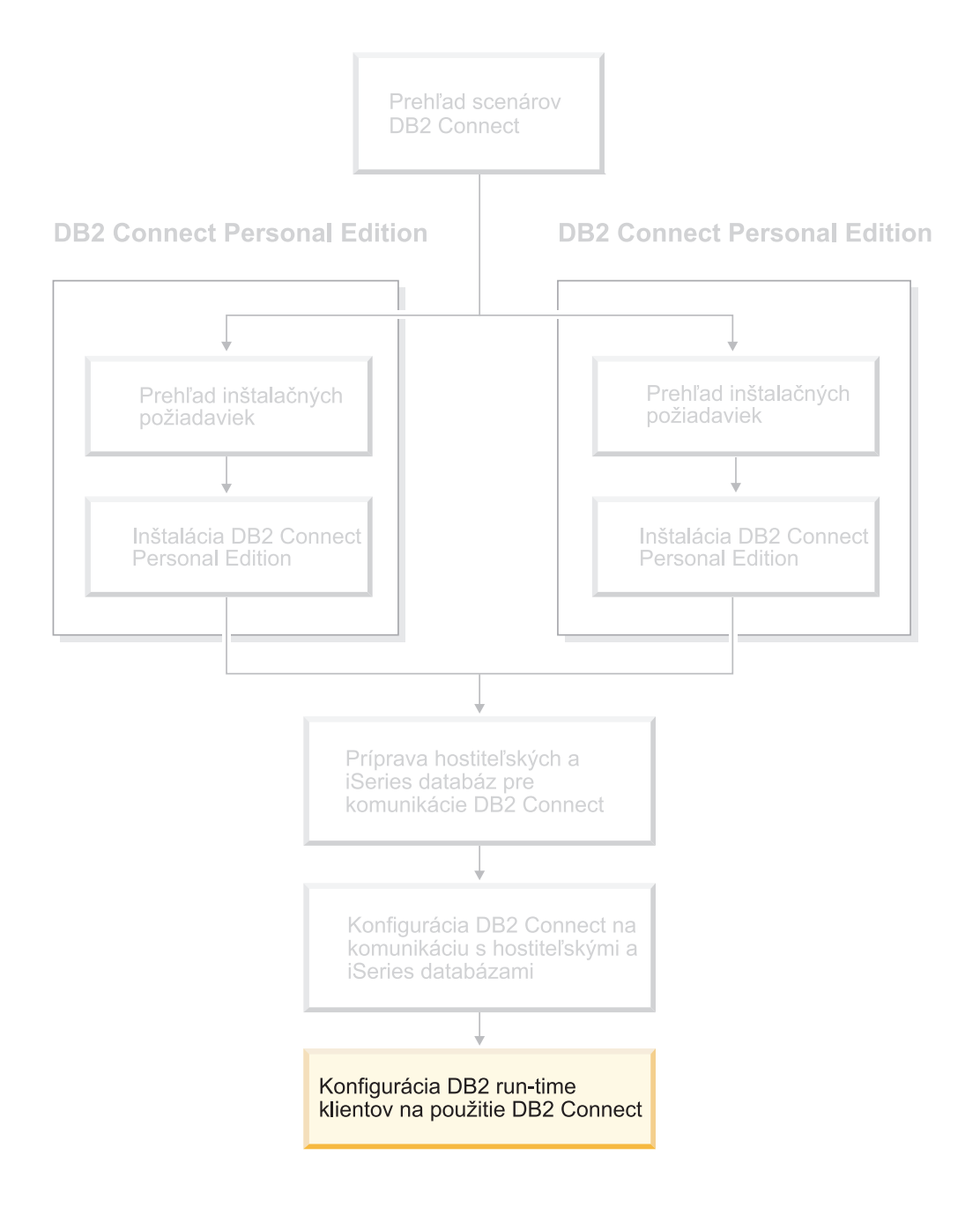

# **Kapitola 9. Konfigurácia klientov databázy na používanie nástroja DB2 Connect**

Pri inštalácii nástroja DB2 Connect Personal Edition sa nainštaluje aj klient DB2 run-time client. V tejto časti nájdete podrobné informácie o konfigurácii pripojenie z klienta DB2 run-time client na server DB2 UDB. Klient DB2 run-time client sa pomocou nástroja DB2 Connect môže pripojiť k databázam v systémoch Windows a UNIX, ako aj k databázam na hostiteľoch alebo v systéme iSeries. Na databázy na hostiteľoch alebo v systéme sa pomocou nástroja DB2 Connect Personal Edition možno pripojiť priamo, ak je nainštalovaný na rovnakej pracovnej stanici ako klient DB2 run-time client. Na pripojenie môžete taktiež použiť server DB2 Connect Enterprise Edition.

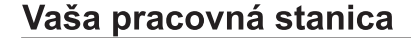

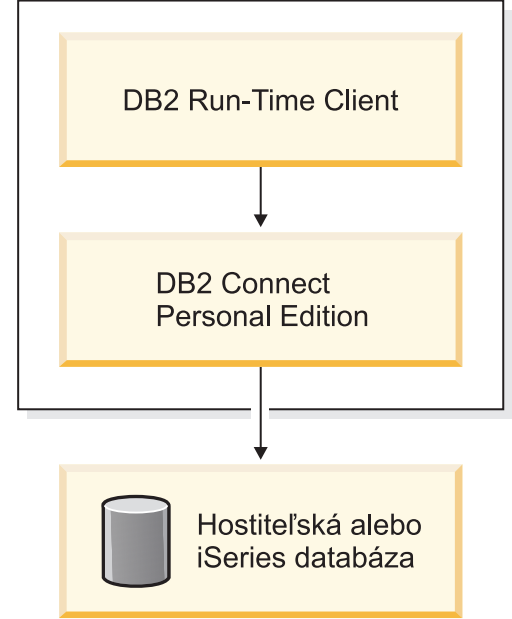

## **Konfigurácia pripojenia klienta na server pomocou Konfiguračného asistenta (CA)**

V tejto kapitole nájdete postup pripojenia klienta databázy DB2 ku vzdialenej databáze pomocou Konfiguračného asistenta (CA). Konfiguračný asistent je nástrojom používateľského rozhrania databázy DB2, ktorý sa dá použiť pre konfiguráciu pripojení databázy a iných nastavení databázy.

Konfiguračný asistent (CA) sa v predchádzajúcich verziách databázy DB2 označoval ako Asistent konfigurácie klienta (CCA).

## **Predpoklady:**

- v Konfiguračného asistenta treba nainštalovať na klientovi databázy DB2. V databáze DB2 verzia 8 je Konfiguračný asistent súčasťou nástrojov DB2 Administration Client a DB2 Application Development Client.
- v Vzdialený server sa musí nakonfigurovať tak, aby akceptoval prichádzajúce požiadavky klienta. Inštalačný program servera štandardne na serveri zisťuje a konfiguruje väčšinu protokolov pre prichádzajúce pripojenia klientov.

| | | | | | | |

## **Postup:**

Ak chcete nakonfigurovať pripojenie k databáze pomocou Konfiguračného asistenta, máte na výber niekoľko spôsobov:

- v Pripojenie k databáze pomocou funkcie zisťovania
- v Pripojenie k databáze pomocou profilu
- v Manuálne pripojenie k databáze pomocou Konfiguračného asistenta

## **Konfiguračné úlohy**

## **Konfigurácia pripojenia databázy pomocou Konfiguračného asistenta (CA)**

Ak máte údaje databázy, ku ktorej sa chcete pripojiť a údaje servera, na ktorom sa nachádza, môžete manuálne zadať všetky informácie, potrebné pre konfiguráciu. Táto metóda vedie k rovnakému výsledku ako zadávanie príkazov do príkazového riadka, no parametre sa zobrazia graficky.

## **Predpoklady:**

Pred konfiguráciou pripojenia k databáze pomocou Konfiguračného asistenta urobte toto:

- Skontrolujte, či máte platný ID používateľa databázy DB2.
- v Ak pridávate databázu do systému, v ktorom je nainštalovaný serverový produkt DB2 Server alebo DB2 Connect, skontrolujte, či k vašim používateľským právam patria aj oprávnenia SYSADM alebo SYSCTRL pre túto inštanciu.

### **Postup:**

.

Ak chcete pridať databázu k systému manuálne pomocou Konfiguračného asistenta, postupujte takto:

- 1. Prihláste sa do systému ako používateľ databázy DB2.
- 2. Spustite Konfiguračného asistenta. V systéme Windows otvorte ponuku Start alebo použite príkaz **db2ca**, ktorý môžete použiť aj v systéme UNIX.
- 3. V ponukovej lište Asistenta konfigurácie v časti **Selected** vyberte možnosť **Add a database using a wizard**.
- 4. Vyberte možnosť **Manually configure a connection to a database** a kliknite na tlačidlo **Next**.
- 5. Ak používate protokol LDAP (Lightweight Directory Access Protocol), vyberte možnosť, ktorá zodpovedá miestu uloženia adresárov databázy DB2. Kliknite na tlačidlo **Next**.
- 6. Zo zoznamu **Protocol** vyberte prepínač, ktorý zodpovedá protokolu, ktorý chcete použiť

Ak je v systéme nainštalovaný nástroj DB2 Connect a rozhodnete sa pre protokol TCP/IP alebo APPC, môžete vybrať možnosť **The database physically resides on a host or OS/400 system**. Ak začiarknete toto políčko, môžete vybrať typ pripojenia k hostiteľovi alebo databáze v systéme OS/400:

- v Ak chcete vytvoriť pripojenie prostredníctvom brány servera DB2 Connect, vyberte možnosť **Connect to the server via the gateway**.
- v Ak chcete vytvoriť priame pripojenie, vyberte možnosť **Connect directly to the server**.

Kliknite na tlačidlo **Next**.

- 7. Zadajte všetky potrebné parametre komunikačného protokolu a kliknite na tlačidlo **Next**.
- 8. Do poľa **Database name** zadajte alias vzdialenej databázy a do poľa **Database alias** zadajte alias lokálnej databázy.

Ak pridávate hostiteľa alebo databázu systému OS/400, do poľa **Database name** zadajte umiestnenie databázy systému OS/390 resp. z/OS, názov protokolu RDB pre databázu systému OS/400 alebo DBNAME pre databázu systému VSE alebo VM. Do poľa **Comment** zadajte v prípade potreby stručný opis tejto databázy.

Kliknite na tlačidlo **Next**.

- 9. Ak chcete používať systém ODBC, registrujte túto databázu ako zdroj údajov ODBC. Systém ODBC musí byť samozrejme nainštalovaný.
- 10. Kliknite na tlačidlo **Finish** a môžete začať pracovať s databázou, ktorú ste práve pridali do systému.Pomocou tlačidla**Exit** zatvorte Konfiguračného asistenta.

### **Súvisiace úlohy:**

- v ["Konfigurácia](#page-52-0) pripojenia databázy pomocou funkcie zisťovania" na strane 47
- v ["Konfigurácia](#page-52-0) pripojenia databázy pomocou profilu" na strane 47
- v "Testovanie pripojenia databázy pomocou [Konfiguračného](#page-53-0) asistenta" na strane 48

## **Konfigurácia pripojenia databázy pomocou profilu**

Profil servera obsahuje informácie o inštancii servera na systéme a databázach v rámci každej inštancie servera. Profil klienta obsahuje informácie o databáze, ktoré boli zahrnuté do katalógu v inom klientskom systéme. Postupom, popísaným v tejto úlohe, môžete nakonfigurovať databázu pomocou profilu servera.

### **Predpoklady:**

Pred pripojením k databáze prostredníctvom Konfiguračného asistenta a profilu urobte toto:

- v Skontrolujte, či máte platný ID používateľa databázy DB2.
- v Ak pridávate databázu do systému, v ktorom je nainštalovaný serverový produkt DB2 Server alebo DB2 Connect, skontrolujte, či k vašim používateľským právam patria aj oprávnenia SYSADM alebo SYSCTRL pre túto inštanciu.

### **Postup:**

Ak sa chcete pripojiť k databáze pomocou profilu:

- 1. Prihláste sa do systému ako používateľ databázy DB2.
- 2. Spustite Konfiguračného asistenta. V systéme Windows otvorte ponuku Start alebo použite príkaz **db2ca**, ktorý môžete použiť aj v systéme UNIX.
- 3. V ponukovej lište Asistenta konfigurácie v časti **Selected** vyberte možnosť **Add a database using a wizard**.
- 4. Vyberte možnosť **Use a profile** a kliknite na tlačidlo **Next**.
- 5. Kliknite na tlačidlo **...** a vyberte profil. Zo stromu objektov zobrazeného v profile vyberte vzdialenú databázu. Ak sa vybratá databáza pripája prostredníctvom brány, vyberte cestu k databáze. Kliknite na tlačidlo **Next**.
- 6. Do poľa **Database alias** zadajte alias lokálnej databázy a v prípade potreby do poľa **Comment** pridajte stručný popis databázy. Kliknite na tlačidlo **Next**.
- 7. Ak chcete používať systém ODBC, registrujte túto databázu ako zdroj údajov ODBC. Systém ODBC musí byť samozrejme nainštalovaný.
- 8. Kliknite na tlačidlo **Finish** a môžete začať pracovať s databázou, ktorú ste práve pridali do systému. Pomocou tlačidla**Exit** zatvorte Konfiguračného asistenta.

## **Súvisiace úlohy:**

- v "Vytvorenie a export klientskych profilov pomocou [Konfiguračného](#page-63-0) asistenta" na strane 58
- v "Import a konfigurácia klientskych profilov pomocou [Konfiguračného](#page-64-0) asistenta" na strane [59](#page-64-0)

## **Konfigurácia pripojenia databázy pomocou funkcie zisťovania**

Funkciu zisťovania Konfiguračného asistenta môžete použiť na vyhľadávanie databáz na sieti.

#### **Predpoklady:**

Pred konfiguráciou pripojenia k databáze pomocou funkcie zisťovania urobte toto:

- Skontrolujte, či máte platný ID používateľa databázy DB2.
- v Ak pridávate databázu do systému, v ktorom je nainštalovaný serverový produkt DB2 Server alebo DB2 Connect, skontrolujte, či k vašim používateľským právam patria aj oprávnenia SYSADM alebo SYSCTRL pre túto inštanciu.

#### **Obmedzenia:**

Server DB2 Administration Server (DAS) musí byť spustený a musí byť nastavený tak, aby funkcii zisťovania umožnil vrátiť údaje o systémoch databázy DB2.

### **Postup:**

Ak chcete k systému pridať databázu pomocou funkcie zisťovania, postupujte takto:

- 1. Prihláste sa do systému ako používateľ databázy DB2.
- 2. Spustite Konfiguračného asistenta. V systéme Windows otvorte ponuku Start alebo použite príkaz **db2ca**, ktorý môžete použiť aj v systéme UNIX.
- 3. V ponukovej lište Asistenta konfigurácie v časti **Selected** vyberte možnosť **Add a database using a wizard**.
- 4. Vyberte možnosť **Search the network** a kliknite na tlačidlo **Next**.
- 5. Dvakrát kliknite na adresár vedľa položky **Known Systems**. Zobrazia sa všetky systémy, na ktoré sa klient môže pripojiť.
- 6. Kliknite na znamienko **[+]** vedľa systému. Zobrazí sa zoznam inštancií a databáz v systéme. Vyberte databázu, ktorú chcete pridať a kliknite na tlačidlo **Next**.
- 7. Do poľa **Database alias** zadajte alias lokálnej databázy a v prípade potreby do poľa **Comment** pridajte stručný popis databázy.
- 8. Ak chcete používať systém ODBC, registrujte túto databázu ako zdroj údajov ODBC. Systém ODBC musí byť samozrejme nainštalovaný.
- 9. Kliknite na tlačidlo **Finish** a môžete začať pracovať s databázou, ktorú ste práve pridali do systému. Pomocou tlačidla **Close** zatvorte Konfiguračného asistenta.

## **Súvisiace úlohy:**

- v "Manuálna konfigurácia pripojenia databázy pomocou [Konfiguračného](#page-50-0) asistenta (CA)" na [strane](#page-50-0) 45
- v ["Konfigurácia](#page-52-0) pripojenia databázy pomocou profilu" na strane 47
- v "Testovanie pripojenia databázy pomocou [Konfiguračného](#page-53-0) asistenta" na strane 48

## <span id="page-62-0"></span>**Testovanie pripojenia databázy**

Po konfigurácii databázy treba otestovať pripojenie.

## **Postup:**

Ak chcete otestovať pripojenie databázy:

- 1. Spustite **Konfiguračného asistenta**.
- 2. V detailnom náhľade vyberte databázu a v ponuke vyberte položku **Test Connection**. Otvorí sa okno pre testovanie pripojenia.
- 3. Vyberte typy pripojenia, ktoré by ste chceli otestovať (predvolene je nastavený protokol**CLI**). Zadajte platné ID používateľa a heslo pre vzdialenú databázu a kliknite na tlačidlo **Test Connection**. Ak test prebehol úspešne, na stránke výsledkov sa zobrazí správa, potvrdzujúca pripojenie.

Ak test pripojenia zlyhal, zobrazí sa správa s pomocou. Ak chcete zmeniť nastavenia, v detailnom náhľade vyberte databázu a v ponuke kliknite na položku **Change database** .

### **Súvisiace úlohy:**

- v ["Konfigurácia](#page-52-0) pripojenia databázy pomocou funkcie zisťovania" na strane 47
- v "Manuálna konfigurácia pripojenia databázy pomocou [Konfiguračného](#page-50-0) asistenta (CA)" na [strane](#page-50-0) 45
- v ["Konfigurácia](#page-52-0) pripojenia databázy pomocou profilu" na strane 47

## **Použitie klientskych a serverových profilov**

## **Informácie o klientskych profiloch**

Klientské profily sa používajú na konfiguráciu databázových pripojení medzi klientmi a servermi databázy DB2®. Klientsky profil sa vytvára na klientovi pomocou funkcie export Konfiguračného asistenta (CA) alebo pomocou príkazu **db2cfexp**. Údaje, ktoré má klientsky profil obsahovať, sa určujú počas exportu.

V závislosti od vybratých nastavení možno v profile uložiť tieto údaje:

- v Informácie o databázovom pripojení (vrátane nastavení protokolov CLI alebo ODBC).
- v nastavenia klienta (vrátane konfiguračných parametrov správcu databáz a premenných registra databázy DB2).
- v bežné parametre protokolov CLI alebo ODBC.
- v konfiguračné údaje pre lokálny komunikačný subsystém NetBIOS.

Po zadaní informácií do klientskeho profilu možno jeho údaje použiť na konfiguráciu ostatných klientov, a to pomocou funkcie import Konfiguračného asistenta alebo prostredníctvom importu profilov pomocou príkazu **db2cfimp**. Klienti môžu importovať buď všetky alebo iba časť konfiguračných údajov, obsiahnutých v existujúcom profile.

### **Súvisiace úlohy:**

- v ["Export](#page-64-0) a import profilu" na strane 59
- v "Vytvorenie a export klientskych profilov pomocou [Konfiguračného](#page-63-0) asistenta" na strane 58
- v "Import a konfigurácia klientskych profilov pomocou [Konfiguračného](#page-64-0) asistenta" na strane [59](#page-64-0)

## **Súvisiaca referencia:**

- v "db2cfimp Connectivity Configuration Import Tool Command" v *Command Reference*
- v "db2cfexp Connectivity Configuration Export Tool Command" v *Command Reference*

## <span id="page-63-0"></span>**Vytvorenie a export klientskych profilov pomocou Konfiguračného asistenta**

Klientské profily sa používajú na konfiguráciu databázových pripojení medzi klientmi a servermi databázy DB2. Údaje, ktoré má klientsky profil obsahovať, sa určujú počas exportu. Po zadaní informácií do klientskeho profilu možno jeho údaje použiť na konfiguráciu ostatných klientov, a to pomocou funkcie import.

## **Postup:**

Ak chcete vytvoriť klientsky profil pomocou funkcie export Konfiguračného asistenta:

- 1. Prihláste sa do systému ako používateľ databázy DB2.
- 2. Spustite Konfiguračného asistenta. V systéme Windows otvorte ponuku Start alebo použite príkaz **db2ca**, ktorý môžete použiť aj v systéme UNIX.
- 3. V ponuke **Configure** vyberte položku **Export Profile**.
- 4. Vyberte jednu z možností exportu:
	- **All** Ak chcete vytvoriť profil, ktorý obsahuje všetky databázy katalogizované v systéme a všetky konfiguračné údaje pre tohto klienta. Zadajte názov klientskeho profilu a kliknite na tlačidlo **Save**.

## **Database Connections**

Ak chcete vytvoriť profil, ktorý obsahuje všetky databázy katalogizované v systéme *bez* konfiguračných údajov pre tohto klienta. Zadajte názov klientskeho profilu a kliknite na tlačidlo **Save**.

#### **Customize**

Ak chcete vybrať skupinu databáz, ktoré sú katalogizované v systéme alebo skupinu konfiguračných informácií pre tohto klienta. V okne **Customize Export Profile**:

- a. Zadajte názov klientskeho profilu.
- b. Začiarknite políčko **Database connections**, aby sa tak do klientskeho profilu, ktorý chcete exportovať zahrnuli databázové pripojenia.
- c. V okne **Available database aliases** vyberte databázy, ktoré sa majú exportovať. Po kliknutí na tlačidlo **>** sa tieto databázy pridajú do okna **Selected database aliases** . Ak chcete do okna **Selected database aliases** pridať všetky dostupné databázy, kliknite na tlačidlo **>>**.
- d. Začiarknite políčka pri možnostiach, ktoré chcete nastaviť na klientovi.
- e. Po kliknutí na tlačidlo **Export** sa úloha ukončí.
- f. Na karte Results skontrolujte výsledky.

Po dokončení tejto úlohy môžete potom používať funkciu import na konfiguráciu ostatných klientov pomocou klientskeho profilu, ktorý ste vytvorili.

### **Súvisiace koncepty:**

v ["Informácie](#page-62-0) o klientskych profiloch" na strane 57

### **Súvisiace úlohy:**

- v ["Konfigurácia](#page-52-0) pripojenia databázy pomocou profilu" na strane 47
- ["Export](#page-64-0) a import profilu" na strane 59

v "Import a konfigurácia klientskych profilov pomocou Konfiguračného asistenta" na strane 59

## <span id="page-64-0"></span>**Import a konfigurácia klientskych profilov pomocou Konfiguračného asistenta**

Klientské profily sa používajú na konfiguráciu databázových pripojení medzi klientmi a servermi databázy DB2. Údaje, ktoré má klientsky profil obsahovať, sa určujú počas exportu. Po zadaní informácií do klientskeho profilu možno jeho údaje použiť na konfiguráciu ostatných klientov, a to pomocou funkcie import.

Na import informácií o pripojení pre niektoré databázy môžete namiesto sprievodcu pre pridanie databázy **Add Database Wizard** použiť funkciu importu profilov Konfiguračného asistenta. Sprievodca **Add Database** vám umožňuje pridať naraz len jednu databázu.

### **Postup:**

Ak chcete konfigurovať klientske profily pomocou Konfiguračného asistenta:

- 1. Prihláste sa do systému ako používateľ databázy DB2.
- 2. Spustite Konfiguračného asistenta. V systéme Windows otvorte ponuku Start alebo použite príkaz **db2ca**, ktorý môžete použiť aj v systéme UNIX.
- 3. V ponuke **Configure** vyberte položku **Import Profile**.
- 4. Vyberte jednu z možností importu. Môžete si zvoliť import všetkých alebo len niektorých údajov v klientskom profile.
	- **All** Vyberte túto možnosť, ak chcete importovať všetko v klientskom profile. Otvorte klientsky profil, ktorý chcete importovať. O výsledku importu vás upozorní správa.

#### **Customize**

Vyberte túto možnosť, ak chcete importovať konkrétnu databázu alebo nastavenia, ktoré sú definované v klientskom profile. V okne **Customize Import Profile**:

- a. vyberte klientsky profil, ktorý chcete importovať a kliknite na tlačidlo **Load**.
- b. V okne **Available database aliases** vyberte databázy, ktoré chcete importovať. Po kliknutí na tlačidlo **>** sa tieto databázy pridajú do okna **Selected database aliases**. Kliknite na tlačidlo **>>**, ak chcete do okna **Selected database aliases** pridať všetky dostupné databázy.
- c. Začiarknite políčka pri možnostiach, ktoré chcete nastaviť.
- d. Po kliknutí na tlačidlo **Import** sa úloha ukončí.
- e. Na karte Results skontrolujte výsledky.

#### **Súvisiace koncepty:**

v ["Informácie](#page-62-0) o klientskych profiloch" na strane 57

#### **Súvisiace úlohy:**

- v ["Konfigurácia](#page-52-0) pripojenia databázy pomocou profilu" na strane 47
- v "Export a import profilu" na strane 59
- v "Vytvorenie a export klientskych profilov pomocou [Konfiguračného](#page-63-0) asistenta" na strane 58

## **Export a import profilu**

#### **Postup:**

Ak ste pri inštalácii produktu databázy DB2 pomocou súboru odpovedí, ktorý bol vytvorený generátorom súboru odpovedí, nepoužili konfiguračný profil, na vytvorenie konfiguračného profilu použitie príkaz **db2cfexp**. Príkaz **db2cfimp** potom použite na import konfiguračného profilu.

Na import a export konfiguračného profilu môžete tiež použiť Konfiguračného asistenta.

## **Súvisiace koncepty:**

v "About the response file generator (Windows)" v *Installation and Configuration Supplement*

## **Súvisiaca referencia:**

- v "db2cfimp Connectivity Configuration Import Tool Command" v *Command Reference*
- v "db2cfexp Connectivity Configuration Export Tool Command" v *Command Reference*
- v "db2rspgn Response File Generator Command (Windows)" v *Command Reference*

# <span id="page-66-0"></span>**Príloha A. Podpora jazykov**

## **Zmena jazyka používateľského rozhrania databázy DB2 (Windows)**

Jazykom používateľského rozhrania databázy DB2 sa myslí jazyk, v ktorom sa objavujú správy, pomoc a rozhrania grafických nástrojov. Pri inštalácii databázy DB2 máte možnosť nainštalovať podporu pre jeden alebo viacero jazykov. Ak sa po chvíli rozhodnete zmeniť jazyk používateľského rozhrania, postupujte spôsobom, popísaným v tejto kapitole.

Treba však rozlišovať medzi jazykmi, ktoré podporuje databáza DB2 s jazykmi na jednej strane a jazykmi, ktoré podporuje jej používateľské rozhranie na strane druhej. Jazykmi, ktoré podporuje databáza DB2, sa myslia jazyky, v ktorých možno ukladať *údaje*. Jazyky, ktoré podporuje používateľské rozhranie DB2, sú iba podmnožinou tejto skupiny.

### **Predpoklady:**

Jazyk používateľského rozhrania databázy DB2, ktorý chcete používať, treba najprv nainštalovať. Jazyky používateľského rozhrania databázy DB2 sa nainštalujú pri inštalácii databázy DB2 pomocou inštalačného programu DB2 Setup Wizard. Ak zmeníte jazyk používateľského rozhrania databázy DB2 na jazyk, ktorý nie je nainštalovaný, používateľské rozhranie databázy DB2 sa štandardne nastaví na jazyk operačného systému a ak tento jazyk nie je podporovaný, nastaví sa na angličtinu.

### **Postup:**

Zmena jazyka používateľského rozhrania DB2 v systéme Windows si vyžaduje zmenu nastavenia predvoleného jazyka pre operačný systém Windows.

Ak chcete zmeniť jazyk používateľského rozhrania databázy DB2 v systéme Windows:

- 1. Otvorte sadu nástrojov Control Panel a vyberte možnosť**Regional Options**.
- 2. V dialógovom okne nástroja Regional Options zmeňte nastavenie predvoleného jazyka pre systém na jazyk, ktorý chcete používať v používateľskom rozhraní databázy DB2.

Ďalšie informácie o zmene predvoleného jazyka systému nájdete v dokumentácii pre operačný systém.

#### **Súvisiaca referencia:**

- v "Supported territory codes and code pages" v *Administration Guide: Planning*
- v "Podporované jazyky [používateľského](#page-67-0) rozhrania databázy DB2" na strane 62

## **Zmena jazyka používateľského rozhrania databázy DB2 (UNIX)**

Jazykom používateľského rozhrania databázy DB2 sa myslí jazyk, v ktorom sa objavujú správy, pomoc a rozhrania grafických nástrojov. Pri inštalácii databázy DB2 máte možnosť nainštalovať podporu pre jeden alebo viacero jazykov. Ak sa po chvíli rozhodnete zmeniť jazyk používateľského rozhrania, postupujte spôsobom, popísaným v tejto kapitole.

Treba však rozlišovať medzi jazykmi, ktoré podporuje databáza DB2 s jazykmi na jednej strane a jazykmi, ktoré podporuje jej používateľské rozhranie na strane druhej. Jazykmi, ktoré podporuje databáza DB2, sa myslia jazyky, v ktorých možno ukladať *údaje*. Jazyky, ktoré podporuje používateľské rozhranie DB2, sú iba podmnožinou tejto skupiny.

## <span id="page-67-0"></span>**Predpoklady:**

Jazyk používateľského rozhrania databázy DB2, ktorý chcete používať, treba najprv nainštalovať. Jazyky používateľského rozhrania databázy DB2 sa nainštalujú pri inštalácii databázy DB2 pomocou inštalačného programu DB2 Setup Wizard. Ak zmeníte jazyk používateľského rozhrania databázy DB2 na jazyk, ktorý nie je nainštalovaný, používateľské rozhranie databázy DB2 sa štandardne nastaví na jazyk operačného systému a ak tento jazyk nie je podporovaný, nastaví sa na angličtinu.

### **Postup:**

Ak chcete zmeniť jazyk používateľského rozhrania databázy DB2 v systémoch typu UNIX, nastavte premennú prostredia LANG na príslušné lokálne nastavenie.

Napríklad: ak chcete v databáze DB2 nainštalovanej v systéme AIX používať rozhranie vo francúzštine, nainštalujte najprv podporu francúzskeho jazyka a premennú prostredia LANG potom nastavte na príslušnú hodnotu pre francúzštinu, t.j. napríklad fr\_FR.

#### **Súvisiaca referencia:**

- v "Supported territory codes and code pages" v *Administration Guide: Planning*
- v "Podporované jazyky používateľského rozhrania databázy DB2" na strane 62

# **Podporované jazyky používateľského rozhrania databázy DB2**

Podporu databázy DB2 pre jazyky používateľského rozhrania možno rozdeliť na dve skupiny: jazyky servera a jazyky klienta. Do jazykov servera je preložená väčšina správ, dokumentácie k pomoci a grafického používateľského rozhrania databázy DB2. Do jazykov klienta je preložený komponent DB2 Run-time Client, ktorý obsahuje väčšinu správ a časť dokumentácie k pomoci.

K jazykom servera patria: brazílska portugalčina, čeština, dánčina, fínčina, francúzština, nemčina, taliančina, japončina, kórejčina, nórčina, poľština, ruština, zjednodušená čínština, španielčina, švédčina a tradičná čínština.

K jazykom klienta patria : arabčina, bulharčina, chorvátčina, holandčina, gréčtina, hebrejčina, maďarčina, portugalčina, rumunčina, slovenčina, slovinčina a turečtina.

Treba však rozlišovať medzi jazykmi, ktoré podporuje databáza DB2 s jazykmi na jednej strane a jazykmi, ktoré podporuje jej používateľské rozhranie na strane druhej. Jazykmi, ktoré podporuje databáza DB2, sa myslia jazyky, v ktorých možno ukladať *údaje*. Jazyky, ktoré podporuje používateľské rozhranie DB2, sú iba podmnožinou tejto skupiny.

#### **Súvisiace úlohy:**

- v "Changing the diagnostic error level before DB2 migration" v *Quick Beginnings for DB2 Servers*
- v "Zmena jazyka [používateľského](#page-66-0) rozhrania databázy DB2 (Windows)" na strane 61
- v "Zmena jazyka [používateľského](#page-66-0) rozhrania databázy DB2 (UNIX)" na strane 61

#### **Súvisiaca referencia:**

- v "National language versions" v *Administration Guide: Planning*
- v "Supported territory codes and code pages" v *Administration Guide: Planning*
- v "Conversion tables for code pages 923 and 924" v *Administration Guide: Planning*
- v "Conversion table files for euro-enabled code pages" v *Administration Guide: Planning*

| | |

| |

# **Identifikátory jazyka pre inštalačného programu DB2 Setup Wizard v inom jazyku**

Ak chcete inštalačný program DB2 Setup Wizard spustiť v inom jazyku, ako je predvolene nastavený jazyk vo vašom počítači, môžete inštalačný program manuálne a zadať pritom identifikátor jazyka. Tento jazyk však musí byť dostupný pre platforme, na ktorej spúšťate inštaláciu.

| <b>Jazyk</b>           | Identifikátor jazyka |  |
|------------------------|----------------------|--|
| Arabčina               | ar                   |  |
| Brazílska portugalčina | br                   |  |
| Bulharčina             | bg                   |  |
| Čínština, zjednodušená | cn                   |  |
| Čínština, tradičná     | tw                   |  |
| Chorvátčina            | hr                   |  |
| Čeština                | cz                   |  |
| Dánčina                | dk                   |  |
| Holandčina             | nl                   |  |
| Angličtina             | en                   |  |
| Fínčina                | $\rm{fi}$            |  |
| Francúzština           | $\operatorname{fr}$  |  |
| Nemčina                | de                   |  |
| Gréčtina               | el                   |  |
| Hebrejčina             | iw                   |  |
| Maďarčina              | hu                   |  |
| Taliančina             | it                   |  |
| Japončina              | jp                   |  |
| Kórejčina              | kr                   |  |
| Nórčina                | no                   |  |
| Polština               | $\mathrm{pl}$        |  |
| Portugalčina           | pt                   |  |
| Rumunčina              | ro                   |  |
| Ruština                | ru                   |  |
| Slovenčina             | sk                   |  |
| Slovinčina             | sl                   |  |
| Španielčina            | es                   |  |
| Švédčina               | se                   |  |
| Turečtina              | tr                   |  |

*Tabuľka 4. Identifikátory jazyka*

# **Konverzia znakových údajov**

Pri prenose údajov medzi počítačmi je nutné skonvertovať ich do formátu, ktorý môže použiť prijímajúci počítač.

Pri prenose údajov zo servera DB2 Connect na hostiteľa či databázový server systému iSeries™ a naopak sa údaje obyčajne konvertujú z kódovej stránky servera na CCSID hostiteľa a naopak. Ak dva počítače používajú odlišné kódové stránky alebo identifikátory CCSID, kódové body z jednej kódovej stránky alebo CCSID sa mapujú na inú kódovú stránku alebo CCSID. Táto konverzia sa vždy vykonáva u prijímateľa.

Znakové údaje posielané *do* databázy obsahujú príkazy jazyka SQL a vstupné údaje. Znakové údaje odoslané *z* databázy sa skladajú z výstupných údajov. Výstupné údaje interpretované ako bitové údaje sa nekonvertujú. Príklad: údaje zo stĺpca deklarovaného pomocou klauzuly FOR BIT DATA. V ostatných prípadoch sa všetky vstupné a výstupné znakové údaje konvertujú, ak dva počítače používajú odlišné kódové stránky alebo identifikátory CCSID.

Ak sa napríklad na prístup k údajom používa nástroj DB2 Connect a údaje sa nachádzajú v databáze DB2 Universal Database for z/OS and OS/390, stane sa toto:

- 1. Nástroj DB2® Connect odošle do systému OS/390® alebo do z/OS príkaz jazyka SQL a vstupné údaje.
- 2. DB2 Universal Database for z/OS and OS/390 skonvertuje tieto údaje do identifikátorov CCSID EBCDIC a spracuje ich.
- 3. DB2 Universal Database for z/OS and OS/390 pošle výsledok späť serveru DB2 Connect.
- 4. Nástroj DB2 Connect™ konvertuje výsledok do kódovej stránky ASCII alebo ISO a vráti ho používateľovi.

V tejto tabuľke nájdete zoznam konverzií, podporovaných medzi kódovými stránkami (na serveri DB2 Connect Server) a identifikátormi CCSID (na hostiteľovi alebo serveri iSeries).

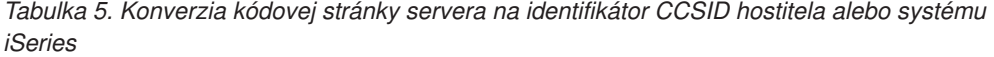

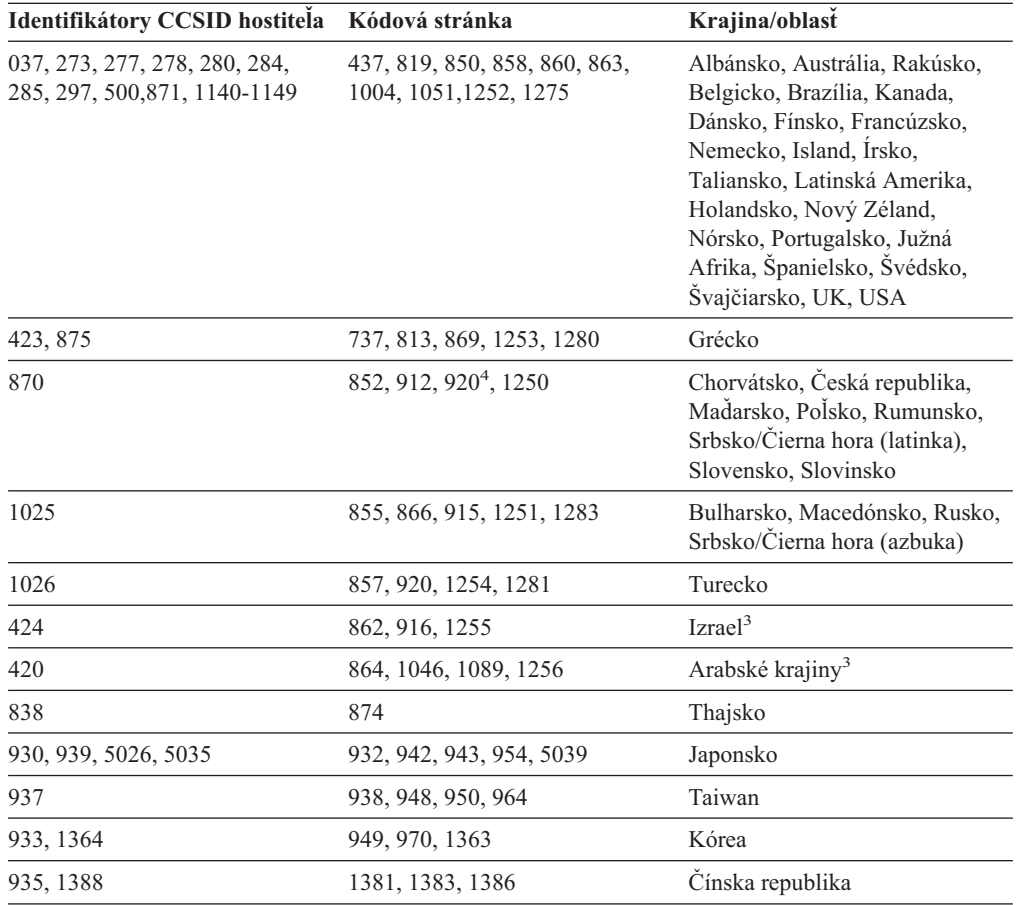

*Tabuľka 5. Konverzia kódovej stránky servera na identifikátor CCSID hostiteľa alebo systému iSeries (pokračovanie)*

| Identifikátory CCSID hostitela Kódová stránka |                       | Krajina/oblast            |
|-----------------------------------------------|-----------------------|---------------------------|
| 1112, 1122                                    | 921, 922              | Estónsko, Litva, Lotyšsko |
| 1025                                          | 915, 1131, 1251, 1283 | Bielorusko                |
| 1123                                          | 1124, 1125, 1251      | Ukrajina                  |

### **Poznámky:**

- 1. Kódová stránka 1004 má označenie 1252.
- 2. Údaje sa vo všeobecnosti dajú konvertovať z jednej kódovej stránky do sady identifikátorov CCSID a naopak bez akejkoľvek zmeny. Výnimky:
	- v V dvojbajtových znakových kódových stránkach (DBCS) môže dôjsť k strate niektorých údajov obsahujúcich používateľom definované znaky.
	- v V prípade jednobajtových kódových stránok, definovaných v zmiešaných bajtových kódových stránkach a v prípade niektorých novších jednobajtových kódových stránok sa znaky, neexistujúce v zdrojovej a cieľovej stránke budú mapovať na náhradné znaky a pri spätnej konverzii do pôvodnej kódovej stránky môže dôjsť k ich strate.
- 3. Pre jazyky, ktoré píšu a čítajú zľava doprava, definovala spoločnosť IBM® niekoľko zvláštnych identifikátorov ″BiDi CCSIDS″. Nástroj DB2 Connect plne podporuje ich používanie.

Ak sa takéto atribúty databázového servera odlišujú od atribútov klienta, na zamedzenie konfliktom možno použiť tieto identifikátory CCSID.

Bližšie informácie o ich nastavení pre pripojenie k hostiteľom alebo databázam systému iSeries nájdete v príručke k poslednej verzii nástroja DB2 Connect.

4. Túto kódovú stránku systémy VM nepodporujú.

## **Súvisiace koncepty:**

v "Character-conversion guidelines" v *Administration Guide: Performance*
# <span id="page-72-0"></span>**Príloha B. Technické údaje databázy DB2 Universal Database**

### **Dokumentácia a pomoc pre databázu DB2**

Technické údaje databázy nájdete v týchto nástrojoch:

- DB2 Information Center
	- Témy
	- Pomoc pre nástroje DB2
	- Vzorové programy
	- Výukové programy
- v Súbory vo formáte PDF na internete, súbory vo formáte PDF na CD a tlačené knihy
	- Sprievodcovia
	- Príručky
- Pomoc pre príkazový riadok
	- Pomoc pre príkazy
	- Pomoc pre správy
	- Pomoc pre stavy príkazov jazyka SQL
- v Nainštalovaný zdrojový kód
	- Vzorové programy

Na adrese ibm.com nájdete ďalšie technické údaje databázy DB2 Universal Database ako napr. technotes, white papers a Redbooks. Knižnicu technických údajov DB2 Information Management Library nájdete na adrese [www.ibm.com/software/data/db2/udb/support.html.](http://www.ibm.com/software/data/pubs/)

### **Aktualizácie dokumentácie k databáze DB2**

Spoločnosť IBM z času na čas ponúka v nástroji DB2 Information Center dokumentačné balíky FixPaks a iné aktualizácie dokumentácie. Na adrese

[http://publib.boulder.ibm.com/infocenter/db2help/,](http://publib.boulder.ibm.com/infocenter/db2help/) vždy nájdete najaktuálnejšie informácie. Ak ste nástroj DB2 Information Center nainštalovali, musíte si tieto aktualizácie najprv manuálne nainštalovať. Aktualizácie dokumentácie vám pri vydaní nových informácií umožňujú aktualizovať informácie, ktoré ste nainštalovali z CD *DB2 Information Center CD*.

Nástroj DB2 Information Center sa aktualizuje oveľa častejšie ako príručky vo formáte PDF alebo tlačené publikácie. Ak chcete mať najaktuálnejšie technické informácie o databáze DB2, pravidelne inštalujte aktualizácie dokumentácie, keď sú dostupné alebo navštívte stránku nástroja DB2 Information Center na adrese www.ibm.com.

### **Súvisiace koncepty:**

- v "CLI sample programs" v *CLI Guide and Reference, Volume 1*
- v "Java sample programs" v *Application Development Guide: Building and Running Applications*
- "Nástroj DB2 [Information](#page-73-0) Center" na strane 68

#### **Súvisiace úlohy:**

- v "Vyvolanie [kontextovej](#page-89-0) pomoci z nástroja databázy DB2" na strane 84
- v "Aktualizácia lokálne [nainštalovaného](#page-81-0) nástroja DB2 Information Center" na strane 76
- v "Vyvolanie pomoci pre správu z procesora [príkazového](#page-90-0) riadka" na strane 85
- v "Vyvolanie pomoci pre príkaz z procesora [príkazového](#page-91-0) riadka" na strane 86
- v "Vyvolanie pomoci pre stav príkazov jazyka SQL z procesora [príkazového](#page-91-0) riadka" na [strane](#page-91-0) 86

#### **Súvisiaca referencia:**

v ["Dokumentácia](#page-83-0) k databáze DB2 vo formáte PDF a tlačená dokumentácia" na strane 78

## <span id="page-73-0"></span>**Nástroj DB2 Information Center**

Nástroj DB2® Information Center vám poskytuje prístup ku všetkým informáciám, ktoré potrebujete, aby ste využili všetky výhody rodiny produktov DB2 vrátane databázy DB2 Universal Database™ a nástrojov DB2 Connect™, DB2 Information Integrator™ a DB2 Query Patroller™. Nástroj DB2 Information Center tiež obsahuje dokumentáciu k hlavným funkciám a komponentom databázy DB2, vrátane replikácie, skladovania údajov a rozšírení databázy DB2.

Ak si prezeráte informácie z nástroja DB2 Information Center v aplikácii Mozilla 1.0 (a novších verziách) alebo v aplikácii Microsoft Internet Explorer 5.5 (a novších verziách), môžete využiť tieto funkcie tohto nástroja. Niektoré z nich vyžadujú povolenie skriptov v jazyku JavaScript:

### **Flexibilné možnosti inštalácie**

Dokumentáciu databázy DB2 môžete prezerať pomocou takých možností, ktoré najlepšie vyhovujú vaším potrebám:

- v Ak chcete mať vždy k dispozícii aktuálnu dokumentáciu, môžete sa k nej pripojiť priamo z nástroja DB2 Information Center na stránke spoločnosti IBM na adres[ehttp://publib.boulder.ibm.com/infocenter/db2help/](http://publib.boulder.ibm.com/infocenter/db2help/)
- v Ak chcete čo najviac zjednodušiť proces aktualizácie a udržať premávku na sieti v rámci intranetu, môžete nainštalovať dokumentáciu databázy DB2 na samostatný server v intranete
- v Ak chcete dosiahnuť čo najväčšiu flexibilitu a odstrániť závislosť na pripojení do siete, môžete nainštalovať dokumentáciu databázy DB2 na svoj počítač

#### **Vyhľadávanie**

| | | |

| | | | | | | | | | | | | Všetky údaje v nástroji DB2 Information Center možno jednoducho vyhľadať po zadaní výrazu do textového poľa **Search**. Môžete vyhľadávať presné výrazy, stačí ich vložiť do zátvoriek . Vyhľadávanie možno spresniť pomocou zástupných znakov (\*, ?) a boolovských operátorov (AND, NOT, OR).

#### **Obsah úloh**

V dokumentácii databázy DB2 môžete vyhľadávať údaje z jediného obsahu. Obsah je zorganizovaný podľa druhu úlohy, ktorú možno vykonať, no obsahuje aj položky pre prehľady produktov, podrobné údaje, index a slovník.

- v V prehľadoch produktov nájdete popis vzťahov medzi produktmi z rodiny databázy DB2, funkcií týchto produktov a informácie o posledných verziách každého z týchto produktov.
- v Kategórie cieľov (akými sú napríklad inštalácia, správa a vývoj) obsahujú témy, ktoré vám umožňujú rýchlo vykonať bežné úlohy a hlbšie pochopiť pozadie týchto úloh.
- v V podrobných údajoch nájdete detailné informácie o problematike, vrátane syntaxe príkazov, pomoci pre správy a konfiguračných parametrov.

### **Zobrazenie aktuálnej témy v obsahu**

Po kliknutí na tlačidlo **Refresh / Show Current Topic** v ráme obsahu sa zobrazí

<span id="page-74-0"></span>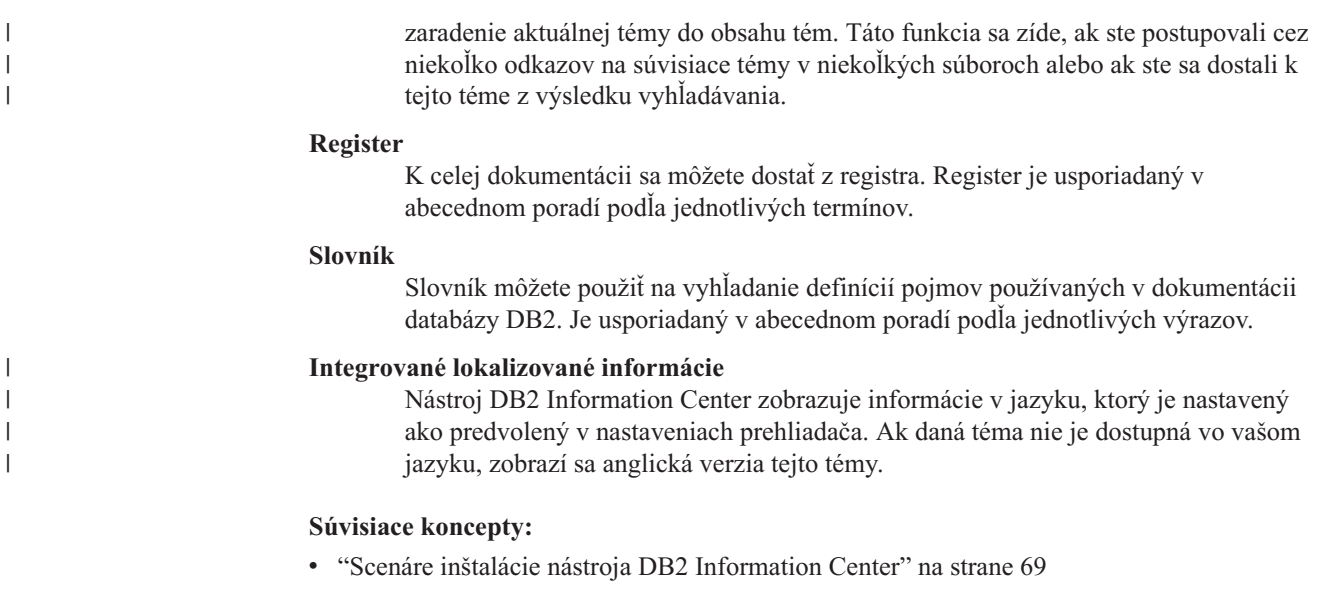

### **Súvisiace úlohy:**

- v "Aktualizácia lokálne [nainštalovaného](#page-81-0) nástroja DB2 Information Center" na strane 76
- v ["Zobrazovanie](#page-82-0) tém v nástroji DB2 Information Center vo vybranom jazyku" na strane 77
- v "Spustenie nástroja DB2 [Information](#page-81-0) Center" na strane 76
- v "Inštalácia nástroja DB2 Information Center pomocou [inštalačného](#page-76-0) programu DB2 Setup Wizard [\(UNIX\)"](#page-76-0) na strane 71
- v "Inštalácia nástroja DB2 Information Center pomocou [inštalačného](#page-79-0) programu DB2 Setup Wizard [\(Windows\)"](#page-79-0) na strane 74

### **Scenáre inštalácie nástroja DB2 Information Center**

Ľudia v rôznych pracovných prostrediach potrebujú mať prístup k produktovej dokumentácii databázy DB2 spôsobom, ktorý je vhodný pre ich prostredia. K dokumentácii produktu DB2 sa môžete dostať troma spôsobmi: na internetovej stránke spoločnosti IBM, na intranetovom serveri alebo vo verzii nainštalovanej na lokálnom počítači. Vo všetkých troch prípadoch sa dokumentácia nachádza v nástroji DB2 Information Center, ktorého účelom je zhromažďovať informácií organizované podľa tém, ktoré si možno prezerať pomocou prehliadača. Produkty DB2 štandardne pristupujú k dokumentácii databázy DB2 na webovej stránke spoločnosti IBM. Ak však chcete pristupovať k dokumentácii databázy DB2 na intranetovom serveri alebo na vašom vlastnom počítači, musíte nainštalovať dokumentáciu z CD DB2 Information Center CD, ktoré nájdete v balíku médií spolu s produktom. Pri rozhodovaní, ktorá metóda prístupu k nástroju DB2 Information Center najlepšie vyhovuje vaším potrebám a ktoré problémy inštalácie by ste mali brať do úvahy použite tieto tri scenáre.

### **Scenár: prístup k nástroju DB2 Information Center na internetovej stránke spoločnosti IBM:**

Jozef je IT konzultant vo firme ponúkajúcej školenia. Špecializuje sa na databázové technológie a jazyk SQL a prednáša o tejto problematike na seminároch v podnikoch v celej Európe. V svojich prednáškach používa DB2 Universal Database Express Edition. Časť Jozefových seminárov sa týka používania dokumentácie databázy DB2 ako výučbového nástroja. Pri svojich vzdelávacích kurzoch o jazyku SQL Jozef napríklad používa dokumentáciu databázy DB2 k jazyku SQL ako spôsob výučby základnej a pokročilej syntaxe pre databázové dotazy.

Väčšina podnikov, v ktorých Jozef vyučuje, má prístup na internet. Táto situácia ovplyvnila Jozefovo rozhodnutie nakonfigurovať svoj prenosný počítač na prístup k nástroju DB2 Information Center na stránke IBM, keď si inštaloval najnovšiu verziu databázy DB2 Universal Database Express Edition. Táto konfigurácia umožňuje Jozefovi počas seminárov pripájať sa k aktuálnej dokumentácii databázy DB2.

Na svojich cestách však Jozef niekedy nemá prístup na internet. To preňho znamenalo problém, hlavne keď potreboval prístup k dokumentácii databázy DB2 pre prípravu na semináre. Práve kvôli takýmto nepríjemným situáciám si Jozef na svoj prenosný počítač nainštaloval kópiu nástroja DB2 Information Center.

Jozef je rád, že má neustále k dispozícii dokumentáciu databázy DB2. Pomocou príkazu **db2set** môže ľahko nakonfigurovať premenné registra na svojom prenosnom počítači, aby mal prístup k nástroju DB2 Information Center na internetovej stránke spoločnosti IBM alebo na svojom prenosnom počítači, a to vždy podľa toho, čo mu situácia dovolí.

#### **Scenár: prístup k nástroju DB2 Information Center na intranetovom serveri:**

Eva pracuje ako administrátor databázy pre poisťovňu. K jej úlohám patrí aj inštalácia a konfigurácia najnovšej verzie databázy DB2 Universal Database Enterprise Server Edition na databázových serveroch na platforme UNIX. Jej spoločnosť práve informovala svojich zamestnancov, že z bezpečnostných dôvodov nebude poskytovať v práci prístup na internet. Pretože spoločnosť má sieťové prostredie, Eva sa rozhodla nainštalovať kópiu nástroja DB2 Information Center na intranetový server, takže všetci zamestnanci, ktorí zvyčajne používajú dátový sklad spoločnosti (predajcovia, manažéri a analytici) majú prístup k dokumentácii databázy DB2.

Počas inštalácie nástroja DB2 Information Center na intranetový server vyzve inštalačný program Evu, aby určila portu, ktorý bude nástroj používať na prijímanie prichádzajúcej komunikácie z iných počítačov v sieti. Eve stačí iba zadať názov služby a číslo portu intranetového servera, na ktorom inštaluje nástroj DB2 Information Center.

Eva dala pokyny svojmu databázovému tímu na inštaláciu najnovšej verzie databázy DB2 Universal Database na počítače všetkých zamestnancov pomocou súboru odpovedí, aby sa zaistilo, že každý počítač bude nakonfigurovaný na prístup k nástroju DB2 Information Center pomocou názvu hostiteľa a čísla portu intranetového servera.

Arpád, Evin podriadený, však nedopatrením nainštaloval kópiu tohto nástroja na počítače niektorých zamestnancov a nenakonfiguroval databázu DB2 Universal Database na prístup k nástroju DB2 Information Center na intranetovom serveri. Na nápravu tejto situácie Eva prikázala Arpádovi, aby použil príkaz **db2set** na zmenu premenných registra nástroja DB2 Information Center (DB2\_DOCHOST pre názov hostiteľa a DB2\_DOCPORT pre číslo portu) na každom z týchto počítačov. Teraz majú všetky počítače v sieti prístup k nástroju DB2 Information Center a zamestnanci môžu nájsť odpovede na svoje otázky v dokumentácii databázy DB2.

#### **Scenár: inštalácia nástroja DB2 Information Center na lokálnom počítači:**

Pjong vlastní továreň v malom meste, ktoré nemá lokálneho poskytovateľa pripojenia na internet. Kúpil DB2 Universal Database Personal Edition na správu svojho inventára, objednávok výrobkov, informácií o účtoch v bankách a nákladoch jeho spoločnosti. Pjong predtým nikdy nepoužíval databázu DB2, takže sa musí naučiť ako to robiť z dokumentácie k produktu DB2.

Po inštalácii DB2 Universal Database Personal Edition na svoj počítač prostredníctvom možnosti typickej inštalácie Pjong skúsil prístup k dokumentácii databázy DB2. V prehliadači <span id="page-76-0"></span>sa však zobrazila chybová správu, podľa ktorej sa stránka, ktorú sa pokúsil otvoriť, nedá nájsť. Pjong nahliadol do príručky *Quick Beginnings for DB2 Universal Database Personal Edition* a zistil, že ak chce mať prístup k dokumentácii databázy DB2 na svojom počítači, musí si nainštalovať nástroj DB2 Information Center. V balíku médií našiel inštalačné CD *DB2 Information Center CD* a pustil sa do inštalácie.

V úvodnom okne aplikácie pre svoj operačný systém má teraz Pjong prístup k nástroju DB2 Information Center a môže sa naučiť používať produkt databázu DB2 a s jeho pomocou zarábať veľké peniaze.

### **Zhrnutie možností pre prístup k dokumentácii databázy DB2:**

V tejto tabuľke nájdete informácie o tom, ktoré možnosti sú najvhodnejšie v konkrétnom prostredí pre prístup k dokumentácii produktu databázy DB2 v nástroji DB2 Information Center.

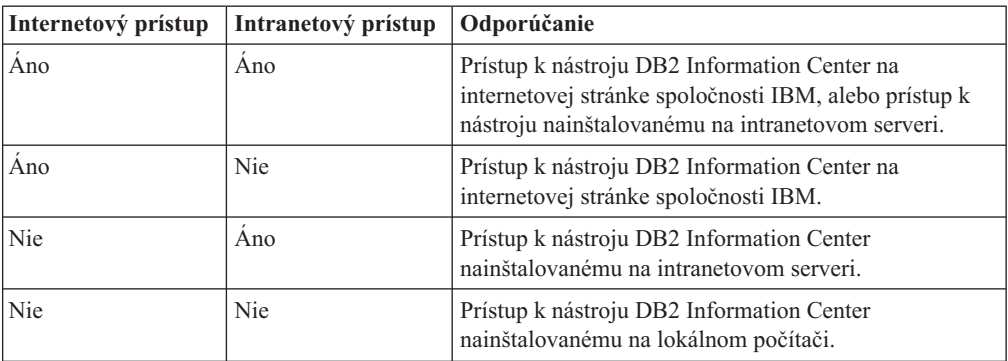

### **Súvisiace koncepty:**

v "Nástroj DB2 [Information](#page-73-0) Center" na strane 68

#### **Súvisiace úlohy:**

- v "Aktualizácia lokálne [nainštalovaného](#page-81-0) nástroja DB2 Information Center" na strane 76
- v "Inštalácia nástroja DB2 Information Center pomocou inštalačného programu DB2 Setup Wizard (UNIX)" na strane 71
- v "Inštalácia nástroja DB2 Information Center pomocou [inštalačného](#page-79-0) programu DB2 Setup Wizard [\(Windows\)"](#page-79-0) na strane 74

#### **Súvisiaca referencia:**

v "db2set - DB2 Profile Registry Command" v *Command Reference*

## **Inštalácia nástroja DB2 Information Center pomocou inštalačného programu DB2 Setup Wizard (UNIX)**

K dokumentácii produktu DB2 sa môžete dostať troma spôsobmi: na internetovej stránke spoločnosti IBM, na intranetovom serveri alebo vo verzii nainštalovanej na lokálnom počítači. Produkty DB2 štandardne pristupujú k dokumentácii databázy DB2 na webovej stránke spoločnosti IBM. Ak chcete pristupovať k dokumentácii DB2 na intranetovom serveri alebo na vašom vlastnom počítači, musíte nainštalovať dokumentáciu z CD *DB2 Information Center CD*. Pomocou inštalačného programu databázy DB2 môžete definovať možnosti inštalačné a nainštalovať nástroj DB2 Information Center na počítač, ktorý používa operačný systém UNIX.

### **Predpoklady:**

V tejto časti nájdete zoznam požiadaviek na hardvér, operačné systémy, softvér a komunikačné protokoly, potrebných pre inštaláciu nástroja DB2 Information Center na počítačoch s operačným systémom typu UNIX.

v **Požiadavky na hardvér**

Jeden z týchto procesorov:

- PowerPC (AIX)
- $-$  HP 9000 (HP-UX)
- Intel 32–bitový (Linux)
- Solaris UltraSPARC computers (Solaris Operating Environment)

### v **Požiadavky na operačný systém**

Potrebujete jeden z týchto operačných systémov:

- IBM AIX 5.1 (na PowerPC)
- HP-UX 11i (na HP 9000)
- Red Hat Linux 8.0 (na 32–bitových procesoroch Intel)
- SuSE Linux 8.1 (na 32–bitových procesoroch Intel)
- Sun Solaris vo verzii 8 (na počítačoch Solaris Operating Environment UltraSPARC)
- **Poznámka:** Nástroj DB2 Information Center nie je oficiálne podporovaný na všetkých operačných systémoch typu UNIX, na ktorých je podporovaný klient databázy DB2. Preto sa odporúča, aby ste sa k nástroju DB2 Information Center pripájali buď z webovej stránky spoločnosti IBM, alebo aby ste ho nainštalovali na internetový server.

### v **Požiadavky na softvér**

- Podporovaný je prehliadač:
	- Mozilla vo verzii 1.0 (a novšej)
- v Inštalačný program DB2 Setup Wizard je grafický inštalátor. Na počítači, na ktorom inštalujete, musí byť nainštalovaný systém X Window System, ktorý je schopný zobraziť grafické používateľské rozhranie inštalátora. Pred spustením inštalačného programu DB2 Setup Wizard skontrolujte, či je obrazovka správne exportovaná. Do príkazového riadka zadajte napríklad tento príkaz:

export DISPLAY=9.26.163.144:0.

- v **Požiadavky na komunikáciu**
	- Protokol TCP/IP

### **Postup:**

Ak chcete nainštalovať nástroj DB2 Information Center pomocou inštalačného programu:

- 1. Prihláste sa do systému.
- 2. Vložte a pripojte inštalačné nástroja DB2 Information Center do systému.
- 3. Prejdite do adresára, v ktorom je pripojené CD. Zadajte tento príkaz: cd */cd*

kde */cd* označuje bod pripojenia CD.

- 4. Zadajte príkaz **./db2setup** a spustite inštalačný program DB2 Setup Wizard.
- 5. Otvorí sa úvodné okno programu IBM DB2 Setup Launchpad. Ak chcete pokračovať v inštalácii nástroja DB2 Information Center, kliknite na položku **Install Product**. K

dispozícii máte i pomoc, ktorá vás môže previesť zvyškom operácie. Ak chcete spustiť pomoc, kliknite na tlačidlo **Help**. Môžete tiež kedykoľvek kliknúť na tlačidlo **Cancel** a ukončiť tak inštaláciu.

- 6. Na stránke **Select the product you would like to install** kliknite na tlačidlo **Next**.
- 7. Kliknite na tlačidlo **Next** na stránke **Welcome to the DB2 Setup wizard**. Inštalačný program vás prevedie inštaláciou programu.
- 8. Ak chcete pokračovať v inštalácii, musíte prijať podmienky licenčnej zmluvy. Na stránke **License Agreement** vyberte možnosť **I accept the terms in the license agreement** a kliknite na tlačidlo **Next**.
- 9. Vyberte možnosť **Install DB2 Information Center on this computer** na stránke **Select the installation action**. Ak chcete neskôr na inštaláciu nástroja DB2 Information Center na tomto alebo inom počítači použiť súbor odpovedí, vyberte možnosť **Save your settings in a response file**. Kliknite na tlačidlo **Next**.
- 10. Na stránke **Select the languages to install** vyberte jazyky, v ktorých chcete nástroj DB2 Information Center používať. Kliknite na tlačidlo **Next**.
- 11. Na stránke **Specify the DB2 Information Center port** nakonfigurujte nástroj DB2 Information Center pre prichádzajúcu komunikáciu. Kliknite na tlačidlo **Next** a pokračujte v inštalácii.
- 12. Na stránke **Start copying files** skontrolujte možnosti inštalácie. Ak chcete zmeniť nastavenia, kliknite na tlačidlo **Back**. Po kliknutí na tlačidlo **Install** sa začne kopírovanie súborov nástroja DB2 Information Center.

Nástroj DB2 Information Center môžete tiež nainštalovať pomocou súboru odpovedí.

Inštalačné záznamy db2setup.his, db2setup.log a db2setup.err sa štandardne uložia do adresára /tmp.V prípade potreby môžete zadať iné umiestnenie súboru denníka.

V súbore db2setup.log sa nachádzajú všetky informácie o inštalácii produktov databázy DB2, a to vrátane chýb. Súbor db2setup.his zaznamenáva všetky inštalácie produktov databázy DB2. Databáza DB2 pripája súbor db2setup.log k súboru db2setup.his. Súbor db2setup.err obsahuje všetky chybové hlásenia jazyka Java, ako napríklad informácie o výnimkách a pasciach.

Po ukončení inštalácie nájdete súbory nástroja DB2 Information Center v jednom z týchto adresárov, a to podľa typu operačného systému UNIX:

- AIX: /usr/opt/db2  $08$  01
- HP-UX: /opt/IBM/db2/V8.1
- Linux: /opt/IBM/db2/V8.1
- Solaris Operating Environment: /opt/IBM/db2/V8.1

### **Súvisiace koncepty:**

- v "Nástroj DB2 [Information](#page-73-0) Center" na strane 68
- v "Scenáre inštalácie nástroja DB2 [Information](#page-74-0) Center" na strane 69

### **Súvisiace úlohy:**

- v "Installing DB2 using a response file (UNIX)" v *Installation and Configuration Supplement*
- v "Aktualizácia lokálne [nainštalovaného](#page-81-0) nástroja DB2 Information Center" na strane 76
- v ["Zobrazovanie](#page-82-0) tém v nástroji DB2 Information Center vo vybranom jazyku" na strane 77
- v "Spustenie nástroja DB2 [Information](#page-81-0) Center" na strane 76

v "Inštalácia nástroja DB2 Information Center pomocou inštalačného programu DB2 Setup Wizard (Windows)" na strane 74

## <span id="page-79-0"></span>**Inštalácia nástroja DB2 Information Center pomocou inštalačného programu DB2 Setup Wizard (Windows)**

K dokumentácii produktu DB2 sa môžete dostať troma spôsobmi: na internetovej stránke spoločnosti IBM, na intranetovom serveri alebo vo verzii nainštalovanej na lokálnom počítači. Produkty DB2 štandardne pristupujú k dokumentácii databázy DB2 na webovej stránke spoločnosti IBM. Ak chcete pristupovať k dokumentácii databázy DB2 na intranetovom serveri alebo na vašom vlastnom počítači, musíte nainštalovať dokumentáciu z CD *DB2 Information Center CD*. Pomocou inštalačného programu databázy DB2 môžete definovať možnosti inštalácie a nainštalovať nástroj DB2 Information Center na počítači, ktorý používa operačný systém Windows.

### **Predpoklady:**

V tejto časti nájdete zoznam požiadaviek na hardvér, operačné systémy, softvér a komunikačné protokoly, potrebných pre inštaláciu nástroja DB2 Information Center na počítačoch s operačným systémom typu Windows.

v **Požiadavky na hardvér**

Potrebujete jeden z týchto procesorov:

- 32-bitové počítače: CPU Pentium alebo procesor kompatibilný s architektúrou procesora Pentiom
- v **Požiadavky na operačný systém**

Potrebujete jeden z týchto operačných systémov:

- Windows 2000
- Windows XP
- **Poznámka:** Nástroj DB2 Information Center nie je oficiálne podporovaný na všetkých operačných systémoch typu Windows, na ktorých je podporovaný klient databázy DB2. Preto sa odporúča, aby ste sa k nástroju DB2 Information Center pripájali buď z webovej stránky spoločnosti IBM, alebo aby ste ho nainštalovali na internetový server.
- v **Požiadavky na softvér**
	- Podporované sú tieto prehliadače:
		- Mozilla 1.0 (a novšie verzie)
		- Internet Explorer vo verzii 5.5 alebo 6.0 (verzia 6.0 pre systém Windows XP)
- v **Požiadavky na komunikáciu**
	- Protokol TCP/IP

### **Postup:**

Ak chcete nainštalovať nástroj DB2 Information Center pomocou inštalačného programu:

- 1. Prihláste sa do systému pod účtom, ktorý ste definovali pre inštaláciu nástroja DB2 Information Center.
- 2. Vložte CD do mechaniky. Ak je povolená funkcia automatického spustenia, otvorí sa úvodné okno inštalačného programu IBM DB2 Setup Launchpad.
- 3. Inštalačný program zistí jazyk systému a spustí sa v tomto jazyku. Ak chcete spustiť inštalačný program v inom jazyku ako angličtina, alebo ak sa inštalačný program nespustí automaticky, môžete ho spustiť manuálne.

Ak chcete spustiť inštalačný program manuálne:

- a. Kliknite na tlačidlo **Start** a vyberte možnosť **Run**.
- b. Do poľa **Open** zadajte tento príkaz:
	- x:\setup *language*

kde *x:* označuje písmeno jednotky CD a *language* označuje jazyk, v ktorom sa spustí inštalačný program.

- c. Kliknite na tlačidlo **OK**.
- 4. Otvorí sa úvodné okno programu IBM DB2 Setup Launchpad. Ak chcete pokračovať v inštalácii nástroja DB2 Information Center, kliknite na položku **Install Product**. K dispozícii máte i pomoc, ktorá vás môže previesť zvyškom operácie. Ak chcete spustiť pomoc, kliknite na tlačidlo **Help**. Môžete tiež kedykoľvek kliknúť na tlačidlo **Cancel** a ukončiť tak inštaláciu.
- 5. Na stránke **Select the product you would like to install** kliknite na tlačidlo **Next**.
- 6. Kliknite na tlačidlo **Next** na stránke **Welcome to the DB2 Setup wizard**. Inštalačný program vás prevedie inštaláciou programu.
- 7. Ak chcete pokračovať v inštalácii, musíte prijať podmienky licenčnej zmluvy. Na stránke **License Agreement** vyberte možnosť **I accept the terms in the license agreement** a kliknite na tlačidlo **Next**.
- 8. Vyberte možnosť **Install DB2 Information Center on this computer** na stránke **Select the installation action**. Ak chcete neskôr na inštaláciu nástroja DB2 Information Center na tomto alebo inom počítači použiť súbor odpovedí, vyberte možnosť **Save your settings in a response file**. Kliknite na tlačidlo **Next**.
- 9. Na stránke **Select the languages to install** vyberte jazyky, v ktorých chcete nástroj DB2 Information Center používať. Kliknite na tlačidlo **Next**.
- 10. Na stránke **Specify the DB2 Information Center port** nakonfigurujte nástroj DB2 Information Center pre prichádzajúcu komunikáciu. Kliknite na tlačidlo **Next** a pokračujte v inštalácii.
- 11. Na stránke **Start copying files** skontrolujte možnosti inštalácie. Ak chcete zmeniť nastavenia, kliknite na tlačidlo **Back**. Po kliknutí na tlačidlo **Install** sa začne kopírovanie súborov nástroja DB2 Information Center.

Nástroj DB2 Information Center môžete tiež nainštalovať pomocou súboru odpovedí. Na vytvorenie súboru odpovedí, založenom na existujúcej inštalácii, môžete použiť príkaz **db2rspgn**.

Informácie o chybách, ktoré sa vyskytli počas inštalácie, nájdete v súboroch db2.log a db2wi.log, ktoré sa nachádzajú v adresári 'My Documents'\DB2LOG\. Umiestnenie adresára 'My Documents' závisí od nastavení počítača.

Súbor db2wi.log obsahuje najaktuálnejšie informácie o inštalácii databázy DB2. V súbore db2.log nájdete históriu inštalácií produktu DB2.

#### **Súvisiace koncepty:**

- v "Nástroj DB2 [Information](#page-73-0) Center" na strane 68
- v "Scenáre inštalácie nástroja DB2 [Information](#page-74-0) Center" na strane 69

### **Súvisiace úlohy:**

- v "Installing a DB2 product using a response file (Windows)" v *Installation and Configuration Supplement*
- v "Aktualizácia lokálne [nainštalovaného](#page-81-0) nástroja DB2 Information Center" na strane 76
- v ["Zobrazovanie](#page-82-0) tém v nástroji DB2 Information Center vo vybranom jazyku" na strane 77
- v "Spustenie nástroja DB2 Information Center" na strane 76
- v "Inštalácia nástroja DB2 Information Center pomocou [inštalačného](#page-76-0) programu DB2 Setup Wizard [\(UNIX\)"](#page-76-0) na strane 71

#### **Súvisiaca referencia:**

v "db2rspgn - Response File Generator Command (Windows)" v *Command Reference*

### <span id="page-81-0"></span>**Spustenie nástroja DB2 Information Center**

V nástroji DB2 Information Center nájdete všetky informácie, ktoré potrebujete na použitie produktov databázy DB2 na platformách Linux, UNIX a Windows, ako napr. databáza DB2 Universal Database a nástroje DB2 Connect, DB2 Information Integrator a DB2 Query Patroller.

### **Predpoklady:**

| | | |

| | | Pred spustením nástroja DB2 Information Center musíte:

- v nakonfigurovať prehliadač tak, aby zobrazoval témy vo vašom jazyku
- v *Voliteľné*: nakonfigurovať klienta databázy DB2 na používanie lokálnej inštalácie nástroja DB2 Information Center

#### **Postup:**

Ak chcete nástroj DB2 Information Center spustiť z pracovnej plochy:

v v operačnom systéme Windows: kliknite na položku**Start — Programs — IBM DB2 — Information — Information Center**

Ak chcete nástroj DB2 Information Center spustiť z príkazového riadku:

- v v operačných systémoch Linux a UNIX: zadajte príkaz **db2icdocs**.
- v v operačnom systéme Windows: zadajte príkaz **db2icdocs.exe**.

#### **Súvisiace koncepty:**

v "Nástroj DB2 [Information](#page-73-0) Center" na strane 68

#### **Súvisiace úlohy:**

- v ["Zobrazovanie](#page-82-0) tém v nástroji DB2 Information Center vo vybranom jazyku" na strane 77
- v "Vyvolanie [kontextovej](#page-89-0) pomoci z nástroja databázy DB2" na strane 84
- v "Aktualizácia lokálne nainštalovaného nástroja DB2 Information Center" na strane 76
- v "Vyvolanie pomoci pre správu z procesora [príkazového](#page-90-0) riadka" na strane 85
- v "Vyvolanie pomoci pre príkaz z procesora [príkazového](#page-91-0) riadka" na strane 86
- v "Vyvolanie pomoci pre stav príkazov jazyka SQL z procesora [príkazového](#page-91-0) riadka" na [strane](#page-91-0) 86

### **Aktualizácia lokálne nainštalovaného nástroja DB2 Information Center**

Informačný nástroj DB2 Information Center, ktorý nájdete na adres[ehttp://publib.boulder.ibm.com/infocenter/db2help/,](http://publib.boulder.ibm.com/infocenter/db2help/) sa pravidelne aktualizuje a pridáva sa doň nová alebo zmenená dokumentácia. Spoločnosť IBM z času na čas vydáva aktualizovanú verziu CD *DB2 Information Center*, aby vám umožnila aktualizovať lokálne nainštalovanú verziu nástroja DB2 Information Center.

<span id="page-82-0"></span>**Poznámka:** Tento nástroj NESLÚŽI na aktualizáciu klientskych alebo serverových produktov databázy DB2; aktualizuje iba informačný nástroj DB2 Information Center.

### **Postup:**

Ak chcete stiahnuť a použiť aktuálny obraz CD s dokumentáciou:

- 1. Skontrolujte, či je počítač pripojený na internet.
- 2. Pripojte sa na stránku nástroja DB2 Information Center na adrese <http://publib.boulder.ibm.com/infocenter/db2help/>
- 3. Po kliknutí na prepojenie **Downloads — DB2 documentation** sa ocitnete na uvítacej stránke nástroja DB2 Information Center.
- 4. Skontrolujte dátum vydania lokálnej inštalácie nástroja DB2 Information Center a porovnajte ho s dátumom vydania aktuálneho obrazu. Dátum vydania lokálnej inštalácie nájdete na uvítacej stránke nástroja DB2 Information Center.
- 5. Ak je k dispozícii novšia verzia nástroja DB2 Information Center, stiahnite si obraz najnovšieho CD nástroja*DB2 Information Center*, vhodný pre konkrétny operačný systém.
- 6. Postupujte podľa pokynov na webovej stránke a nainštalujte najnovšiu verziu nástroja *DB2 Information Center* .

### **Súvisiace koncepty:**

v "Scenáre inštalácie nástroja DB2 [Information](#page-74-0) Center" na strane 69

#### **Súvisiace úlohy:**

- v "Spustenie nástroja DB2 [Information](#page-81-0) Center" na strane 76
- v "Inštalácia nástroja DB2 Information Center pomocou [inštalačného](#page-76-0) programu DB2 Setup Wizard [\(UNIX\)"](#page-76-0) na strane 71
- v "Inštalácia nástroja DB2 Information Center pomocou [inštalačného](#page-79-0) programu DB2 Setup Wizard [\(Windows\)"](#page-79-0) na strane 74

## **Zobrazovanie tém v nástroji DB2 Information Center vo vybranom** | **jazyku** |

| Nástroj DB2 Information Center sa vždy pokúša zobraziť informácie v jazyku, ktorý je nastavený ako predvolený v nastaveniach prehliadača. Ak daná téma nie je preložená do  $\overline{1}$ | | vášho jazyka, zobrazí sa anglická verzia tejto témy. **Postup:** | Ak chcete zobrazovať témy v nastavenom jazyku prehliadača Internet Explorer: | 1. V prehliadači Internet Explorer kliknite na položku **Tools** —> **Internet Options** —> | | **Languages...**. Otvorí sa okno Language Preferences. | 2. Skontrolujte, či je váš jazyk uvedený ako prvá položka v zozname jazykov. | v Ak chcete do zoznamu pridať nový jazyk, kliknite na tlačidlo **Add...**. **Poznámka:** Pridanie jazyka však automaticky neznamená, že na počítači sú | nainštalované fonty potrebné na zobrazenie tém v tomto jazyku. | v Ak chcete jazyk presunúť na začiatok zoznamu, vyberte ho a klikajte na tlačidlo **Move** | | **Up**, až kým sa neocitne na prvom mieste v zozname. |3. Po obnovení stránky sa nástroj DB2 Information Center zobrazí vo vašom jazyku.

<span id="page-83-0"></span>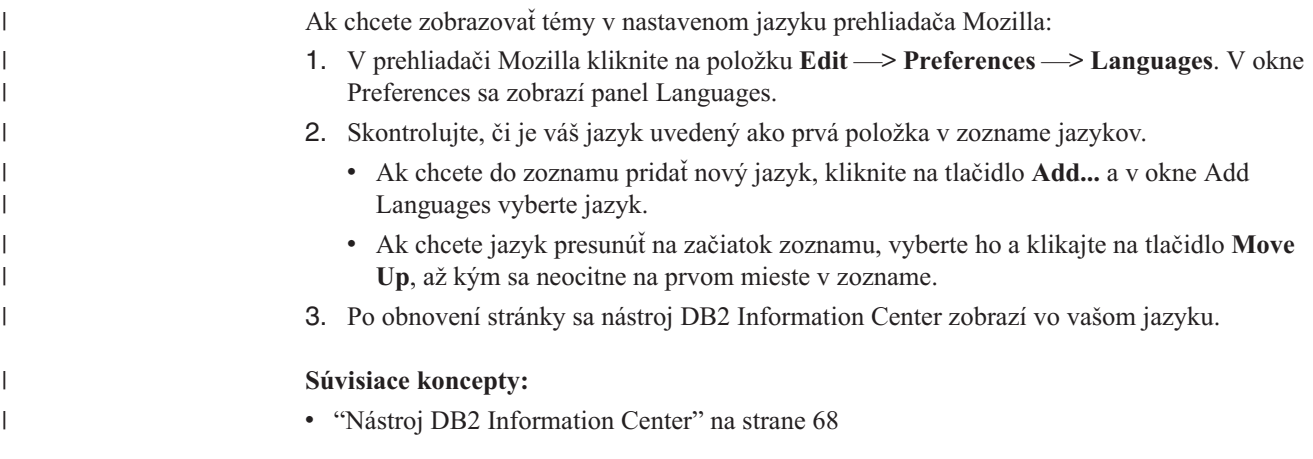

### **Dokumentácia k databáze DB2 vo formáte PDF a tlačená dokumentácia**

V tejto časti nájdete oficiálne názvy kníh, čísla publikácií a názvy súborov formátu PDF. Ak chcete objednať tlačené knihy, musíte poznať oficiálny názov knihy a číslo publikácie. Ak chcete vytlačiť súbor vo formáte PDF, musíte poznať jeho názov PDF. Úplný popis všetkých publikácií, ktoré sa vzťahujú na databázu DB2, nájdete na stránke IBM Publications Center na adrese www.ibm.com/shop/publications/order.

Dokumentácia k databáze DB2 sa delí do týchto skupín:

- Základné informácie o databáze DB2
- v [Informácie](#page-84-0) o správe
- v [Informácie](#page-84-0) o vývoji aplikácií
- v Informácie o správe údajov v [obchodnom](#page-85-0) prostredí
- v [Informácie](#page-85-0) o nástroji DB2 Connect
- Na [úvod](#page-86-0)
- v Informácie o výukových [programoch](#page-86-0)
- Informácie o voliteľných [komponentoch](#page-87-0)
- [Poznámky](#page-87-0) k tejto verzii

V tejto časti nájdete pre každú publikáciu z knižnice databázy DB2 údaje, ktoré sú potrebné pre objednanie tlačenej publikácie alebo na jej vytlačenie zo súboru PDF. Úplný popis všetkých publikácií z knižnice databázy DB2 nájdete na stránke IBM Publications Center na adres[ewww.ibm.com/shop/publications/order](http://www.ibm.com/shop/publications/order)

### **Základné informácie o databáze DB2**

Informácie v týchto príručkách sú dôležité pre všetkých používateľov databázy DB2. Na úžitok môžu byť aj programátorom, správcom databáz a každému, kto pracuje s nástrojmi DB2 Connect, DB2 Warehouse Manager alebo s inými nástrojmi rodiny DB2.

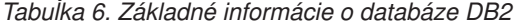

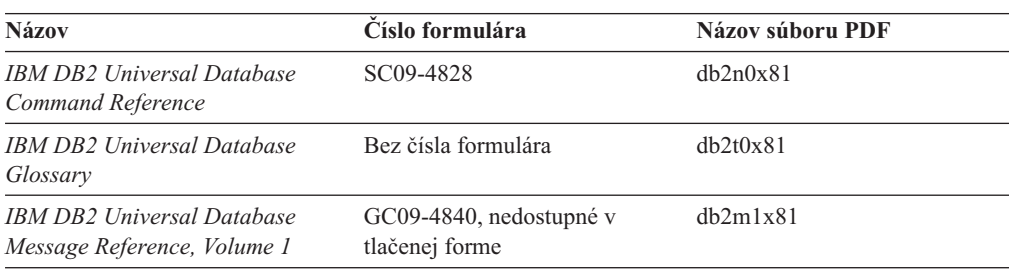

<span id="page-84-0"></span>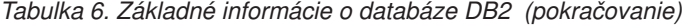

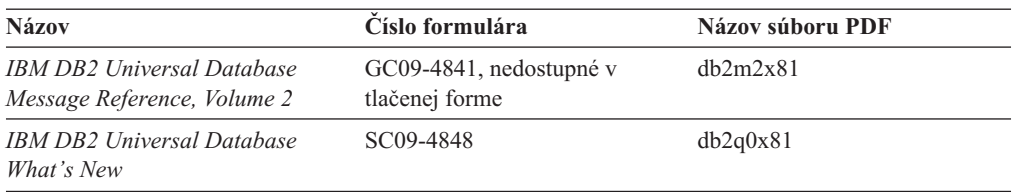

### **Informácie o správe**

V týchto príručkách nájdete všetky informácie, potrebné pre efektívny návrh, implementáciu a údržbu databáz DB2, dátových skladov a prepojených systémov.

*Tabuľka 7. Informácie o správe*

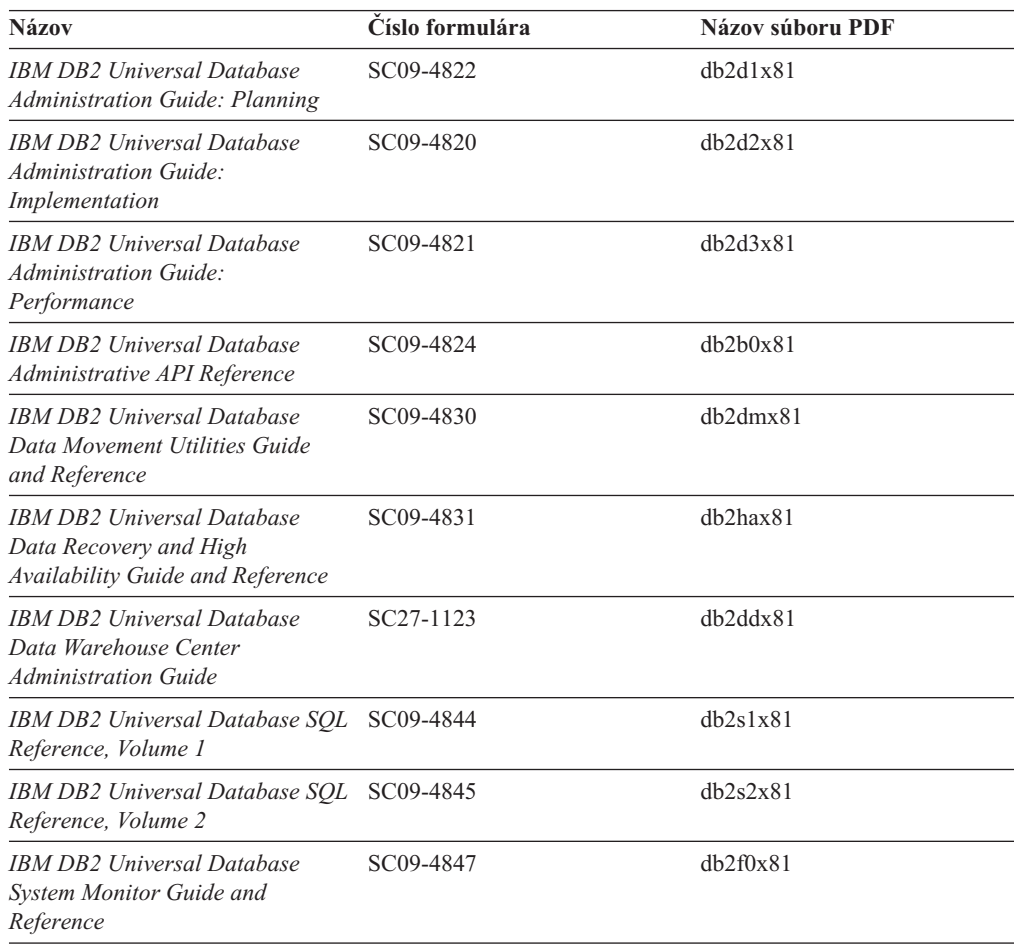

### **Informácie o vývoji aplikácií**

V týchto publikáciách nájdete informácie pre vývojárov aplikácií alebo programátorov pracujúcich s databázou DB2 Universal Database (DB2 UDB). Nájdete tu podrobné informácie o podporovaných jazykoch a kompilátoroch, ako aj dokumentáciu potrebnú pre prístup k databáze DB2 UDB pomocou rôznych podporovaných rozhraní, ako napr. embedded SQL, ODBC, JDBC, SQLJ a CLI. Ak používate nástroj DB2 Information Center, máte taktiež prístup k zdrojovému kódu pre vzorové programy vo verzii HTML.

<span id="page-85-0"></span>*Tabuľka 8. Informácie o vývoji aplikácií*

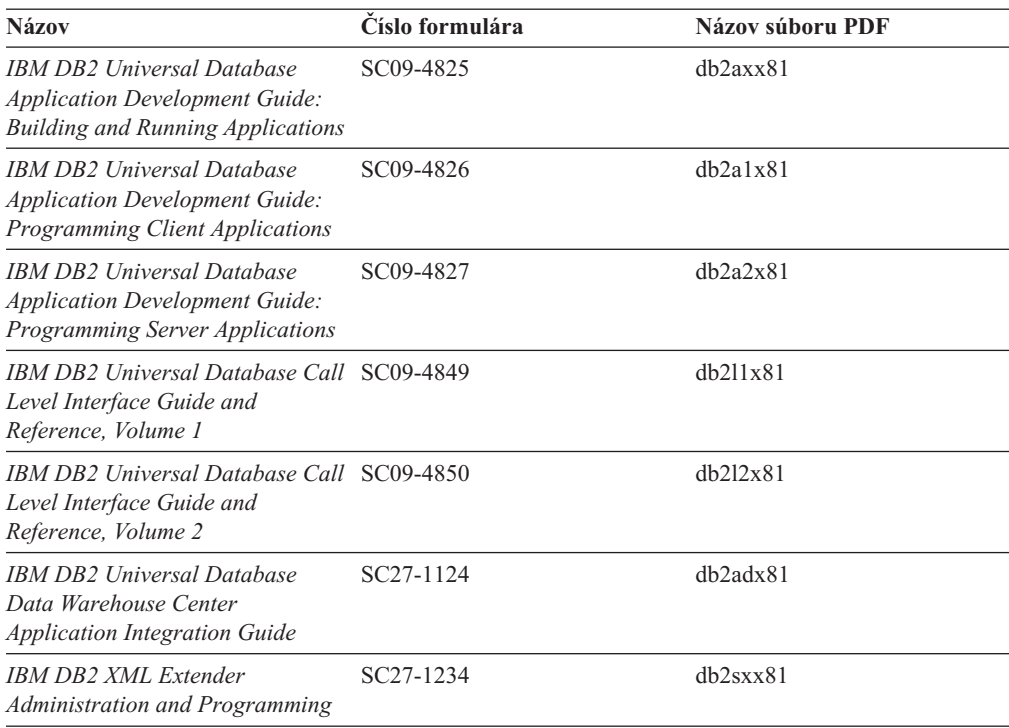

### **Informácie o správe údajov v obchodnom prostredí**

V týchto publikáciách nájdete opis používania komponentov, ktoré vylepšujú prácu s dátovými skladmi a analytické schopnosti databázy DB2 Universal Database.

| <b>Názov</b>                                                                                                    | Číslo formulára        | Názov súboru PDF |
|----------------------------------------------------------------------------------------------------|------------------------|------------------|
| <b>IBM DB2 Warehouse Manager</b><br><b>Standard Edition Information</b><br>Catalog Center Administration<br>Guide                             | SC <sub>27</sub> -1125 | dh2dix81         |
| <b>IBM DB2 Warehouse Manager</b><br>Standard Edition Installation<br>Guide                                                                    | GC <sub>27</sub> -1122 | db2idx81         |
| <b>IBM DB2 Warehouse Manager</b><br><b>Standard Edition Managing ETI</b><br><b>Solution Conversion Programs</b><br>with DB2 Warehouse Manager | SC <sub>18</sub> -7727 | iwhelmstx80      |

*Tabuľka 9. Informácie o správe údajov v obchodnom prostredí*

## **Informácie o nástroji DB2 Connect**

V tejto kategórii nájdete bližšie informácie o prístupe na údaje v databázach na hostiteľovi alebo v systéme iSeries prostredníctvom nástroja DB2 Connect Enterprise Edition alebo DB2 Connect Personal Edition.

*Tabuľka 10. Informácie o nástroji DB2 Connect*

| Názov                              | Císlo formulára     | Názov súboru PDF |
|------------------------------------|---------------------|------------------|
| <b>IBM</b> Connectivity Supplement | Bez čísla formulára | db2h1x81         |

![](_page_86_Picture_566.jpeg)

<span id="page-86-0"></span>*Tabuľka 10. Informácie o nástroji DB2 Connect (pokračovanie)*

## **Na úvod**

Informácie v tejto kategórii sú určené pre používateľov, ktorý po prvýkrát inštalujú a konfigurujú servery, klientov a iné nástroje databázy DB2.

![](_page_86_Picture_567.jpeg)

![](_page_86_Picture_568.jpeg)

## **Informácie o výukových programoch**

Výukové programy predstavujú používateľom funkcie databázy DB2 a zoznamujú ich s postupmi pre vykonanie rôznych úloh.

*Tabuľka 12. Informácie o výukových programoch*

| <b>Názov</b>                                                                             | Císlo formulára     | Názov súboru PDF |
|------------------------------------------------------------------------------------------|---------------------|------------------|
| Business Intelligence Tutorial:<br>Introduction to the Data<br>Warehouse                 | Bez čísla formulára | db2tux81         |
| <i>Business Intelligence Tutorial:</i><br><b>Extended Lessons in Data</b><br>Warehousing | Bez čísla formulára | db2tax81         |
| Development Center Tutorial for<br>Video Online using Microsoft<br>Visual Basic          | Bez čísla formulára | db2tdx81         |
| <b>Information Catalog Center</b><br>Tutorial                                            | Bez čísla formulára | dh2aix81         |
| Video Central for e-business<br>Tutorial                                                 | Bez čísla formulára | $db2$ twx $81$   |
| Visual Explain Tutorial                                                                  | Bez čísla formulára | $db2$ tvx $81$   |

## <span id="page-87-0"></span>**Informácie o voliteľných komponentoch**

V tejto kategórií nájdete popis voliteľných komponentov databázy DB2.

![](_page_87_Picture_636.jpeg)

*Tabuľka 13. Informácie o voliteľných komponentoch*

### **Poznámky k tejto verzii**

V týchto dokumentoch nájdete informácie, špecifické pre konkrétnu verziu produktu a jeho opravný balík. V ″Poznámkach k tejto verzii″ nájdete i aktualizácie dokumentácie začlenené do každej verzie, aktualizácii a opravného balíka FixPak.

*Tabuľka 14. Poznámky k tejto verzii*

| <b>Názov</b>                  | Císlo formulára                                           | Názov súboru PDF     |
|-------------------------------|-----------------------------------------------------------|----------------------|
| DB2 Release Notes             | Viď poznámka.                                             | Viď poznámka.        |
| <b>DB2</b> Installation Notes | Dostupné iba na médiu<br>CD-ROM, dodávanom k<br>produktu. | Nie je k dispozícii. |

**Poznámka:** ″Poznámky k tejto verzii″ sú k dispozícii:

- v vo formáte XHTML a v textovom formáte na inštalačnom CD produktu
- v vo formáte PDF formáte na dokumentačnom CD

Tie časti ″Poznámok k tejto verzii″, ktoré sa týkajú *Známych problémov a ich riešení* a *Rozdieloch vo verziách*, nájdete v nástroji DB2 Information Center.

Súbor s ″poznámkami k tejto verzii″ vo formáte ASCII sa na unixových platformách nachádza v súbore Release.Notes. Tento súbor sa nachádza v adresári DB2DIR/Readme/*%L* , kde *%L* je kód lokálneho nastavenia a DB2DIR označuje:

- v v operačných systémoch AIX: /usr/opt/db2\_08\_01
- Vo všetkých ostatných operačných systémoch typu UNIX: /opt/IBM/db2/V8.1

#### <span id="page-88-0"></span>**Súvisiace koncepty:**

v ["Dokumentácia](#page-72-0) a pomoc pre databázu DB2" na strane 67

#### **Súvisiace úlohy:**

- v "Tlač príručiek databázy DB2 zo súborov PDF" na strane 83
- v "Objednávanie tlačených príručiek databázy DB2" na strane 83
- v "Vyvolanie [kontextovej](#page-89-0) pomoci z nástroja databázy DB2" na strane 84

### **Tlač príručiek databázy DB2 zo súborov PDF**

Príručky databázy DB2 môžete tlačiť zo súborov PDF, ktoré sa nachádzajú na CD *s dokumentáciou databázy DB2 vo formáte PDF*. Pomocou aplikácie Adobe Acrobat Reader môžete vytlačiť buď celú knihu alebo určené strany.

### **Predpoklady:**

Skontrolujte, či máte aplikáciu Adobe Acrobat Reader. Môžete si ju stiahnuť zo stránky spoločnosti Adobe na adrese [www.adobe.com](http://www.adobe.com/)

#### **Postup:**

Ak chcete vytlačiť jednu z príručiek databázy DB2 zo súboru PDF:

- 1. Vložte CD *dokumentácia databázy DB2 vo formáte PDF*. V operačných systémoch UNIX pripojte CD s dokumentáciou databázy DB2 vo formáte PDF. Podrobnosti o tom, ako pripojiť CD v operačných systémoch UNIX nájdete v príručke *Quick Beginnings*.
- 2. Otvorte súbor index.htm. Súbor sa otvorí v okne prehliadača.
- 3. Kliknite na názov dokumentu PDF, ktorý chcete otvoriť. Dokument sa otvorí v aplikácii Acrobat Reader.
- 4. Pomocou položky **File** →**Print** môžete vytlačiť ľubovoľnú časť príručky.

#### **Súvisiace koncepty:**

v "Nástroj DB2 [Information](#page-73-0) Center" na strane 68

#### **Súvisiace úlohy:**

- v "Mounting the CD-ROM (AIX)" v *Quick Beginnings for DB2 Servers*
- v "Mounting the CD-ROM (HP-UX)" v *Quick Beginnings for DB2 Servers*
- v "Mounting the CD-ROM (Linux)" v *Quick Beginnings for DB2 Servers*
- v "Objednávanie tlačených príručiek databázy DB2" na strane 83
- v "Mounting the CD-ROM (Solaris Operating Environment)" v *Quick Beginnings for DB2 Servers*

### **Súvisiaca referencia:**

v ["Dokumentácia](#page-83-0) k databáze DB2 vo formáte PDF a tlačená dokumentácia" na strane 78

### **Objednávanie tlačených príručiek databázy DB2**

Ak uprednostňujete používanie tlačených kníh, môžete si ich objednať jedným z týchto troch spôsobov.

**Postup:**

<span id="page-89-0"></span>Tlačené knihy si môžete objednať v niektorých krajinách alebo regiónoch. Na stránke IBM Publications pre vašu krajinu alebo oblasť zistíte, či je táto služba dostupná vo vašej krajine alebo oblasti. Ak si publikácie môžete objednať, vyberte si jeden z týchto spôsobov:

- v Obráťte sa na najbližšieho autorizovaného predajcu IBM alebo na marketingového zástupcu spoločnosti IBM. Adresy pobočiek spoločnosti IBM nájdete v zozname IBM Worldwide Directory of Contacts na adrese [www.ibm.com/planetwide](http://www.ibm.com/planetwide)
- v Ak sa nachádzate v USA, zavolajte na číslo 1-800-879-2755. V Kanade volajte na číslo 1-800-IBM-4YOU.
- v Navštívte IBM Publications Center na adrese [http://www.ibm.com/shop/publications/order.](http://www.ibm.com/shop/publications/order) Objednávanie kníh z IBM Publications Center nie je, žiaľ, možné vo všetkých krajinách.

Pri príchode produktu databázy DB2 na trh sú tlačené príručky obsahovo totožné s príručkami vo formáte PDF na CD *s dokumentáciou databázy DB2 vo formáte PDF*. Platí to i pre obsah príručiek, ktoré nájdete na CD *DB2 Information Center CD*. Na CD DB2 Information Center sú však ďalšie príručky, ktoré nenájdete vo formáte PDF (napr. administračné rutiny jazyka SQL a príklady vo formáte HTML). Nie všetky príručky na CD DB2 PDF Documentation sú k dispozícii ako tlačené publikácie.

**Poznámka:** Informačný nástroj DB2 Information Center sa aktualizuje častejšie ako príručky vo formáte PDF alebo tlačené knihy. Nainštalujte si aktualizácie dokumentácie, alebo navštívte DB2 Information Center na adrese [http://publib.boulder.ibm.com/infocenter/db2help/,](http://publib.boulder.ibm.com/infocenter/db2help/) kde nájdete najaktuálnejšie informácie.

#### **Súvisiace úlohy:**

v "Tlač [príručiek](#page-88-0) databázy DB2 zo súborov PDF" na strane 83

#### **Súvisiaca referencia:**

v ["Dokumentácia](#page-83-0) k databáze DB2 vo formáte PDF a tlačená dokumentácia" na strane 78

### **Vyvolanie kontextovej pomoci z nástroja databázy DB2**

V kontextovej pomoci nájdete najdôležitejšie informácie o úlohách alebo ovládačoch, ktoré sa týkajú konkrétneho okna, poznámkového bloku, sprievodcu alebo poradcu. Kontextovú pomoc možno spustiť z administračných a vývojárskych nástrojov databázy DB2, ktoré majú grafické používateľské rozhranie. Existujú dva typy kontextovej pomoci:

- v Pomoc prístupná prostredníctvom tlačidla **Help**, ktoré sa nachádza v každom okne alebo poznámkovom bloku
- v Informačné okno, ktoré sa zobrazí, keď presuniete kurzor myši nad pole alebo ovládač, alebo keď pole alebo ovládač vyberiete v okne, poznámkovom bloku, sprievodcovi alebo poradcovi a stlačíte kláves F1.

Pomocou tlačidla **Help** zobrazíte prehľad úlohy, nevyhnutné predpoklady a ďalšie informácie. V informačnom okne sa zobrazí popis konkrétneho poľa alebo ovládača.

#### **Postup:**

Ak chcete vyvolať kontextovú pomoc:

v ak chcete vyvolať pomoc v konkrétnom okne alebo poznámkovom bloku, spustite niektorý z nástrojov databázy DB2 a otvorte ľubovoľné okno alebo poznámkový blok. Kliknite na tlačidlo **Help** v pravom dolnom rohu okna alebo poznámkového bloku a zobrazí sa kontextová pomoc.

Kontextovú pomoc možno tiež spustiť z položky **Help** na vrchu každého strediska nástrojov databázy DB2.

<span id="page-90-0"></span>V sprievodcoch alebo poradcoch sa kontextová pomoc zobrazí po kliknutí na prepojenie Task Overview na prvej strane sprievodcu.

v Ak chcete spustiť informačné okno pre jednotlivé ovládacie prvky v okne alebo poznámkovom bloku, stačí stlačiť kláves**F1**. Informácie o ovládacích prvkoch sa zobrazia v žltom okne.

**Poznámka:** Ak chcete zobraziť informačné okno podržaním kurzora myši nad poľom alebo ovládacím prvkom, začiarknite políčko **Automatically display infopops** na strane **Documentation** poznámkového bloku Tool Settings.

Podobne ako informačné okná sú diagnostické informácie inou formou kontextovej pomoci; obsahujú pravidlá zadávania údajov. Diagnostické informácie sa zobrazujú v purpurovom okne, ktoré sa objaví, keď zadáte neplatné alebo nedostatočné údaje. Diagnostické informácie sa môžu objaviť pri:

- povinných poliach.
- poliach, ktorých údaje vyžadujú presný formát, ako napríklad pole dátumu.

#### **Súvisiace úlohy:**

- v "Spustenie nástroja DB2 [Information](#page-81-0) Center" na strane 76
- v "Vyvolanie pomoci pre správu z procesora príkazového riadka" na strane 85
- v "Vyvolanie pomoci pre príkaz z procesora [príkazového](#page-91-0) riadka" na strane 86
- v "Vyvolanie pomoci pre stav príkazov jazyka SQL z procesora [príkazového](#page-91-0) riadka" na [strane](#page-91-0) 86
- v "How to use the DB2 UDB help: Common GUI help"
- v "Setting documentation properties: Common GUI help"

### **Vyvolanie pomoci pre správu z procesora príkazového riadka**

Pomoc pre správu opisuje príčinu správy a opisuje všetky činnosti, ktoré by ste mali vykonať ako reakciu na chybu.

### **Postup:**

Ak chcete vyvolať pomoc pre správu, otvorte procesor príkazového riadka a zadajte príkaz: ? *XXXnnnnn*

pričom *XXXnnnnn* označuje identifikátor správy.

Príkaz ? SQL30081 napríklad zobrazí pomoc pre správu SQL30081.

#### **Súvisiace koncepty:**

v "Introduction to messages" v *Message Reference Volume 1*

### **Súvisiaca referencia:**

v "db2 - Command Line Processor Invocation Command" v *Command Reference*

### <span id="page-91-0"></span>**Vyvolanie pomoci pre príkaz z procesora príkazového riadka**

Pomoc pre príkaz vysvetľuje syntax príkazov v procesore príkazového riadka.

#### **Postup:**

Ak chcete vyvolať pomoc pre príkaz, otvorte procesor príkazového riadka a zadajte príkaz: ? *command*

pričom *command* označuje kľúčové slovo alebo celý príkaz.

Po zadaní príkazu ? catalog sa napríklad zobrazí pomoc pre všetky príkazy CATALOG, pričom po zadaní príkazu ? catalog database sa zobrazí pomoc len pre príkaz CATALOG DATABASE.

#### **Súvisiace úlohy:**

- v "Vyvolanie [kontextovej](#page-89-0) pomoci z nástroja databázy DB2" na strane 84
- v "Spustenie nástroja DB2 [Information](#page-81-0) Center" na strane 76
- v "Vyvolanie pomoci pre správu z procesora [príkazového](#page-90-0) riadka" na strane 85
- v "Vyvolanie pomoci pre stav príkazov jazyka SQL z procesora príkazového riadka" na strane 86

#### **Súvisiaca referencia:**

v "db2 - Command Line Processor Invocation Command" v *Command Reference*

### **Vyvolanie pomoci pre stav príkazov jazyka SQL z procesora príkazového riadka**

Databáza DB2 UDB vracia hodnotu SQLSTATE pre stavy, ktoré by mohli byť výsledkom príkazu jazyka SQL. Hodnota SQLSTATE pomáha vysvetliť význam stavov príkazov jazyka SQL a kódov tried príslušných stavov.

#### **Postup:**

Ak chcete vyvolať pomoc pre stav príkazu jazyka SQL, otvorte procesor príkazového riadka a zadajte príkaz:

? *sqlstate* alebo ? *class code*

kde *sqlstate* označuje päťciferný kód stavu príkazu a *class code* označuje prvé dve číslice stavu.

Po zadaní príkazu ? 08003 sa napríklad zobrazí pomoc pre stav SQL 08003 a po zadaní príkazu ? 08 sa zobrazí pomoc pre kód triedy 08.

#### **Súvisiace úlohy:**

- v "Spustenie nástroja DB2 [Information](#page-81-0) Center" na strane 76
- v "Vyvolanie pomoci pre správu z procesora [príkazového](#page-90-0) riadka" na strane 85
- v "Vyvolanie pomoci pre príkaz z procesora príkazového riadka" na strane 86

# <span id="page-92-0"></span>**Výukové programy pre databázu DB2**

Výukové programy pre databázu DB2® vám pomôžu pri začiatkoch práce s databázou DB2 Universal Database. Výukové programy obsahujú lekcie s podrobnými pokynmi pre vývoj aplikácií, vyladenia výkonu dotazov jazyka SQL, prácu so skladmi údajov, správu metaúdajov a vývoj webových služieb pomocou databázy DB2.

#### **Skôr než začnete:**

Môžete si pozrieť výukové programy vo formáte XHTML v Information Center na adrese [http://publib.boulder.ibm.com/infocenter/db2help/.](http://publib.boulder.ibm.com/infocenter/db2help/)

Niektoré lekcie vo výukových programoch používajú vzorové údaje alebo programy. V opisoch jednotlivých výukových programov nájdete zoznam predpokladov pre konkrétne úlohy.

### **Výukové programy pre databázu DB2 Universal Database:**

Ak si chcete pozrieť tento výukový program, kliknite na jeho názov v tomto zozname.

*Business Intelligence Tutorial: Introduction to the Data Warehouse Center* Zoznámte sa so skladovaním údajov pomocou nástroja Data Warehouse Center.

- *Business Intelligence Tutorial: Extended Lessons in Data Warehousing* Skladovanie údajov pre pokročilých pomocou nástroja Data Warehouse Center.
- *Information Catalog Center Tutorial*

Vytvorte a spravujte informačný katalóg pre vyhľadanie a použitie metaúdajov, pomocou nástroja Information Catalog Center.

*Visual Explain Tutorial*

Analyzujte, optimalizujte a vylaďte príkazy jazyka SQL, a to všetko pekne vizuálne.

### **Riešenie problémov s databázou DB2**

Pri používaní produktov databázy DB2® máte k dispozícii širokú škálu informácií o odstraňovaní a zisťovaní problémov.

#### **Dokumentácia databázy DB2**

Informácie o odstraňovaní problémov nájdete v nástroji DB2 Information Center, ako aj v príručkách vo formáte PDF, ktoré tvoria knižnicu databázy DB2. Vo vetve ″Support and troubleshooting information″ navigačného stromu nástroja DB2 Information Center (v ľavom paneli okna prehliadača) nájdete úplný prehľad dokumentácie k riešeniu problémov v databáze DB2.

#### **Internetová stránka technickej podpory databázy DB2**

Ak sa stretnete s problémom a potrebujete pomoc pri hľadaní možnej príčiny a riešenia, pozrite si internetovú stránku technickej podpory DB2. Na stránke technickej podpory nájdete odkazy na najnovšie publikácie týkajúce sa databázy DB2, údaje TechNotes, dokumentačné balíky APAR (Authorized Program Analysis Reports), opravné balíky FixPaks a najnovší zoznam interných chybových kódov DB2 a iné zdroje informácií. V tejto databáze môžete vyhľadávať možné riešenia vašich problémov.

Stránku technickej podpory databázy DB2 nájdete na adrese [http://www.ibm.com/software/data/db2/udb/winos2unix/support](http://www.ibm.com/software/data/db2/udb/support.html)

#### **DB2 Problem Determination Tutorial Series**

Na internetovej stránke týchto výukových programov nájdete informácie o tom, ako

<span id="page-93-0"></span>rýchlo identifikovať a vyriešiť problémy, s ktorými sa môžete stretnúť počas práce s produktmi databázy DB2. Jeden výukový program vám predstaví dostupné vybavenie a nástroje pre zisťovanie problémov v databáze DB2 a pomáha vám v rozhodovaní, kedy sa majú použiť. Ďalšie výukové programy sa zaoberajú súvisiacimi témami, ako napríklad ″Určovanie problémov databázového mechanizmu″, ″Určovanie problémov s výkonom″ a ″Zisťovanie problémov aplikácie″.

Celú sadu výukových programov databázy DB2 nájdete na stránke technickej podpory na adrese [http://www.ibm.com/cgi](http://www.ibm.com/cgi-bin/db2www/data/db2/udb/winos2unix/support/tutorial_main.d2w/toc)[bin/db2www/data/db2/udb/winos2unix/support/tutorial\\_main.d2w/toc](http://www.ibm.com/cgi-bin/db2www/data/db2/udb/winos2unix/support/tutorial_main.d2w/toc)

### **Súvisiace koncepty:**

- v "Nástroj DB2 [Information](#page-73-0) Center" na strane 68
- v "Introduction to problem determination DB2 Technical Support tutorial" v príručke *Troubleshooting Guide*

# **Prvky pre uľahčenie práce**

Prvky pre uľahčenie práce pomáhajú užívateľom s telesným postihnutím, ako napríklad používatelia s obmedzenou mobilitou alebo zrakovo postihnutý používatelia slobodne používať softvérové produkty. V tomto zozname uvádzame uvádza hlavné prvky pre uľahčenie práce v produktoch databázy DB2® vo verzii 8:

- v Všetky navigačné funkcie databázy DB2 možno ovládať pomocou klávesnice a myši. Ďalšie informácie nájdete v časti "Zadávanie údajov a navigácia pomocou klávesnice".
- v V používateľskom rozhraní databázy DB2 možno voľne upraviť veľkosť a farbu fontov. Ďalšie informácie nájdete v časti "Dostupná [obrazovka"](#page-94-0) na strane 89.
- v Produkty databázy DB2 podporujú aplikácie pre uľahčenie práce, ktoré používajú aplikačné rozhranie Java™ Accessibility API. Ďalšie informácie nájdete v časti ["Kompatibilita](#page-94-0) s nápomocnými [technológiami"](#page-94-0) na strane 89.
- v Dokumentácia k databáze DB2 sa dodáva i vo formáte, vhodnom pre používateľov s telesným postihnutím. Ďalšie informácie nájdete v časti ["Dokumentácia](#page-94-0) vhodná pre používateľov s telesným [postihnutím"](#page-94-0) na strane 89.

### **Zadávanie údajov a navigácia pomocou klávesnice**

### **Zadávanie údajov pomocou klávesnice**

Nástroje databázy DB2 možno ovládať aj výlučne pomocou klávesnice. Na vykonanie operácii, na ktoré sa bežne používa myš, môžete použiť iba klávesy alebo ich kombinácie. Štandardné kombinácie klávesov operačného systému sa používajú pre štandardné operácie operačného systému.

Viac informácií o používaní klávesov alebo ich kombinácií nájdete v časti Keyboard shortcuts and accelerators: Common GUI help.

### **Navigácia pomocou klávesnice**

V používateľskom rozhraní nástrojov databázy DB2 sa môžete pohybovať pomocou klávesov alebo ich kombinácií.

### **Zameranie klávesnice**

V operačných systémoch typu UNIX sa oblasť aktívneho okna, kde bude mať stlačenie klávesov účinok, zvýrazní.

### <span id="page-94-0"></span>**Dostupná obrazovka**

Nástroje DB2 majú funkcie, ktoré zlepšujú dostupnosť pre užívateľov so slabým zrakom alebo inou poruchou zraku. Tieto vylepšenia dostupnosti zahŕňajú podporu pre prispôsobiteľné vlastnosti fontov.

### **Nastavenie písma**

Pomocou poznámkového bloku Nastavenia nástrojov si môžete vybrať farbu, veľkosť a font textu v ponukách a dialógových oknách.

Viac informácií o špecifikovaní nastavení fontov nájdete v Changing the fonts for menus and text: Common GUI help.

### **Nezávislosť na farbe**

Pre používanie funkcií v tomto produkte nie je nutná schopnosť rozoznávať farby.

### **Kompatibilita s nápomocnými technológiami**

Rozhrania nástrojov databázy DB2 podporujú používateľské rozhranie Java Accessibility API, ktoré vám umožňujú používať čítače obrazovky a ostatne nápomočné technológie s produktmi databázy DB2.

## **Dokumentácia vhodná pre používateľov s telesným postihnutím**

Dokumentácia databázy DB2 sa uverejňuje vo formáte XHTML 1.0, ktorý možno zobraziť vo väčšine internetových prehliadačov. Formát XHTML vám umožní prezerať dokumentáciu v súlade s nastaveniami zobrazovania, ktoré používa váš prehliadači. Umožní vám tiež používať čítacie zariadenia obrazovky a iné nápomocné technológie.

Syntaktické diagramy sa zobrazujú v desiatkovom formáte oddelenom bodkami. Tento formát však používa iba dokumentácia online a zobraziť ho možno iba pomocou čítača obrazovky.

#### **Súvisiace koncepty:**

v "Syntaktické diagramy v desiatkovom formáte s bodkami" na strane 89

## **Syntaktické diagramy v desiatkovom formáte s bodkami**

Syntaktické diagramy sa uvádzajú v desiatkovom formáte oddelenom bodkami, aby tak umožnili užívateľom prístup k nástroju DB2 Information Center pomocou čítačky obrazovky.

V desiatkovom formáte oddelenom bodkou sa každý element syntaxe zapisuje do zvláštneho riadka. Ak sa dva alebo viaceré elementy vystupujú vždy spolu (alebo vždy obidva chýbajú), môžu sa nachádzať v jednom riadku, pretože o nich možno uvažovať ako o jednom elemente.

Každý riadok začína číslom v desiatkovom formáte oddelenom bodkou, napríklad 3 alebo 3.1 alebo 3.1.1. Pre správne čítanie týchto čísel nastavte čítač obrazovky na čítanie interpunkcie. Všetky elementy syntaxe, ktoré majú rovnaké číslo v desiatkovom formáte oddelenom bodkou (napríklad všetky elementy, ktoré majú číslo 3.1) sa vzájomne vylučujú. Ak teda počujete riadky 3.1 USERID a 3.1 SYSTEMID, znamená to, že syntax môže obsahovať USERID alebo SYSTEMID, no nie obidva naraz.

Desiatková úroveň číslovania oddelená bodkou označuje úroveň zoskupenia. Ak napríklad za elementom s číslom 3 nasleduje séria elementov s číslom oddeleným bodkou 3.1, všetky elementy s číslom 3.1 sú podriadené elementu 3.

Určité slová a symboly sa používajú spolu s desiatkovými číslami oddelenými bodkou na pridanie informácií o elementoch syntaxe. niektorých prípadoch sa tieto slová a symboly môžu nachádzať na začiatku samotného elementu. Pre jednoduchšiu identifikáciu sa pred slovami alebo symbolmi, ktoré sú časťou elementu, nachádza znak \. Symbol \* sa používa na označenie opakovania elementu. Element \*FILE s číslom 3 sa napríklad zadá ako vo forme 3 \\* FILE. Formát 3\* FILE označuje opakovanie elementu FILE. Formát 3\* \\* FILE označuje opakovanie elementu \* FILE.

Čiarky, ktoré sa používajú na oddelenie reťazca elementov sa zobrazia pred položkami, ktoré oddeľujú. Tieto znaky sa môžu objaviť na rovnakom riadku ako položka alebo na samostatnom riadku s rovnakým desiatkovým číslom oddeleným bodkou ako relevantné položky. Tento riadok môže tiež obsahovať ďalší symbol poskytujúci informácie o elementoch syntaxe. Riadky 5.1\*, 5.1 LASTRUN a 5.1 DELETE napríklad znamenajú, že ak používate viac ako jeden element LASTRUN a DELETE, musia byť jednotlivé elementy oddelené čiarkou. Ak nie je zadaný žiadny oddeľovač, použije sa na oddelenie jednotlivých elementov medzera.

Ak sa pred elementom nachádza symbol %, označuje to odkaz, ktorý je definovaný na inom mieste. Reťazec nasledujúci za symbolom % je názvom syntaxového fragmentu a nie názvom literálu. Napríklad riadok 2.1 %OP1 znamená, že by ste sa mali odvolávať na zvláštny syntaxový fragment OP1.

Pre desatinné čísla oddelené bodkou sa používajú tieto slová a symboly:

- v ? označuje voliteľný element. Ak za desiatkovým číslom oddelenom bodkou nasleduje symbol ?, znamená to, že všetky elementy s príslušným desiatkovým číslom oddelenom bodkou a všetky podriadené elementy sú voliteľné. Ak existuje len jeden element s desiatkovým číslom oddeleným bodkou, symbol ? sa nachádza na rovnakom riadku ako element (napríklad 5? NOTIFY). Ak existuje viac ako jeden element s desiatkovým číslom oddeleným bodkou, symbol ? sa nachádza na riadku samostatne a za ním nasledujú voliteľné elementy. Ak napríklad počujete riadky 5 ?, 5 NOTIFY a 5 UPDATE, znamená to, že syntaxové elementy NOTIFY a UPDATE sú voliteľné; to zas znamená, že si z nich môžete vybrať jeden alebo žiaden. Symbol ? má rovnaký význam ako premosťovací riadok v diagrame.
- v ! označuje štandardný element. Desiatkové číslo oddelené bodkou, za ktorým nasleduje symbol ! a element znamenajú, že element je predvolená možnosť pre všetky elementy, ktoré majú rovnaké desiatkové číslo oddelené bodkou. Iba jeden z elementov, ktoré majú rovnaké desiatkové číslo oddelené bodkou, môže mať symbol !. Ak napríklad počujete riadky 2? FILE, 2.1! (KEEP) a 2.1 (DELETE), potom viete, že (KEEP) je predvolenou možnosťou pre kľúčové slovo FILE. Ak v tomto príklade zahrniete kľúčové slovo FILE, ale nezadáte možnosť, použije sa predvolená možnosť KEEP. Predvolená možnosť sa použije aj pre ďalšie vyššie desiatkové číslo oddelené bodkou. Ak sa teda v tomto príklade vynechá kľúčové slovo FILE, použije sa predvolená hodnota FILE(KEEP). Ak však počujete riadky 2? FILE, 2.1, 2.1.1! (KEEP) a 2.1.1 (DELETE), predvolená možnosť KEEP sa použije len pre ďalšie vyššie desiatkové číslo oddelené bodkou 2.1 (ktoré nemá asociované kľúčové slovo) a nepoužije sa pre hodnotu 2? FILE. Ak vynecháte kľúčové slovo FILE, nepoužije sa nič.
- v \* označuje element, ktorý možno opakovať 0 alebo viac krát. Desiatkové číslo oddelené bodkou, za ktorým nasleduje symbol \* znamená, že tento element možno použiť nula alebo viackrát; to zas znamená, že je voliteľný a môže sa opakovať. Ak napríklad počujete riadok 5.1\* data area, znamenáte to, že môžete zahrnúť jednu dátovú oblasť, viac ako jednu dátovú oblasť alebo žiadnu dátovú oblasť. Ak počujete riadky 3\*, 3 HOST a 3 STATE, potom viete, že môžete zahrnúť súčasne hodnoty HOST a STATE alebo ani jednu z nich.

### **Poznámky:**

- 1. Ak desiatkové číslo oddelené bodkou obsahuje znak hviezdičky (\*) a existuje iba jedna položka s týmto desiatkovým číslom oddeleným bodkou, potom môžete túto jednu položku opakovať viac ako jedenkrát.
- 2. Ak desiatkové číslo oddelené bodkou obsahuje znak hviezdičky a niekoľko položiek obsahuje toto desiatkové číslo oddelené bodkou, potom môžete zo zoznamu použiť viac ako jednu položku, ale každú z týchto položiek môžete použiť iba raz. V predchádzajúcom príklade by ste mohli napísať HOST STATE, ale nemohli by ste napísať HOST HOST.
- 3. Symbol \* je ekvivalentný riadku spätnej slučky v diagrame.
- v Znak + označuje element, ktorý musí byť zahrnutý jeden alebo viackrát. Desiatkové číslo oddelené bodkou, za ktorým nasleduje symbol + znamená, že tento element musí byť zahrnutý jeden alebo viackrát. To znamená, že musí byť zahrnutý minimálne raz a môže sa opakovať. Ak napríklad počujete riadok 6.1+ data area, musíte zahrnúť aspoň jednu dátovú oblasť. Ak počujete riadky 2+, 2 HOST a 2 STATE, potom viete, že musíte zahrnúť hodnoty HOST, STATE alebo obidva. Podobne ako symbol \*, symbol + môže zopakovať určitú položku iba vtedy, ak je jedinou položkou s týmto desiatkovým číslom oddeleným bodkou. Symbol +, ako aj symbol \* je ekvivalentný riadku spätnej slučky v diagrame.

### **Súvisiace koncepty:**

v "Prvky pre [uľahčenie](#page-93-0) práce" na strane 88

### **Súvisiace úlohy:**

v "Keyboard shortcuts and accelerators: Common GUI help"

### **Súvisiaca referencia:**

v "How to read the syntax diagrams" v *SQL Reference, Volume 2*

#### **Certifikácia produktov DB2 Universal Database podľa kritérií Common Criteria** | |

Pre verziu 8.2, DB2 Universal Database (DB2 UDB) sú produkty certifikované v súlade s kritériami Common Criteria EAL4 [\(http://niap.nist.gov/cc-scheme/\)](http://niap.nist.gov/cc-scheme/).Tieto produkty sú certifikované pre uvedené operačné systémy:

*Tabuľka 15. Certifikovaná konfigurácia DB2 Universal Database*

| | | |

| | | | | | |

![](_page_96_Picture_914.jpeg)

### **Poznámky:**

- 1. Konfigurácie DB2 UDB sú certifikované podľa kritérií Common Criteria len na 32-bitovom hardvéri. 64-bitové konfigurácie nie sú certifikované.
- 2. Konfigurácie DB2 UDB v prostredí Linux SuSE sú certifikované podľa Common Criteria len na hardvéri s procesorom Intel.
- 3. V prostredí databázy DB2 UDB, certifikovanom podľa kritérií Common Criteria, sú klienti databázy DB2 UDB podporovaní na týchto operačných systémoch:

![](_page_97_Picture_284.jpeg)

# **Príloha C. Poznámky**

Spoločnosť IBM sa týmto dokumentom nezaväzuje ponúkať vo všetkých krajinách všetky produkty alebo služby či ich časti v tomto dokumente spomenuté. Bližšie informácie o produktoch a službách, ktoré vám sú k dispozícii, Vám poskytne najbližšia pobočka spoločnosti IBM. Zmienka o produkte, programe alebo službe spoločnosti IBM nemá za cieľ priviesť čitateľa k záveru, že sa konkrétny účel možno použiť iba spomínaný produkt, program alebo službu spoločnosti IBM. Namiesto nich možno použiť každý produkt, program alebo službu na ten účel určený, ktorý neporušuje autorské práva a patenty udelené spoločnosti IBM. Zodpovednosť za používanie takéhoto produktu, programu alebo služby nesie používateľ.

Spoločnosť IBM vlastní patenty alebo patenty v štádiu schvaľovania, ktoré sa vzťahujú na produkty, programy alebo služby, opísané v tomto dokumente . Tento dokument vo svojom znení nie je licenciou na tieto patenty. Písomné žiadosti o udelenie licencie zasielajte na adresu:

IBM Director of Licensing IBM Corporation North Castle Drive Armonk, NY 10504-1785 U.S.A.

Žiadosti o licencie, týkajúce sa dvojbajtových informácií (DBCS), zašlite najbližšej pobočke spoločnosti IBM (oddelenie pre otázky autorských práv). Môžete taktiež priamo osloviť licenčné oddelenie na tejto adrese:

IBM World Trade Asia Corporation Licensing 2-31 Roppongi 3-chome, Minato-ku Tokyo 106, Japan

**Ustanovenia tohto odseku neplatia v Spojenom kráľovstve a všetkých ostatných krajinách resp. oblastiach, kde takéto ustanovenia odporujú miestnym právnym normám:** SPOLOČNOSŤ INTERNATIONAL BUSINESS MACHINES CORPORATION POSKYTUJE TÚTO PUBLIKÁCIU "V TOMTO ZNENÍ A BEZ AKÝCHKOĽVEK INÝCH ZÁVÄZKOV", BEZ AKEJKOĽVEK ZÁRUKY, ČI VÝSLOVNEJ ALEBO PREDPOKLADANEJ, VRÁTANE, NO NEOBMEDZUJÚC SA NA, PREDPOKLADANÉ ZÁRUKY DODRŽIAVANIA AUTORSKÝCH PRÁVACH, PREDAJNOSTI ALEBO VHODNOSTI PRE URČITÝ ÚČEL. Niektoré štáty nepovoľujú odoprenie výslovných alebo predpokladaných záruk v určitých transakciách; v takom prípade toto vyhlásenie stráca pre vás platnosť.

Tieto informácie mohli obsahovať technické nepresnosti alebo typografické chyby. Informácie tu uvedené sa pravidelne menia; tieto zmeny sa zahrnú do nových vydaní tejto publikácie. Spoločnosť IBM si vyhradzuje právo kedykoľvek a bez upozornenia vylepšiť alebo upraviť produkty a programy, ktoré sú popísané v tejto publikácii.

Všetky odkazy na iné webové stránky, uvedené v tomto dokumente, tu uvádzame iba pre informáciu a v žiadnom prípade nepredstavujú podporu týchto stránok zo strany spoločnosti IBM. Materiály na týchto webových stránkach nie sú súčasťou materiálov pre tento produkt spoločnosti IBM a používanie týchto webových stránok je na vaše vlastné riziko.

Spoločnosť IBM môže použiť alebo distribuovať všetky vami poskytnuté informácie, spôsobom, ktorý pokladá za vhodný, bez toho, aby na seba prevzala nejaké povinnosti voči vám.

Majitelia licencie na tento program, ktorí chcú získať bližšie informácie za účelom povolenia: (i) výmeny informácií medzi samostatne vytvorenými programami a inými programami (vrátane tohto) a (ii) vzájomné používanie navzájom vymenených informácií, sa musia obrátiť na:

IBM Canada Limited Office of the Lab Director 8200 Warden Avenue Markham, Ontario L6G 1C7 CANADA

Takéto informácie môžu byť sprístupnené s ohľadom na príslušné zmluvné podmienky, ktoré v niektorých prípadoch zahŕňajú aj zaplatenie poplatku.

Licenčný program popísaný v tomto dokumente a všetok preň dostupný licenčný materiál poskytuje spoločnosť IBM podľa podmienok dohôd IBM Customer Agreement, IBM International Program License Agreement alebo iných záväzných dokumentov.

Všetky údaje o výkone, ktoré tento dokument obsahuje, boli namerané v kontrolovanom prostredí. Preto sa od neho výsledky, získané v iných prevádzkových prostrediach, môžu podstatne odlišovať. Niektoré merania boli vykonané v systémoch vývojovej úrovne, preto neexistuje žiadna záruka, že získate rovnaké hodnoty na bežných systémoch. Niektoré merania boli získané extrapoláciou. Skutočné výsledky môžu byť odlišné. Používatelia tohto dokumentu by mali skontrolovať údaje v tom-ktorom prostredí.

Informácie, týkajúce sa produktov iných spoločností boli získané od dodávateľov týchto produktov, z uverejnených správ o nich alebo z iných verejne prístupných zdrojov. Spoločnosť IBM tieto produkty netestovala a nemôže potvrdiť presnosť výkonu, kompatibilitu alebo všetky ostatné tvrdenia, ktoré sa vzťahujú na produkty týchto spoločností. Otázky o vlastnostiach produktov iných spoločností adresujte dodávateľom týchto produktov.

Všetky vyhlásenia týkajúce sa budúceho smerovania alebo zámerov spoločnosti IBM sa môžu kedykoľvek bez oznámenia zmeniť alebo zrušiť a sú iba cieľmi a zámermy.

Tieto informácie obsahujú príklady údajov a správ, ktoré sa používajú v každodennej obchodnej praxi. Aby tieto príklady čo najvernejšie odrážali skutočnosť, obsahujú mená jednotlivcov, názvy spoločností, značiek a výrobkov. Všetky tieto názvy a mená sú vymyslené a každá podobnosť s menami/názvami a adresami, ktoré používajú skutočné podniky je náhodná.

### LICENCIA NA AUTORSKÉ PRÁVA:

Tieto informácie obsahujú vzorové aplikačné programy v zdrojovom jazyku, čím sa demonštrujú techniky programovania na rôznych operačných platformách. Tieto vzorové programy môžete kopírovať, modifikovať a distribuovať v každej forme bez platby spoločnosti IBM, za účelom vývoja, používania, marketingu alebo distribúcie aplikačných programov, ktoré vyhovujú rozhraniu na programovanie aplikácií pre operačnú platformu, pre ktorú boli vzorové programy napísané. Tieto príklady neboli dôkladne testované vo všetkých podmienkach. Preto spoločnosť IBM nemôže zaručiť, či už priamo alebo nepriamo, spoľahlivosť, prevádzkyschopnosť alebo funkciu týchto programov.

Každá kópia či každá časť týchto vzorových programov alebo každé odvodené dielo musí obsahovať oznam o autorských právach v tomto znení:

© (*názov vašej spoločnosti*) (*rok*). Časti tohto kódu sú odvodené zo vzorových programov IBM Corp. © Autorské práva IBM Corp. \_*zadajte rok alebo roky*\_. Všetky práva vyhradené.

### **Ochranné známky**

Názvy, uvedené v tomto zozname, sú ochrannými známkami spoločnosti International Business Machines Corporation registrovanými v USA a iných krajinách a boli použité v dokumentácii pre databázu DB2 UDB.

![](_page_100_Picture_609.jpeg)

Názvy, uvedené v tomto zozname, sú ochrannými známkami spoločnosti International Business Machines Corporation registrovanými v USA a iných krajinách a boli použité v dokumentácii pre databázu DB2 UDB:

Názvy Microsoft, Windows, Windows NT a logo systému Windows sú ochrannými známkami spoločnosti Microsoft Corporation registrovanými v USA a iných krajinách.

Názvy Intel a Pentium sú ochrannými známkami spoločnosti Intel Corporation, registrovanými v USA a iných krajinách.

Názov Java a všetky ochranné známky založené na tomto slove sú ochrannými známkami spoločnosti Sun Microsystems,Inc. registrovanými v USA a iných krajinách.

Názov UNIX je registrovanou ochrannou známkou spoločnosti The Open Group registrovanou v USA a iných krajinách.

Ostatné názvy spoločností, výrobkov alebo služieb sú registrovanými ochrannými známkami alebo obchodnými názvami iných fyzických alebo právnických osôb.

# **Index**

### **A**

Aktualizácia HMTL [dokumentácia](#page-81-0) 76

# **B**

balenie [produktu](#page-8-0) 3 Bezpečnosť [požívateľské](#page-32-0) skupiny 27

# **C**

CA (Konfiguračný asistent) konfigurácia [klientske](#page-64-0) profily 59 pripojenie databázy, [všeobecné](#page-50-0) 45, [54](#page-59-0) pripojenie k [databázovému](#page-50-0) serveru [iSeries](#page-50-0) 45 pripojenie k [hostiteľskému](#page-50-0) [databázovému](#page-50-0) serveru 45 testovanie [pripojenia](#page-53-0) databázy 48, [57](#page-62-0) vytváranie [klientskych](#page-63-0) profilov 58 CCSID (coded character set identifier) jazyky píšuce sprava [doľava](#page-68-0) 63

# **D**

databázy [konfigurácia](#page-53-0) 48, [57](#page-62-0) D<sub>B2</sub> jazyky [rozhrania](#page-67-0) 62 [kódové](#page-67-0) stránky 62 lokálne [nastavenia](#page-67-0) 62 DB2 Connect inštalácia [používateľom](#page-25-0) bez oprávnení [správcu](#page-25-0) 20 [príprava](#page-46-0) DB2 pre VSE & VM pre [pripojenia](#page-46-0) 41 DB2 Connect Enterprise Edition popis [produktu](#page-8-0) 3 DB2 Connect Personal Edition inštalačné požiadavky [Windows](#page-18-0) 13 inštalácia [Linux](#page-27-0) 22 [prehľad](#page-14-0) 9 [Windows](#page-23-0) 18 [konfigurácia](#page-14-0) 9 popis [produktu](#page-8-0) 3 DB2 [Information](#page-73-0) Center 68 [spustenie](#page-81-0) 76 DB2 Setup wizard [identifikátory](#page-68-0) jazyka 63 DB2 Universal Database for OS/390 and z/OS [aktualizovanie](#page-39-0) systémových tabuliek 34 [deaktivácia](#page-93-0) 88 [desiatkový](#page-94-0) formát oddelený bodkou 89

dokumentácia [zobrazenie](#page-81-0) 76 dostupnosť [desiatkový](#page-94-0) formát oddelený bodkou 89 [funkcie](#page-93-0) 88

### **E**

exportovanie [profily](#page-64-0) 59

# **F**

funkcia export vytváranie [klientskych](#page-63-0) profilov 58 funkcia import [konfigurácia](#page-64-0) klientskych profilov 59 funkcia zisťovania [konfigurácia](#page-52-0) pripojenia databázy 47, [56](#page-61-0)

## **H**

HTML dokumentácia [aktualizácia](#page-81-0) 76

# **I**

identifikátory jazyka DB2 Setup [wizard](#page-68-0) 63 importovanie [profily](#page-64-0) 59 Information Center [inštalácia](#page-74-0) 69, [71,](#page-76-0) [74](#page-79-0) inštalácia DB2 Connect [Personal](#page-14-0) Edition 9 [Information](#page-74-0) Center 69, [71,](#page-76-0) [74](#page-79-0) iSeries [DSPNETA](#page-44-0) 39 [DSPRDBDIRE](#page-44-0) 39 [konfigurácia](#page-44-0) DB2 Connect 39 [konfigurácia](#page-44-0) DB2 pre DB2 Connect 39 [WRKLIND](#page-44-0) 39

## **J**

jazyky [podpora](#page-68-0) pre písanie sprava doľava 63 jazyky [rozhrania](#page-67-0) 62 zmena [UNIX](#page-66-0) 61 [Windows](#page-66-0) 61

## **K**

klávesové skratky [podpora](#page-93-0) pre 88 Klient pre vývojový aplikácií DB2 [prehľad](#page-13-0) 8

klienti DB2 [prehľad](#page-13-0) 8 klientske profily [funkcia](#page-62-0) export 57 [funkcia](#page-62-0) import 57 [konfigurácia](#page-64-0) pomocou funkcie import 59 [prehľad](#page-62-0) 57 [vytváranie](#page-63-0) pomocou funkcie export 58 knihy DB2 tlač PDF [súborov](#page-88-0) 83 komunikačné protokoly [konfigurácia](#page-37-0) prístupu hostiteľa DRDA 32 Konfiguračný asistent funkcia [zisťovania](#page-52-0) 47, [56](#page-61-0) konfigurácia DB2 Connect [Personal](#page-14-0) Edition 9 komunikácia prostredníctvom konkrétnych protokolov používanie [Konfiguračného](#page-50-0) [asistenta](#page-50-0) 45 kódové stránky konverzia [výnimky](#page-68-0) 63 [podporované](#page-67-0) 62 kódy teritórií [podpora](#page-68-0) stránok 63

### **L**

Linux inštalácia DB2 Connect [Personal](#page-27-0) Edition 22 lokálne nastavenia [podporované](#page-67-0) 62

# **M**

manuálne pridanie databáz CA [\(Konfiguračný](#page-50-0) asistent) 45, [54](#page-59-0)

### **N**

NLS (podpora národného jazyka) konverzia [znakových](#page-68-0) údajov 63

## **O**

[objednávanie](#page-88-0) kníh o DB2 83 odstraňovanie problémov online [informácie](#page-92-0) 87 výukové [programy](#page-92-0) 87 online [pomoc,](#page-89-0) prístup 84 OS/390 [konfigurácia](#page-39-0) databázy DB2 Universal [Database](#page-39-0) 34

# **P**

podpora národných jazykov (NLS) konverzia [znakových](#page-68-0) údajov 63 podpora písania sprava doľava CCSID [podpora](#page-68-0) jazykov 63 pomoc pre príkazy [spustenie](#page-91-0) 86 pre príkazy SQL [spustenie](#page-91-0) 86 pre správy [spustenie](#page-90-0) 85 [zobrazenie](#page-81-0) 76, [77](#page-82-0) pomoc pre príkaz [spustenie](#page-91-0) 86 pomoc pre príkaz SQL [spustenie](#page-91-0) 86 pomoc pre správu [spustenie](#page-90-0) 85 požívateľské skupiny [Bezpečnosť](#page-32-0) 27 pridanie databázy [manuálne](#page-50-0) 45, [54](#page-59-0) pripájanie k databáze [pomocou](#page-52-0) profilu 47, [55](#page-60-0) pripojenia hostitelia DRDA cez [komunikačný](#page-37-0) [server](#page-37-0) 32 [Konfiguračný](#page-13-0) asistent 8 [prehľad](#page-13-0) 8 priamo do [databázy](#page-11-0) hostiteľa alebo systému [iSeries](#page-11-0) 6 pripojenia databázy konfigurácia pomocou funkcie [zisťovania](#page-52-0) 47, [56](#page-61-0) pomocou [Konfiguračného](#page-50-0) asistenta [\(CA\)](#page-50-0) 45, [54](#page-59-0) [pomocou](#page-52-0) profilu 47, [55](#page-60-0) [testovanie](#page-53-0) 48, [57](#page-62-0) profil [exportovanie](#page-64-0) 59 [importovanie](#page-64-0) 59 profily konfigurácia [pripojenia](#page-52-0) databázy 47, [55](#page-60-0)

# **S**

schéma adresára rozšírenie vo [Windows](#page-20-0) 2000 a Windows [.NET](#page-20-0) 15 spustenie [pomoc](#page-91-0) pre príkaz 86 [pomoc](#page-91-0) pre príkaz SQL 86 [pomoc](#page-90-0) pre správu 85

# **T**

TCP/IP konfigurácia [pripojení](#page-11-0) hostiteľa 6, [32](#page-37-0) [konfigurácia](#page-36-0) DB2 UDB for OS/390 and [z/OS](#page-36-0) 31

testovanie [pripojenia](#page-53-0) databázy 48, [57](#page-62-0) tlač PDF [súbory](#page-88-0) 83 tlačené knihy, [objednávanie](#page-88-0) 83

# **U**

UNIX zmena jazyka [rozhrania](#page-66-0) DB2 61 určenie problému online [informácie](#page-92-0) 87 výukové [programy](#page-92-0) 87 užívateľské kontá potrebné pre [inštaláciu](#page-20-0) 15

# **Ú**

údaje konverzie [znak](#page-68-0) 63

### **V**

VSE a VM pre pripojenia príprava DB2 z DB2 [Connect](#page-46-0) 41 VTAM položka tabuľky vzorového [prihlasovacieho](#page-40-0) [režimu](#page-40-0) 35 [príprava](#page-36-0) OS/390 alebo z/OS pre DB2 [Connect](#page-36-0) 31 vzorové [definície](#page-40-0) 35 vzorové [definície](#page-40-0) PU a LU 35 výukové [programy](#page-92-0) 87 určenie problému a [odstránenie](#page-92-0) [problému](#page-92-0) 87 výukové [programy](#page-92-0) DB2 87 vývoj aplikácií cez [Net.Data](#page-54-0) alebo JDBC 49 [pomocou](#page-13-0) DB2 klienta pre vývoj [aplikácií](#page-13-0) 8 [pomocou](#page-54-0) ODBC 49

### **W**

Windows inštalačné požiadavky DB2 Connect [Personal](#page-18-0) Edition 13 inštalácia DB2 Connect [Personal](#page-23-0) Edition 18 DB2 Connect, bez [oprávnenia](#page-25-0) [správcu](#page-25-0) 20 inštalácia DB2 [užívateľské](#page-20-0) kontá 15 rozšírenie schémy adresára [Windows](#page-20-0) 2000 a Windows Server [2003](#page-20-0) 15 [Windows](#page-20-0) Server 2003 15 zmena jazyka [rozhrania](#page-66-0) DB2 61

**Z**

z/OS [konfigurácia](#page-39-0) databázy DB2 Universal [Database](#page-39-0) 34

# **Ako sa spojiť so spoločnosťou IBM**

Ak sa chcete spojiť so spoločnosťou IBM a nachádzate sa v Spojených štátoch, zavolajte na jedno z nasledujúcich čísel:

- v 1-800-IBM-SERV (1-800-426-7378) pre služby zákazníkom
- v 1-888-426-4343 ak sa chcete dozvedieť o dostupných službách
- $\cdot$  1-800-IBM-4YOU (426-4968) pre marketing a predaj DB2

Ak sa chcete spojiť so spoločnosťou IBM a nachádzate sa v Kanade, zavolajte na jedno z nasledujúcich čísel:

- v 1-800-IBM-SERV (1-800-426-7378) pre služby zákazníkom
- v 1-800-465-9600 ak sa chcete dozvedieť viac o dostupných službách
- v 1-800-IBM-4YOU (1-800-426-4968) pre marketing a predaj DB2

Adresu najbližšej pobočky spoločnosti IBM nájdete v zozname IBM's Directory of Worldwide Contacts na adrese <http://www.ibm.com/planetwide>

### **Informácie o produkte**

Informácie, týkajúce sa produktov rodiny DB2 Universal Database môžete získať telefonicky alebo na adrese http://www.ibm.com/software/data/db2/udb

Na tejto stránke nájdete najnovšie informácie o technickej knižnici, objednávaní kníh, sťahovaní produktov, diskusných skupinách, opravných balíkoch, novinkách a odkazoch na internetové zdroje.

Ak bývate v USA, zavolajte na jedno z týchto čísel:

- v 1-800-IBM-CALL (1-800-426-2255), ak si chcete objednať produkty alebo získať všeobecné informácie.
- 1-800-879-2755, ak si chcete objednať publikácie.

Adresy pobočiek spoločnosti IBM mimo Spojených štátov nájdete na adrese [www.ibm.com/planetwide](http://www.ibm.com/planetwide)

![](_page_107_Picture_0.jpeg)

Vytlačené v Írsku.

GA12-7422-01

![](_page_107_Picture_3.jpeg)
Spine information: Spine information:

Verzia 8.2 IBM® DB2 Connect™ DB2 Connect Personal Edition ľahko a rýchlo *Verzia 8.2*DB2 Connect Personal Edition lahko a rýchlo

||:||||<br>||····|| البرراا<br>ا<sup>اااا</sup>اا

 $\ensuremath{\text{IBM}}^{\text{\tiny{\text{m}}}}$ DB2 Connect